# **glossaries-extra and bib2gls: An Introductory Guide**

Nicola Talbot dickimaw-books.com

[2018-05-15](https://www.dickimaw-books.com/)

This document is an introductory guide to bib2gls and the glossaries-extra package to help you get started. For further information, including more complex commands and settings, see the main bib2gls user manual (bib2gls.pdf, in the same directory as this document), the glossaries-extra us[er manual, \(dis](#page-153-0)tributed with the glossaries-extra package [4]) and the glossaries user manual (distributed with the glossaries package [5]).

The glossaries package is the *base* package. The [glossaries-e](#page-153-0)xtra package internally loads the glossaries [package a](#page-153-0)nd extend[s i](#page-126-0)t, providin[g extra op](#page-153-1)tions or modifying the base comm[ands to inc](#page-153-1)rease flex[ib](#page-126-1)ility. If you want to use bib2gls, you must load [glossa](#page-153-1)ries-extra, which provides the i[nterface require](#page-153-0)d by bib2gls. This documen[t doesn't c](#page-153-1)over the other indexing methods described in the base package. If you get an undefined control sequence or unknown option error when tryi[ng out any of th](#page-153-0)e examples here, check that you are using the latest versions of glossaries, glossaries-extra and bib2gls.

# **Contents**

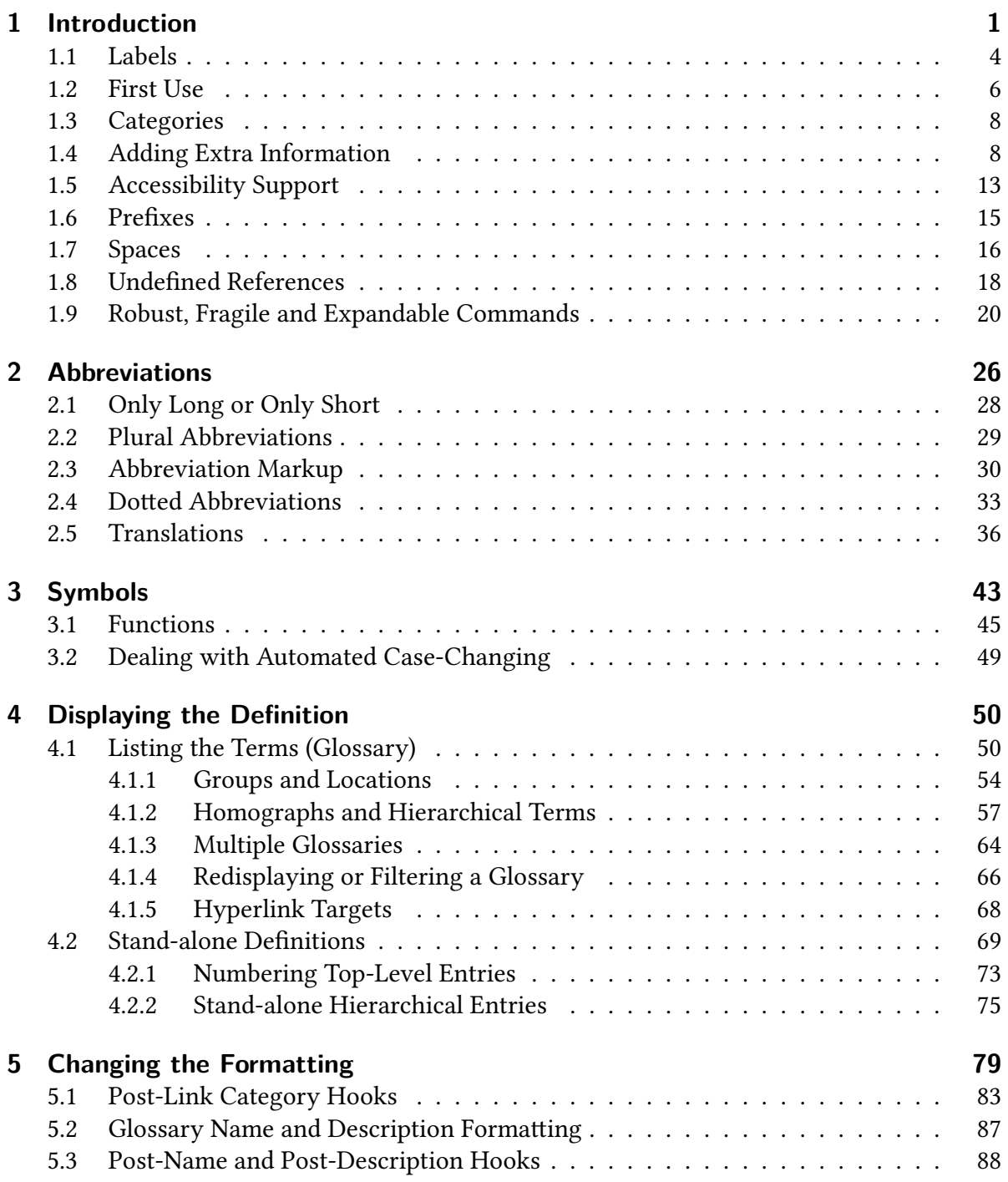

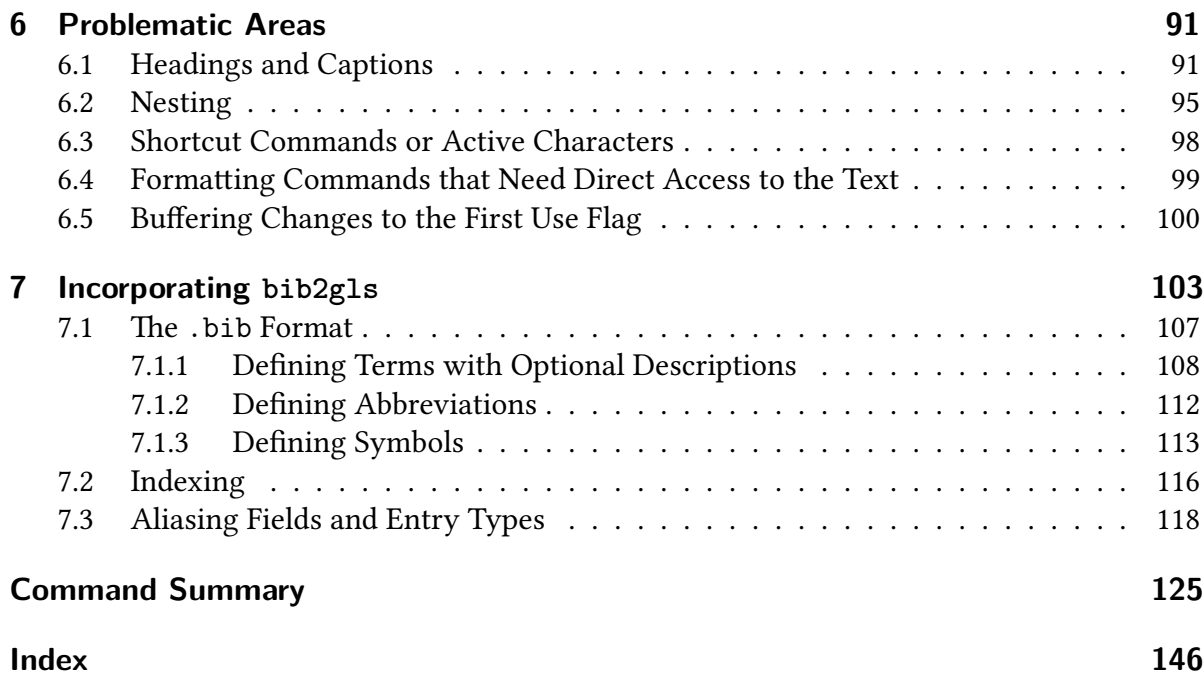

# <span id="page-3-0"></span>**1 Introduction**

The glossaries package provides a way of defining terms, notation or abbreviations that can then be used in the document. This ensures consistent naming and formatting. (With the help of the hyperref package, it's also possible to create hyperlinks from the reference to a plac[e in the do](#page-153-1)cument that provides a definition of the term, but more about that later.) Each entry (term, notation or abbreviation) is defined using:

```
\newglossaryentry{⟨label⟩}{⟨key=value list⟩}
```
Here's a simple example:

```
\documentclass{article}
\usepackage{glossaries}
\newglossaryentry{duck}% label
{% information about this term:
 name={duck},% display name
  description={a waterbird with webbed feet}% description
}
\newglossaryentry{goose}% label
{% information about this term:
 name={goose},% display name
 plural={geese},% plural form
  description={a large waterbird with a long neck, short legs,
  webbed feet and a short broad bill}
}
\begin{document}
The pond contained a \gls{duck} (\glsentrydesc{duck}) and
a \gls{goose} (\glsentrydesc{goose}). \Glspl{duck} and
\glspl{goose} are fowl.
\end{document}
```
[The resu](#page-133-0)lting text is:

The pond contained a duck (a waterbird with webbed feet) and a goose (a large  $\mathbb{R}^n$ waterbird with a long neck, short legs, webbed feet and a short broad bill). Ducks and geese are fowl.

For convenience, the text produced by commands such as \gls is called the *link text* (even if there are no hyperlinks).

The first argument of \newglossaryentry is a label that uniquely identifies the term (see section 1.1). The second argument is a comma-sepa[rated](#page-129-0) list of *⟨setting⟩*=*⟨value⟩* assignments. Each *⟨setting⟩* is referred to as a "key" in the glossaries manual o[r as a "fie](#page-153-3)ld" in the bib2gls manual. A [list of the available b](#page-144-0)ase keys can be found in the glossaries user manual. The [glo](#page-6-0)ssaries-extra package provides some additional keys that are described in the glossaries-extra manual. The bib2gls user manual summ[arises all k](#page-153-1)eys (fields) in section 4.3.

If the field [value contains c](#page-153-0)ommas or equal signs the value must be groupe[d to hide](#page-153-1) [those characte](#page-153-0)rs from the *⟨key⟩*=*⟨value⟩* parser.

The two main keys are name and description. The name identifies how the term should be displayed in the glossary (see section 4). It also provides the default singular term, if not explicitly given. The default plural is obtained by appending "s" to the singular form. If this isn't correct (as with "gee[se"\), t](#page-149-0)hen [the plural form](#page-149-1) can [be sp](#page-149-0)ecified with the plural key.

The description (set with the descrip[ti](#page-52-0)on key) is usually only displayed in the glossary, but you can display it in the text using:

\glsentrydesc{*⟨label⟩*}

as in the above example. This si[mply expands](#page-149-1) to the value of the description field (or does nothing if there's no entry associated with the given label).

[The main comm](#page-131-0)and used to reference a term is:

\gls[*⟨options⟩*]{*⟨label⟩*}[*⟨insert⟩*]

In the above example,  $\gtrsim$  just displays the singular form, but you can provide alternative text to use the first time a term is referenced (see section 1.2). The plural form is obtained [with th](#page-129-0)e *variant* command:

\glspl[*⟨options⟩*]{*⟨[label](#page-129-0)⟩*}[*⟨insert⟩*]

There ar[e other](#page-154-0) variants of  $\gtrsim$  1s that perform case-changi[ng.](#page-8-0) If you want to start a sentence [with an e](#page-133-0)ntry then you can use:

\Gls[*⟨options⟩*]{*⟨label⟩*}[*⟨[inse](#page-129-0)rt⟩*]

for the singular [form an](#page-154-0)d

[\Gls](#page-129-1)pl[*⟨options⟩*]{*⟨label⟩*}[*⟨insert⟩*]

for the plural form. For all capitals, use:

\GLS[*⟨options⟩*]{*⟨label⟩*}[*⟨insert⟩*]

for the singular form and

[\GLS](#page-129-2)pl[*⟨options⟩*]{*⟨label⟩*}[*⟨insert⟩*]

for the plural form. Any mention of \gls and its variants in this guide or in the user manuals means that the comments applied to  $\gtrsim$  also apply to the plural and case-changing [versions.](#page-133-1)

The  $\langle$ *insert* $\rangle$  optional argument is [provid](#page-129-0)ed to i[nsert add](#page-154-0)itional material. For example:

The \gls{goose} liked the \gls{duck}['s] hat.

whic[h pro](#page-129-0)duces (assuming the above definitions):

The goose liked the duc[k's ha](#page-129-0)t.  $\text{■}$ 

In some cases, there may not be a noticeable difference between the above and the following:

The  $\gtrsim$  Is{goose} liked the  $\gtrsim$  Is{duck}'s hat.

It depends on other settings, such as whether or not hyperlinks have been enabled. (The inser[ted m](#page-129-0)aterial is commonly [moved](#page-129-0) inside the hyperlink.) Take care if you need a literal open square bracket following \gls{*⟨label⟩*} as you need to prevent it from being interpreted as the optional *⟨insert⟩* argument. For example:

The  $\gtrsim$  $\gtrsim$  fgoose} liked the  $\gtrsim$  fduck}{['s]} hat.

whic[h now](#page-129-0) produces:

The goose liked the duc[k\['s\] h](#page-129-0)at. ☞

An alternative in this case could be to define:

\newcommand\*{\missing}[1]{[#1]}

and then use:

The \gls{goose} liked the \gls{duck}\missing{'s} hat.

This conveniently hides the open square bracket from  $\gtrsim$  1s.

Commands like \gls are robust. Commands like \glsentrydesc are expandable. (See section 1.9.) If you want the entry to appear in a PD[F book](#page-129-0)mark, you need to use an expandable command to reference it.

There [are](#page-22-0) some [helpe](#page-129-0)r c[omman](#page-154-1)ds that internally use [\newglossa](#page-131-0)ryentry[, such](#page-149-2) as \newabbreviation (described in section 2) and \glsxtrnewsymbol (described in section 3). If the description contains explicit paragraph breaks then:

\longnewglossaryentry{*⟨label⟩*}{*[⟨](#page-28-0)key=[value list](#page-139-0)⟩*}{*⟨[description](#page-144-0)⟩*}

[is required inste](#page-143-0)ad.

#### **[1.1 Labels](#page-143-1)**

<span id="page-6-0"></span>The label used to identify the entry can't contain any special characters, such as % (percent), & (ampersand), # (hash),  $\oint$  (dollar), or  $\sim$  (tilde). Be careful of packages that make other characters active (such as babel with its shortcuts). If you are using inputenc, this also includes extended Latin characters and characters from other scripts. If you want to in[clu](#page-148-0)de UTF-8 [ch](#page-148-1)aracters in t[he](#page-148-2) label th[en](#page-148-3) you must [u](#page-148-4)se a T<sub>EX</sub> engine with native Unicode support (that is, X<sup>H</sup>T<sub>F</sub>X or LuaLT<sub>F</sub>X).

For example, with [no UT](#page-153-4)F-8 support (not even inputenc):

```
\newglossaryentry{elite}% label (no UTF-8 support)
{
  name = {\{\{\{ \, \, e\}}\}lite},
  description = {group of people regarded as
  the best of a particular society or organisation}
}
```
or with inputenc:

```
\newglossaryentry{elite}% label (UTF-8 not natively supported)
{
 name = {élite},
 description = {group of people regarded as
 the best of a particular society or organisation}
}
```
Whereas with X¤HFX or LuaHFX you can do:

```
\newglossaryentry{élite}% label (UTF-8 natively supported)
{
 name = {élite},
  description = {group of people regarded as
 the best of a particular society or organisation}
}
```
You may have noticed the grouping of the initial (accented) letter in the ASCII example  $({\{\n\vee e\}}$ lite). This is necessary to ensure that the first-letter case-changing commands, such as \Gls, work. It also used to be required around the "e" with inputenc, but if you have upto-date versions of glossaries and datatool then it should no longer be necess[ary. N](#page-148-5)o special tr[eat](#page-127-0)ment is needed with XAETEX or LuaLTEX where " é " is a single token.

[If you](#page-129-1) can't use extended characters in the label (because [you're n](#page-153-5)ot using X¤ETEX or Lual T<sub>F</sub>X, then sim[ply stripp](#page-153-1)ingt[he accen](#page-153-6)ts to create an ASCII alternative may be sufficient, but take care if this may cause a conflict. For example:

```
\newglossaryentry{resume}% label
{
 name = {response},
  description = {continue after an interruption}
}
\newglossaryentry{resumee}% label
{
 name = \{r\}' esum\'e\},
  description = {summary of something or curriculum vitae}
}
```
Fo[r languages tha](#page-149-1)t use a non-Latin script, if you can't or don't want to use XaFFEX or LuaFFEX, then you need to decide the most appropriate ASCII naming scheme. For example:

```
\newglossaryentry{goose}% using translation for label
{
 name = \{rycb\},\plural = \{ryCH\},\description = {…}
}
```
or

```
\newglossaryentry{hus}% using closest ASCII match for label
{
 name = \{rycb\},\plural = \{ryCH\},\description = \{...\}}
```
[In addition to](#page-149-1) labels identifying entries, there are also labels that identify other things, such as a glossary, category or letter group. The same restrictions apply to those labels.

## **1.2 First Use**

<span id="page-8-0"></span>Each entry has a *first use flag* (boolean variable) that determines whether or not the entry has been referenced in the document. Commands like  $\gtrsim$  and  $\gtrsim$  and  $\gtrsim$  change the flag to indicate that the entry has been used. Commands like \glsentrydesc don't. Here's a modification of t[he earlier exa](#page-150-0)mple document that provides different versions depending on whether or not the entry has already been referenced:

```
\documentclass{article}
```

```
\usepackage{glossaries}
\newglossaryentry{duck}% label
{% information about this term:
 name = {Duck (noun)}, % display name
 = {duck (quack, quack)}, % first use singular
 firstplural = {ducks (quack, quack)}, % first use plural
 text = \{duck\},\% subsequent use singular
  description = \{a waterbird with webbed feet\}% description
}
\newglossaryentry{goose}% label
{% information about this term:
 name = \{Goose \text{ (noun, pl. geese)}\}, % display name
 = {goose (honk, honk)},% first use singular
 firstplural = {geese (honk, honk)}, irst use plural
  text = {goose},% subsequent use singular
 plural = {geese},% subsequent use plural
 description={a large waterbird with a long neck, short legs,
  webbed feet and a short broad bill}
```
}

```
\begin{document}
The pond contained a \gls{duck}\footnote{\glsentryname{duck}:
\glsentrydesc{duck}} and two
\glspl{goose}\footnote{\glsentryname{goose}:
\glsentrydesc{goose}}. \Glspl{duck} and \glspl{goose} are fowl.
\end{document}
```
[This now produc](#page-131-0)es:

The pond contained a duck (quack, quack)<sup>1</sup> and two geese (honk, honk)<sup>2</sup> . ☞ Ducks and geese are fowl.

This uses:

```
\glsentryname{⟨label⟩}
```
which works in a similar way to  $\gtrsim$  less values in this case,  $\gtrsim$  ex[pands to the value](#page-131-1) of the name key. There's also a case-changing version:

```
\Glsentryname{⟨label⟩}
```
which changes the initial [chara](#page-149-0)cter to [upper case, b](#page-131-0)ut (unlike \gl[sentryname](#page-131-1)) this command i[sn't expandable.](#page-131-2) If, for example, I had instead set the duck's name key using:

```
name = {duct (noun)}
```
then I would need to use \Glsentryname{duck} instead.

[So](#page-149-0) on *first use*, \gls uses the value of the first key and \glspl uses the value of the firstplural key. On *subsequent use*, \gls uses the value of the text key and \glspl uses the value of the plural key. *Regular* abbreviations also follow this usage. *Non-regular* abbrevia[tions fol](#page-150-1)l[ow a d](#page-129-0)i[fferent behaviour](#page-131-2) for [\gls](#page-149-3) (and its [variants\)](#page-133-0) that's determined by [the abbreviatio](#page-149-5)n style.

If the first use fora [particu](#page-149-6)[lar gr](#page-154-2)[oup of](#page-154-3)[t](#page-154-3)[erm](#page-129-0)s always has the same [patter](#page-149-4)n (su[ch as follow](#page-153-7)ing the term with a brief description or altern[ative r](#page-129-0)epresen[tation\), t](#page-154-0)hen it's simpler to use one of the automated methods provided, such as the abbreviation mechanism (section 2) or changing the formatting (section 5).

<sup>1</sup>Duck (noun): a waterbird with webbed feet

<sup>&</sup>lt;sup>2</sup>Goose (noun, pl. geese): a large waterbird with a long neck, short legs, webbed feet and a short broad bill

#### **1.3 Categories**

<span id="page-10-0"></span>The glossaries-extra extension package provides the category key, which isn't available with just the base glossaries package. The value of this key must be a label as it's used to construct command names. You can choose whatever label you like (as long as it conforms to the vali[d labelling schem](#page-153-0)e, described in section 1.1). If [you don't](#page-149-7) specify a category, then \newglossaryentry and \longnewglossaryentry assume general. The helper commands, such as \ne[wabbrevia](#page-153-1)tion, have different defaults.

For example:

```
\newglossaryentry{amethyst}
{
   name = {amethyst},
   description = \{a purple type of quartz\},
   category = {mineral}
}
```
The [value of th](#page-149-7)e category field for a given entry can be obtained with:

\glscategory{*⟨label⟩*}

where *⟨label⟩* id[entifies the](#page-149-7) entry. This command is expandable and does nothing if the entry [hasn't been defin](#page-130-0)ed. You can test the value of the category field using:

\glsifcategory{*⟨label⟩*}{*⟨category⟩*}{*⟨true⟩*}{*⟨false⟩*}

This checks if the category field for the entry [given by](#page-149-7) *⟨label⟩* is set to *⟨category⟩*, but doesn't perform any expansion. It generates an error if the entry doesn't exist (or warning with [undefaction](#page-133-2)={warn}).

The category all[ows you to](#page-149-7) apply certain types of formatting, such as the post-link hook (section 5.1). For abbreviations, the category also governs the abbreviation style (see section [2\) and can be u](#page-153-8)sed for filtering. Categories may be assigned *attributes* that can also be used to modify formatting or styles.

Unlik[e th](#page-85-0)e post-link hook, which needs to be defined before an entry is *used* [\(with com](#page-154-4)man[ds](#page-28-0) like \gls), some attributes need to be set before the entry is *[defined](#page-148-6)*, so it's best to set them up as soon as possible in the preamble (after loading glossaries-extra).

#### **1.4 Ad[ding](#page-129-0) Ex[tra Info](#page-148-6)rmation**

<span id="page-10-1"></span>In addition to the name and description keys, there's also a symbol key which allows you to store an associated symbol. The value can be obtained with:

```
\glssymbol[⟨options⟩]{⟨label⟩}[⟨insert⟩]
```
(which is robust and recognises the post-link hook) or with:

```
\glsentrysymbol{⟨label⟩}
```
(which behaves like \glsentrydesc and [\glsentr](#page-154-4)yname). Neither of the above commands affect the [first use fla](#page-131-3)g. For example:

```
\documentclass{article}
\usepackage[hidelinks]{hyperref}
\usepackage{glossaries}
\newglossaryentry{pi}% label
{% settings:
  name = {Archimedes' constant},
   symbol = {\emptyset},
   description = {ratio of a circle's circumference to its
diameter}
}
\newglossaryentry{thetai}% label
{% settings:
  name = {theta parameter},
   symbol = {\ensuremath{\theta_i}},
   description = {one of the model parameters}
}
\begin{document}
\gls{pi} (\glssymbol{pi}). Compare $\glssymbol{thetai}^2$
with \sqrt{g}ssymbol{thetai}[^2]$.
\end{document}
```
This p[r](#page-148-3)[oduces:](#page-134-0)

Archimedes' constant ( $\pi$ ). Compare  $\theta_i^2$  with  $\theta_i^2$ .

Note that in this case there is now a difference between using the final optional *⟨insert⟩* argument and simply appending the extra material. This is a result of the hyperlink that causes an interruption between the subscript  $\bar{i}$  and the following superscript  $\hat{i}$ . (In this case, there's no target for the hyperlinks. That's covered in section 4.)

If you have additional information, such as a translation, associated image or citation, then you can supply this with the six user keys: us[er](#page-148-7)1, …, user6. The value of the fi[rs](#page-148-8)t field can be obtained with:

\glsuseri[*⟨options⟩*]{*⟨label⟩*}[*⟨insert⟩*]

(which behaves like \glssymbol) or with:

[\glsentry](#page-135-0)useri{*⟨label⟩*}

(which behaves like [\glsentrys](#page-134-0)ymbol). The other fields are similarly obtained using lower case Roman numerals, so the sixth field can be obtained with:

[\glsuservi\[](#page-131-4)*⟨options⟩*]{*⟨label⟩*}[*⟨insert⟩*]

[\(whi](#page-153-9)ch behaves like [\glssymbol](#page-131-3)) or with:

[\glsentryu](#page-136-0)servi{*⟨label⟩*}

(which behaves like [\glsentrys](#page-134-0)ymbol). For example:

```
\newglossaryentry{polly.parrot}% label
\frac{1}{2}name = {Polly Parrot},
   description = {Senior assistant at the International Society
of Duck and Geese},
   user1 = {British},% nationality
   user2 = {1970 - 12 - 31},% date of birth
   user3 = {female},% gender
   user4 = {43} The Lane, Some Town, Noshire AB1 2XY}, % address
   user5 = {polly.parrot@example.com}% email
}
```
[Alternat](#page-150-2)ively you can define your own custom keys. If you don't need commands equivalent to \glssymbol, then you can use:

\glsaddstoragekey{*⟨key⟩*}{*⟨default value⟩*}{*⟨no link cs⟩*}

where *⟨key⟩* [is the na](#page-134-0)me of the new key, *⟨default value⟩* is the default value if the key isn't explicitly set and *⟨no link cs⟩* is the name of the command to access the field value (equivalent to  $\gtrsim$  glsentrysymbol). If you want commands equivalent to  $\gtrsim$  glssymbol that have the *⟨options⟩* and *⟨insert⟩* optional arguments and obey the post-link hook, then use

\glsaddkey{*⟨key⟩*}{*⟨default value⟩*}{*⟨no link cs⟩*}{*⟨no link uc[first cs](#page-134-0)⟩*}{*⟨link cs⟩*}{*⟨link ucfirst cs⟩*}{*⟨[link allcaps c](#page-131-3)s⟩*}

The first three arguments are as for \glsaddstoragekey. The next argument *⟨no link ucfirst cs⟩* [is like](#page-130-2) *⟨no link cs⟩* but converts the first letter to upper case (analogous to \Glsentryname). The final three commands behave like \glssymbol, but *⟨link ucfirst cs⟩* converts the first letter to upper case and *⟨link allcaps cs⟩* [converts the](#page-130-1) entire value to upper case.

The new keys must be defined before the entries are defined (and the key definitions must come before the first resource set if you use bib2gls). For example:

```
\glsaddstoragekey{nationality}{}{\Nationality}
\glsaddstoragekey{dateofbirth}{}{\DateOfBirth}
\glsaddstoragekey{gender}{}{\Gender}
\glsaddstoragekey{address}{}{\Address}
\glsaddstoragekey{email}{}{\Email}
\newglossaryentry{polly.parrot}% label
\mathcal{E}'name = {Polly Parrot},
   description = {Senior assistant at the International Society
of Duck and Geese},
   nationality = {British},% nationality
   dateofbirth = {1970-12-31},% date of birth
   gender = {female}, % gender
   address = {43} The Lane, Some Town, Noshire AB1 2XY}, % address
   email = \{poly.parent@example.com\}\% email
}
```
In addition to the commands like \glssymbol and \glsentrysymbol, there are other ways of accessing the field value or checking if the field has been set. In the commands listed below, the field label is the *internal* label. In some cases, this is the same as the key, but there are a few that have a diffe[rent internal](#page-134-0) label. [See Table 4.5 in th](#page-131-3)e bib2gls user manual or Table 4.1 in the glossaries user manual. Custom fields provided with \glsaddkey or \glsaddstoragekey have matching key and internal field labels.

The glossaries-extra package provides a generic way of accessing a field, analogous to commands like \glsentryna[me](#page-153-1):

```
\glsxtrusefield{⟨entry label⟩}{⟨field label⟩}
```
This expan[ds to the field val](#page-131-1)ue if defined or does nothing if the entry or field isn't defined. The base glossaries package provides:

[\ifglshassymbol{](#page-141-0)*⟨entry label⟩*}{*⟨true⟩*}{*⟨false⟩*}

which tests [if the](#page-153-1) symbol field has been assigned. There are similar commands for other c[ommon fields. For a](#page-142-0) more general purpose test, you can use:

\ifglshasfield{*⟨[field l](#page-149-8)abel⟩*}{*⟨entry label⟩*}{*⟨true⟩*}{*⟨false⟩*}

which checks if the given entry (identified by *⟨entry label⟩*, which must be defined) has the field identified by *⟨field label⟩* set to a non-empty value. Within *⟨true⟩*, you can access the [field value with:](#page-142-1)

\glscurrentfieldvalue

The glossaries-extra package provides a similar command:

[\glsxtrifhasfield{](#page-130-3)*⟨field label⟩*}{*⟨entry label⟩*}{*⟨true⟩*}{*⟨false⟩*}

whi[ch doesn't test](#page-153-0) if the entry exists. The unstarred form adds implicit grouping around *⟨true⟩* or *⟨false⟩* (allowing nested use). The starred form \glsxtrifhasfield\* doesn't. You c[an compare the field v](#page-138-0)alue with a string using:

\GlsXtrIfFieldEqStr{*⟨field label⟩*}{*⟨entry label⟩*}{*⟨text⟩*}{*⟨true⟩*}{*⟨false⟩*}

If you need the string to be (protected) fully expanded [before comparison, you](#page-138-1) need:

[\GlsXtrIfFieldEqXpSt](#page-138-2)r{*⟨field label⟩*}{*⟨entry label⟩*}{*⟨text⟩*}{*⟨true⟩*}{*⟨false⟩*}

If you additionally need the field value (protected) fully expanded before comparison, use:

[\GlsXtrIfXpFieldEqXpSt](#page-138-3)r{*⟨field label⟩*}{*⟨entry label⟩*}{*⟨text⟩*}{*⟨true⟩*}{*⟨false⟩*}

For a complete list of field commands, see the glossaries-extra user manual.

The earlier duck and goose examples from section 1.2 can be rewritten to move the pare[nthetical material into separa](#page-139-1)te keys:

```
\newglossaryentry{duck}% label
{% information about this term:
 name = {duck},user1 = {non},
 user2 = \{quack, quack\},\description = a waterbird with webbed feet
}
\newglossaryentry{goose}% label
{% information about this term:
 name = {goose},= {geese},user1 = {non},
 user2 = {hork, honk},
 description={a large waterbird with a long neck, short legs,
  webbed feet and a short broad bill}
}
```
The post-link hook and glossary style can then be modified to include the additional information. For example:

```
\glsdefpostlink{general}{%
 \glsxtrifwasfirstuse{\space(\glsentryuserii{\glslabel})}%
}
\glssetcategoryattribute{general}{glossname}{firstuc}
\glsdefpostname{general}{%
 \space
 (\glsentryuseri{\glscurrententrylabel}%
 \GlsXtrIfXpFieldEqXpStr{plural}{\glscurrententrylabel}%
  {\glsentrytext{\glscurrententrylabel}s}{}%
  {, pl.\␣\glsentryplural\glscurrententrylabel}%
 \frac{1}{2}}
```
The post-link hook appends the value of the user2 field after the first use of  $\gtrsim$  (or its variants). The glossname attribute converts the first letter of the name field to upper case when it's displayed in the glossary. The post-name hook appends (in parentheses) the value of the user1 field and then checks if the plur[al form](#page-149-10) is the same a[s the sing](#page-150-1)ul[ar form](#page-129-0) with ["s" appe](#page-154-0)[nded, a](#page-154-4)[nd only di](#page-148-9)splays the plural if they are different. Se[e sect](#page-149-0)ion 5 an[d section](#page-154-6) 4 for further details.

#### **1.5 Accessibility Support**

<span id="page-15-0"></span>The base glossaries package is distributed with the supplementary glossaries-accsupp package, which uses the accsupp package [1] to provide accessibility support. With the glossariesextra extension package, the glossaries-accsupp package needs to be loaded after glossaries but before [glossarie](#page-153-1)s-extra sets up the accessibility integration sup[port. The simplest w](#page-153-10)ay to do this is with glos[saries-ext](#page-153-11)ra's accs[up](#page-126-2)p package option.

The accessibility support i[s provided through](#page-153-10) the PDF ActualText specificati[o](#page-153-0)[n \(via the](#page-153-1) [accsu](#page-153-0)pp p[ackage\). If you n](#page-153-0)eed E or Alt instead of ActualText then redefine:

```
\glsaccsupp{⟨accessible text⟩}{⟨text⟩}
```
[as appro](#page-153-11)priate. For example:

```
\renewcommand*{\glsaccsupp}[2]{%
  \BeginAccSupp{Alt={#1}}#2\EndAccSupp{}%
}
```
The glossaries-accsupp package provides additional keys (see Table 4.4 in the bib2gls user manual or Chapter 18 of the glossaries user manual [5]). The main keys are access, which provides an alternative to the name field, symbolaccess, which provides an alternative to the [symbol](#page-153-10) field and shortaccess, which provides an alternative to the short field, firstaccess, which provides an [alternativ](#page-153-1)e to the first field, and textaccess[, which](#page-149-11) provides an alternative to the text fi[eld. If](#page-149-0) any [of the accessibili](#page-149-12)ty fields are unset, no accessibility su[pport is p](#page-149-8)rovided [for that field. F](#page-149-13)or example:

```
\newglossaryentry{R}% label
{% settings:
 name = {\text{number} \, {\Re}},
 \alpha access = {set of real numbers symbol}, % name access
 textaccess = {set of real numbers}, % text access
 firstaccess = {set of real numbers}, % first access
 description = {set of real numbers}
}
```
[This means tha](#page-149-1)t when the name field is displayed in the glossary, the corresponding accessibility text is "set of real numbers symbol", but the link text for \gls is just "set of real numbers" (for both first use and subsequent use).

There are some categor[y attri](#page-149-0)butes that govern the default settings of some fields when using \newabbreviation (see section 2). If accessibili[ty suppor](#page-153-3)t is [provid](#page-129-0)ed, there are some additional attribute[s \(introdu](#page-150-1)ced to glossaries-extra version 1.31):

**accessinsertdots** This is a boolean attribute that behaves like insertdots but only applies to the [shortaccess](#page-143-0) field, if it h[as](#page-28-0)n't explicitly been set. This is useful for initialisms that should be read out as le[tters but the scre](#page-153-0)en reader might interpret as a word. For [example:](#page-148-10)

```
\glssetcategoryattribute{initialism}{accessinsertdots}{true}
\newabbreviation[category=initialism]{pi}{PI}{Private Investigator}
```
[This means that the](#page-143-0) [short form](#page-149-7) appears as just "PI" in the document text, but the accessibility text is "P.I." which prompts the screen reader to read it as an abbreviation instead of the word "pi". Since the shortaccess field is an aid to the screen reader and doesn't modify the visible text, there's no check for the retainfirstuseperiod or discardperiod attributes for that field. This setting doesn't affect the accessibility support for the name, first or text fields.

**nameshortaccess** This is a boolean attribute, where the value true indicates the attribute is set. If the shortaccess field is assigned (either explicitly with the key or implicitly through the use of the accessinsertdots attribute) and the access field isn't specified, [then if the](#page-148-11) nameshortaccess attribute is set this will copy the shortaccess field to the access fiel[d. For example](#page-149-13):

[\glsse](#page-149-11)tcategoryattribute{initialism}{accessinsertdots}{true} \glssetcategoryattribute{initialism}{nameshortaccess}{true} [\newabbreviation\[categor](#page-134-1)y=initialism[\]{pi}{PI}{Private](#page-148-10) Investigator}

[Abbreviations that b](#page-143-0)[ehave like](#page-149-7) regular terms (such as short-nolong) may also need textshortaccess and firstshortaccess set.

**textshortaccess** Like nameshortaccess, but applies to the te[xtaccess](#page-148-12) field.

**firsts[hortaccess](#page-149-14)** Like firs[tshortaccess](#page-148-13), but applies to the firstaccess field.

- **[accessaposplura](#page-149-14)l** If the [shortaccess](#page-148-11) field is set (either e[xplicitly with](#page-149-15) the key or implicitly through the use of the accessinsertdots attribute) and the shortpluralaccess field [isn't set, the](#page-148-13) acce[ssaposplural](#page-148-13) boolean attribute beh[aves like](#page-149-16) aposplural but only applies to the shortplur[alaccess](#page-149-13) field. If the accessaposplural attribute isn't set but the [aposplural](#page-148-14) attribute is s[et, then that's us](#page-148-10)ed instead. If you want [aposplural](#page-149-17) on but not apply it to s[hortpluralacce](#page-148-14)ss then you need to set the a[ccessaposp](#page-148-15)lural attribute to false.
- **acces[snoshortp](#page-148-15)lural** [A boolean attri](#page-149-17)bute like accessaposplural [but a](#page-148-14)[nalogous](#page-148-15) to noshortplural instead.

These attributes have no effect for entries that aren't defined using \newabbreviation. [\(These attributes app](#page-148-16)ly to \newacronym provi[ded it internally](#page-148-14) uses \newabbre[viation](#page-148-17), whic[h is doe](#page-148-17)s by default with glossaries-extra.)

## **1.6 Prefixes**

<span id="page-17-0"></span>The glossaries package is distributed with the supplementary glossaries-prefix package. This automatically loads glossaries, but if you are using glossaries-extra, it's best loaded after. This supplementary package supplies extra keys and some commands analogous to  $\gtrsim 1$ . The mai[n purpose](#page-153-1) is to provide a different prefix to \gls, dependi[ng on whether it](#page-153-13)'s the first use or subsequent use. [For exam](#page-153-1)ple, if the first use s[tarts with a vow](#page-153-0)el (or vowel sound), you may need "an \gls{*⟨label⟩*}" but if the subsequent use starts with a constant, yo[u may](#page-129-0) need "a \gls{*⟨label⟩*}". The prefix for the first use [form s](#page-129-0)pecified in the prefixfirst [field and](#page-150-1) the prefix for the subsequent use form is specified in the  $\text{prefix}$  field. If a space is required between the prefix and \gls, this needs to be included, as the prefixing system allows for prefixes like l' which shouldn't be followed by a space.

To include the prefix, use:

\pgls[*⟨options⟩*]{*⟨label⟩*[}\[](#page-129-0)*⟨insert⟩*]

instead of \gls. For example:

\documen[tclas](#page-129-0)s{book}

\usepackage{glossaries-extra} \usepackage{glossaries-prefix}

\newabbreviation [prefixfirst={a~},prefix={an\space}] {svm}{SVM}{support vector machine}

[\b](#page-143-0)[egin{docume](#page-149-18)[nt}](#page-143-0) With a [p](#page-148-4)refix:  $\pgls{swm}$  or  $\pgls{swm}$ . Without a prefix: the  $\gtrsim$  sls{svm}. \end{document}

This produces:

With a prefix: a support vector machine (SVM) or an SVM. Without a prefix: <del>■</del> the SVM.

#### **1.7 Spaces**

<span id="page-18-0"></span>With ETEX in general, spaces are sometimes significant and sometimes ignored. When defining entries, any spaces around the equal sign or comma are ignored. For example, if an entry is defined as

```
\newglossaryentry{sample}
{
 name = {sample} , description = {an example}
}
```
th[en](#page-149-0)

[will pr](#page-129-0)oduce

 $\mathcal{L} = \mathbb{R}^n$  /sample/

(no spaces). Similarly with:

```
\newglossaryentry{sample}
{
 name = sample , description = {an example}
}
```
H[oweve](#page-149-0)r, spaces at the [start or end of](#page-149-1) the value if it's been enclosed in braces aren't ignored. For example, if the entry is now defined as:

```
\newglossaryentry{sample}
{
 name = { sample } , description = an example \times}
```
th[en:](#page-149-0)

```
/\gls{sample}/
```
p[roduc](#page-129-0)es:

 $\alpha$  / sample /  $\blacksquare$ 

The spaces in this case have been retained. The unstarred version of \longnewglossaryentry appends extra code to the end of the description, which removes any trailing spaces (and also the post-description hook). The starred version \longnewglossaryentry\* (only available with glossaries-extra) doesn't. In both cases any leading sp[aces are retained. For](#page-143-1) [examp](#page-143-1)le, if the entry is defined as:

17

\longnewglo[ssaryentry{sa](#page-153-0)mple}{name={sample}}{ an example } ✗

then:

/\glsentrydesc{sample}/

p[roduces:](#page-131-0)

/ an example/ ☞

(trailing space removed), whereas if the entry is defined as:

\longnewglossaryentry\*{sample}{name={sample}}{ an example } ✗

[then:](#page-143-2)

/\glsentrydesc{sample}/

p[roduces:](#page-131-0)

 $\alpha$  / an example /  $\infty$ 

(leading and trailing spaces retained).

Spaces in labels are significant. For example, in \gls{ duck } the spaces are considered part of the label. If the entry was actually defined without spaces in the label then the entry referenced in \gls{ duck } won't be found.

## **1.8 Undefined References**

<span id="page-20-0"></span>If an entry that hasn't been defined is referenced with \gls, by default an error is triggered. For example:

\documentclass{article}

\usepackage{glossaries}

```
\begin{document}
A \gls{duck}.
\end{document}
```
This produces the error:

Glossary entry `duck' has not been defined.

If you instruct ETEX to ignore the error and continue, the result is

 $A$  .  $\qquad \qquad \text{or} \qquad \qquad \text{or} \qquad \qquad \text{or} \qquad \qquad \text{or} \qquad \qquad \text{or} \qquad \text{or} \qquad \text{or$ 

The glossaries-extra package provides the option undefaction={warn}, which will convert the error to a warning. For example:

\do[cumentclass{a](#page-153-0)rticle}

```
\usepackage[undefaction=warn]{glossaries-extra}
```

```
\begin{document}
A \gls{duck}.
\end{document}
```
Th[is now](#page-129-0) produces the warning:

Glossary entry `duck' has not been defined on input line 6

(There are also other warnings about an empty main glossary.) The result is now:

 $\mathbf{A}$  ??.

This replaces the undefined reference with two question marks, just like undefined crossreferences. Notice the difference between using \ifglshasfield:

```
\documentclass{article}
```

```
\usepackage[undefaction=warn]{glossaries-extra}
```

```
\begin{document}
A \gls{duck}
(\ifglshasfield{useri}{duck}{\glscurrentfieldvalue}{not set}).
\end{document}
```
[which produces:](#page-142-1)

A  $\left($   $\right)$   $\left($   $\right)$ 

(and has two undefined warnings) and using \glsxtrifhasfield:

```
\usepackage[undefaction=warn]{glossaries-extra}
\begin{document}
A \gls{duck}
(\glsxtrifhasfield{useri}{duck}{\glscurrentfieldvalue}{not set}).
\end{document}
```
[which only has one un](#page-138-0)[defined](#page-150-3) warning [and produces:](#page-130-3)

 $A$  ?? (not set).  $\Box$ 

\documentclass{article}

When you incorporate bib2gls into the build process (see section 7), the first  $E$ F<sub>F</sub>X run doesn't have any entries defined. One of the actions that the record option automatically performs is to switch on undefaction={warn}, which avoids undefined errors on the first LATEX run. For example:

```
\documentclass{article}
```

```
\usepackage[record]{glossaries-extra}
```

```
\begin{document}
A \gtrsim A \langle(\glsxtrifhasfield{useri}{duck}{\glscurrentfieldvalue}{not set}).
\end{document}
```
[This produces the sam](#page-138-0)[e result](#page-150-3) as the p[revious example, but there'](#page-130-3)s only the one warning (about an undefined reference) and no warning about the empty main glossary.

#### **1.9 Robust, Fragile and Expandable Commands**

<span id="page-22-0"></span>Commands like \gls are *robust*. This protects them from premature expansion in situations that would otherwise break the command. If content containing a robust command is written to an external file, the robust command itself is written instead of its definition. For example, consider the fol[lowing](#page-129-0) do[cumen](#page-154-1)t:

```
\documentclass{article}
\newcommand{\test}{some sample text}
```
[In this cas](#page-145-0)e, \test is expandable. Its definition doesn't contain anything complicated. The .toc file (which is input by \tableofcontents) contains the line:

```
\contentsline {section}{\numberline {1}some sample text}{1}
```
So \test has been expanded to its definition when it was written to the .toc file. If \test is defined in terms of another command, that will also be expanded. For example:

```
\documentclass{article}
\newcommand{\sample}{\emph{sample}}
\newcommand{\test}{some \sample\␣text}
\begin{document}
\tableofcontents
\section{\test}
\end{document}
```
The [.toc](#page-145-0) file now contains:

```
\contentsline {section}{\numberline {1}some \emph {sample}\␣text}{1}
```
So \sample has also been expanded but neither \emph nor  $\cup$  (backslas[h sp](#page-148-18)ace) have been expanded. Robust commands don't expand. For examp[le:](#page-128-1)

\documen[tclass{](#page-154-1)article}

```
\usepackage{glossaries}
```

```
\newglossaryentry{duck}
{
 name={duck},
  description={a waterbird with webbed feet}
}
```

```
\begin{document}
\tableofcontents
\section{\Gls{duck}: \glsentrydesc{duck}}
\end{document}
```
The [.toc](#page-145-0) fi[le now](#page-129-1) contain[s:](#page-131-0)

```
\contentsline {section}{\numberline {1}\Gls {duck}: a waterbird with
webbed feet}{1}
```
So \Gls doesn't expand, and the command itself [is wri](#page-129-1)tten to the .toc file, but \glsentrydesc does expand.

A *fragile* command is one that breaks (causes an error) when it's expanded in this type of co[ntext.](#page-129-1) One such command is \footnote. For example, the foll[owing](#page-150-4) won't [work:](#page-131-0)

```
\documentclass{article}
```

```
\usepackage{glossaries}
```

```
\newglossaryentry{duck}
```

```
{
 name={duck},
  description={a waterbird with webbed feet}
}
```

```
\begin{document}
\tableofcontents
\section{\Gls{duck}\footnote{\glsentrydesc{duck}}} ✗
\end{document}
```

```
This causes the error:
```
! Argument of \@sect has an extra }.

Inserting \protect before the command prevents the attempted expansion, which makes the command behave as though it was robust:

\sectio[n{\Gls{du](#page-145-1)ck}\protect\footnote{\glsentrydesc{duck}}}

In this case, it's unlikely that you'd want the footnote to appear in the table of contents, so it would be better to use the optional argument:

\section[Duck]{\Gls{duck}\footnote{\glsentrydesc{duck}}} ✔

[Now the](#page-145-0) .toc file [is just](#page-129-1):

\conten[tslin](#page-150-4)e {section}{\numberline {1}Duck}{1}

If the description field contains a fragile command then \glsentrydesc will break in expandable contexts. For example, the following doesn't work:

```
\documentclass{article}
```

```
\usepackage{glossaries}
```

```
\newglossaryentry{duck}
{
 name={duck},
 description={a waterbird\footnote{a bird that lives on or
  near water} with webbed feet}
}
\begin{document}
\tableofcontents
\section{\Gls{duck}: \glsentrydesc{duck}} ✗
\end{document}
```
[This is a co](#page-145-0)[ntrive](#page-129-1)d example[. In this case, it w](#page-131-0)ould be better to also define the term "waterbird":

```
\documentclass{article}
\usepackage{glossaries}
\newglossaryentry{waterbird}
{
 name={waterbird},
 description={a bird that lives on or near water}
```

```
}
\newglossaryentry{duck}
{
 name={duck},
  description={a \gls{waterbird} with webbed feet}
}
\begin{document}
\tableofcontents
\section{\Gls{duck}: \glsentrydesc{duck}}
```
\end{document}

The [.toc](#page-145-0) fi[le now](#page-129-1) contain[s:](#page-131-0)

```
\contentsline {section}{\numberline {1}\Gls {duck}: a \gls {waterbird}
with webbed feet}{1}
```
The examples in this section are used to illustrate the differences between robust, fragile and expandable commands. In general, it's better not to use commands like \gls in headings or captions (see section 6.1) and using commands like \gls in field values can be problematic (see section 6.2).

By [default, mo](#page-149-2)st of the field val[ues](#page-93-1) are expanded when the en[try is](#page-129-0) define[d. Th](#page-129-0)is allows for defining entries program[mat](#page-97-0)ically, but it can cause a problem if the value contains any fragile commands. For example:

```
\documentclass{article}
\usepackage{glossaries}
\newglossaryentry{duck}% label
{
 name = {duct},= {duck\footnote{quack, quack}}, \chidescription = {a waterbird with webbed feet}
}
```
\b[egin{docume](#page-149-1)nt[}](#page-128-2)

A  $\gtrsim$  A  $\langle$ \end{document}

Th[is cau](#page-129-0)ses the confusing error:

! Undefined control sequence. \in@ #1#2->\begingroup \def \in@@

In order for this example to work, the fragile command must either be protected:

```
\newglossaryentry{duck}% label
{
 name = {duct},= {duck\protect\footnote{quack, quack}}, \checkmarkdescription = {a waterbird with webbed feet}
}
```
or [the expansion](#page-149-1) must first be switched off:

```
\glsnoexpandfields ✔
\newglossaryentry{duck}% label
{
  name = {duct},first = {duck\footnote{quack, quack}},
  description = \{a \text{ waterbird with webbed feet}\}}
```
Si[nce it's not po](#page-149-1)ssible to programmatically define entries with bib2gls, the expansion is automatically switched off as bib2gls writes \glsnoexpandfields to the .glstex file (although you can switch this feature off with --expand-fields).

The reason why \footnote didn't cause a problem in the description field *when the entry was defined* is that, by default, expansi[on isn't performed on th](#page-133-4)e name, [descri](#page-150-6)ption and symbol fields, regardless of whether or not [\glsnoexpand](#page-149-20)fields has been used. This only applies to the [point when](#page-128-2) the entries are being defined. U[nprotected](#page-149-1) fragile commands can still cause a problem if the value is later used in a problematic conte[xt \(suc](#page-149-0)[h as the earlier](#page-149-1) exa[mple wh](#page-149-8)ere \glsentrydesc was used in a s[ection heading\).](#page-133-4)

# <span id="page-28-0"></span>**2 Abbreviations**

The abbreviation handling provided by the base glossaries package is quite restrictive and only one abbreviation style can be used for all abbreviations. The glossaries-extra package internally loads the glossaries package and extends it, providing new options and a better abbreviation mechanism that allows different sty[les per cat](#page-153-1)egory.

The base glossaries package provides:

\newacronym[*⟨key=[value lis](#page-153-1)t⟩*]{*⟨label⟩*}{*⟨short⟩*}{*⟨long⟩*}

The extensi[on packag](#page-153-1)e glossaries-extra provides:

[\newabbrevi](#page-143-3)ation[*⟨key=value list⟩*]{*⟨label⟩*}{*⟨short⟩*}{*⟨long⟩*}

which internally uses *\[newglossaryen](#page-153-0)try* with the category set to abbreviation (which can be overridden in the optional *⟨key=value list⟩*). The glossaries-extra package also redefines [\newacronym](#page-143-0) in terms of \newabbreviation so that it effectively behaves like:

```
\newabbreviation[type=\acronymtype,category=acronym,⟨key=value list⟩]
{⟨label⟩}{⟨short⟩}{⟨long⟩}
```
[This makes it easier](#page-143-0) [to tran](#page-150-7)[sfer over from t](#page-127-1)[he base](#page-149-7) glossaries package, but if you use \newacronym remember that the category is set to acronym instead of abbreviation.

In both cases, *⟨label⟩* is the entry's label used to identify the abbreviation in commands like \gls, *⟨short⟩* is the short form and *⟨long⟩* is the [long form](#page-153-1). Any additional setting[s, such](#page-143-3) [as the](#page-143-3) category or description can be set in the optional argument.

The style must be set *befo[re the abbre](#page-149-7)viations are defined* using:

\s[etabb](#page-129-0)[reviat](#page-149-7)io[nstyle\[](#page-149-1)*⟨category⟩*]{*⟨style-name⟩*}

where *⟨category⟩* is the category label and *⟨style-name⟩* is the name of the style. If the optional argument is omitted, abbreviation is assumed. The glossaries-extra package auto[matically sets the default sty](#page-146-0)les:

```
\setabbreviationstyle{long-short}
\setabbreviationstyle[acronym]{short-nolong}
```
This means that if you don't explicitly set the style then any abbreviation defined with \newacronym will use the short-nolong style (unless you change the category in the optional argument) and other abbreviations will use the long-short style.

If these styles aren't suitable, then you need to change them. Any abbreviation [that's](#page-143-3) [defined w](#page-143-3)ith a categor[y that hasn't b](#page-148-12)een assigned a style will fallback on the style for the default abbreviation category. There are man[y predefine](#page-148-19)d styles to choose from and they come with commands to help adjust the formatting. See the glossaries-extra user manual [4] for the complete list. The glossaries-extra package also comes with a sample document sample-abbr-styles.pdf demonstrating all the predefined styles.

The style determines whether the abbreviation is treated as a regular [term. Th](#page-153-0)ere are also some category attributes that go[vern abbreviatio](#page-153-0)ns (see below and section 1.5). These should [also be set before the abbrev](http://mirrors.ctan.org/macros/latex/contrib/glossaries-extra/samples/sample-abbr-styles.pdf)iation is defined.

Some of the styles set the description field (typically to the *⟨[long](#page-154-3)⟩* form). The styles that end with -desc [don't, an](#page-148-6)d so that key must be set explicitly in the *⟨key=[valu](#page-15-0)e list⟩* optional part.

Here's a simple example t[hat uses both](#page-149-1) \newabbreviation and \newacronym to illustrate the difference:

```
\documentclass{article}
```

```
\usepackage{glossaries-extra}
```

```
\newabbreviation{tug}{TUG}{\TeX\␣Users Group}
\newabbreviation{cldr}{CLDR}{Unicode Common Locale Data
Repository}
```

```
\newacronym{SIunit}{SI unit}{International System of Units}
\newacronym{ascii}{ASCII}{American Standard Code for
Information Interchange}
```

```
\begin{document}
First use: \gls{tug}, \gls{cldr}, \gls{SIunit}, \gls{ascii}.
Next use: \gls{tug}, \gls{cldr}, \gls{SIunit}, \gls{ascii}.
\end{document}
```
This produc[es:](#page-129-0)

First use: TEX Users Group (TUG), Unicode Common Locale Data Repository **was** (CLDR), SI unit, ASCII. Next use: TUG, CLDR, SI unit, ASCII.

Note that the first use of SIunit and ascii only show the short form. This is because the default style for the acronym category is the short-nolong style, which doesn't show the long form with \gls (and its variants).

The final optional *⟨insert⟩* argument of commands like \gls is typically moved inside, depending on the style. For example:

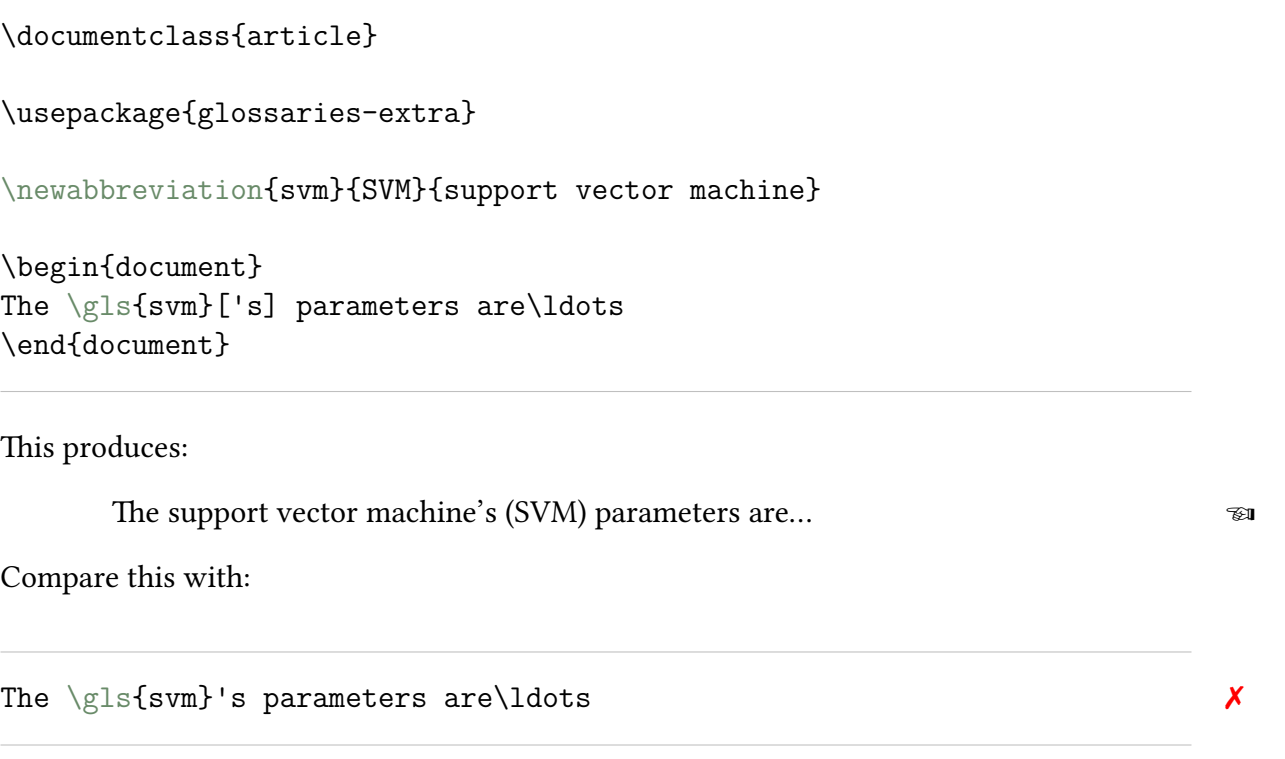

whic[h pro](#page-129-0)duces:

The support vector machine (SVM)'s parameters are…  $\text{□}$ 

# **2.1 Only Long or Only Short**

<span id="page-30-0"></span>If you only want \gls to show the short form but not the long form (including on first use), use one of the -nolong styles (such as short-nolong). If you only want the long form and not the short form (including subsequent use), use one of the -noshort styles (such as long -noshort).

If you want o[nly th](#page-129-0)e long form on fi[rst use](#page-148-12) (without the short form) and only [the shor](#page-150-1)t form subsequently then use one of the -only styles, such as long-only-short-only.

[If you](#page-148-20) need to reshow the full form, you can reset the first use flag with:

\glsreset{*⟨label⟩*}

which will make the next instance of \gls{*⟨labe⟩*} act [according to](#page-150-0) [first use.](#page-148-21)

[If you need](#page-134-2) an abbreviation in a caption or section title, see section 6.1.

Otherwise, if you want a *specific* instance to show only the short form, without modifying the first use flag, then use

\glsxtrshort[*⟨options⟩*]{*⟨label⟩*}

If y[ou want a sp](#page-150-0)ecific instance to show only the long form, without modifying the first use flag, then use

[\glsxtrlong\[](#page-140-0)*⟨options⟩*]{*⟨label⟩*}

[If yo](#page-150-0)u want a specific instance to show both the long and short form, without modif[ying the](#page-150-0) [first use flag, th](#page-139-2)en use

```
\glsxtrfull[⟨options⟩]{⟨label⟩}
```
[Depending o](#page-150-0)n the style, this may not exactly match the format produced by the first use of \gls{*⟨label⟩*}. Don't use these commands for every use. Change the style instead, which [will make it eas](#page-137-0)ier to modify the document at a later date.

If you find these commands quite long-winded, there are some shortcuts ava[ilable wi](#page-150-1)th the shortcuts option, but as these may interfere with other packages, you might want to [consi](#page-129-0)der investigating your text editor settings as the more sophisticated ones provide ways of inserting commonly-used commands to save typing.

#### **2.2 Plural Abbreviations**

<span id="page-31-0"></span>If the abbreviation represents something countable then the plural form can again be obtained with \glspl:

\document[class{a](#page-133-0)rticle}

```
\usepackage{glossaries-extra}
```
\newabbreviation{svm}{SVM}{support vector machine}

```
\begin{document}
First use: \glspl{svm}. Next use: \glspl{svm}.
\end{document}
```
This produce[s:](#page-133-0)

First use: support vector machines (SVMs). Next use: SVMs. ☞

The default plural short and long forms are obtained by appending the letter "s" after the singular form. These can be changed on an individual basis with the shortplural and longplural keys. For example:

```
\newabbreviation
 [longplural={lower triangular matrices}]
 {ltm}{LTM}{lower triangular matrix}
```
[It may be th](#page-149-21)at you prefer to keep the short plural form the same as the short singular value for all abbreviations within a particular category. You can implement this with the noshortplural attribute, which must be set to true before the abbreviations for that category are defined. For example:

[\glssetcate](#page-148-17)goryattribute{abbreviation}{noshortplural}{true} \newabbreviation{svm}{SVM}{support vector machine}

[Now:](#page-134-1)

First use: \glspl{svm}. Next use: \glspl{svm}.

produces:

First use: support vector machines (SVM). Next use: SVM. ☞

A related attribute is aposplural which inserts " 's " (apostrophe followed by "s") to form the default short plural to help avoid ambiguity with lower case abbreviations where it might not be obvious that the "s" indicates a plural (rather than another letter in the abbreviation). Again, this needs to [be set befor](#page-148-15)e the abbreviations for the given category (or categories) are defined (but check with your supervisor, publisher [or editor a](#page-153-9)s this usage is controversial).

#### **2.3 Abbreviation Markup**

<span id="page-32-0"></span>The markwords attribute can be set to true to indicate that \newabbreviation should parse the long form and markup the words using:

```
\glsxtrword{⟨text⟩}
```
The words are separated with

```
\glsxtrwordsep
```
For example:

```
\glssetcategoryattribute{abbreviation}{markwords}{true}
\newabbreviation{ssl}{SSL}{Secure Sockets Layer}
```
[This is essentially the same as](#page-134-1)

```
\newabbreviation{ssl}{SSL}{\glsxtrword{Secure}\glsxtrwordsep
\glsxtrword{Sockets}\glsxtrwordsep\glsxtrword{Layer}}
```
[This is typically use](#page-143-0)d with the -[hyphen](#page-141-1) abbreviation st[yles. If the final o](#page-141-2)ptional *⟨insert⟩* [argument of co](#page-141-1)mmands like \gls [starts wit](#page-141-2)[h a hyphen,](#page-141-1) \glsxtrwordsep is locally changed to a hyphen.

For example:

\documentclass{article}

```
\usepackage{glossaries-extra}
```

```
\setabbreviationstyle{long-hyphen-short-hyphen}
```

```
\glssetcategoryattribute{abbreviation}{markwords}{true}
```
[\newabbreviation{ssl}{](#page-146-0)[SSL}{Secure Sockets Layer](#page-148-23)}

```
\begin{document}
First use: \gls{ssl}[-enabled]. Next use: \gls{ssl}[-enabled].
\end{document}
```
This produce[s:](#page-129-0)

First use: Secure-Sockets-Layer-enabled (SSL-enabled). Next use: SSL-enabled. ☞

Compare this with:

```
First use: \gtrsim 1s{ssl}-enabled. Next use: \gtrsim 1s{ssl}-enabled.
```
which instea[d prod](#page-129-0)uces:

First use: Secure Sockets Layer (SSL)-ena[bled. N](#page-129-0)ext use: SSL-enabled. ☞

Whereas:

First use: \gls{ssl}[ enabled]. Next use: \gls{ssl}[ enabled].

produces:

First [use: S](#page-129-0)ecure Sockets Layer enabled (SSL [enabl](#page-129-0)ed). Next use: SSL enabled. ☞

Note that this is different to the result obtained with the long-short style which doesn't include the inserted material in the parentheses (and doesn't check if the inserted text starts with a hyphen).

There's a related attribute markshortwords which appli[es to the sho](#page-148-19)rt form instead. This is only useful if the short form contains spaces.

Another markup-related attribute is tagging. In general, you don't need to explicitly set this attribute. Instead, you n[eed to define a t](#page-148-24)agging command using:

\GlsXtrEnableInitialTagging{*⟨c[ategory l](#page-148-25)ist⟩*}{*⟨cs⟩*}

This (robustly) defines *⟨cs⟩* (a control sequence) to accept a single argument, which you need to use in the *⟨long⟩* part of the abbreviation definition (it's not inserted automatically).

The [\GlsXtrEnableInitialTag](#page-136-1)ging command also sets the tagging attribute to true for each of the listed categories, which ensures that *⟨cs⟩* uses

```
\glsxtrtagfont{⟨text⟩}
```
within the glossary (see section 4). Within the main text the com[mand sim](#page-148-25)ply does its argu[ment. For example](#page-141-3):

\documentclass{article}

```
\usepackage{glossaries-extra}
```

```
\GlsXtrEnableInitialTagging{abbreviation}{\itag}
```

```
\newabbreviation{xml}{XML}{e\itag{x}tensible \itag{m}arkup
\itag{l}anguage}
```
[\begin{document}](#page-143-0) First use: \gls{xml}. Next use: \gls{xml}. \end{document}

This produce[s:](#page-129-0)

This doesn't show the markup as the tagging command  $(\iota)$  that in this example) simply expands to its argument in the main document text. The difference is only evident in the glossary.

If all your abbreviations are defined in a separate file, it's useful to provide a definition of the tagging command with \providecommand to ensure it's defined if you decide not to use \GlsXtrEnableInitialTagging. With bib2gls, you can include it in the @preamble. For example:

```
@preamble{"\providecommand{\itag}[1]{#1}"}
```
## **[2.4 Do](#page-149-22)t[ted Abbrevia](#page-145-2)tions**

<span id="page-35-0"></span>If an abbreviation ends with a full stop, it can be awkward when it appears at the end of a sentence, as you can end up with two dots by mistake. For example:

```
\documentclass{article}
```
\usepackage{glossaries-extra}

```
\newabbreviation{dante}{DANTE e.V.}
{Deutschsprachige Anwendervereinigung \TeX\␣e.V.}
```
[\newabbreviation{](#page-143-0)gp}{G.P.}{General Practitioner}

```
\begin{document}
\gls{dante} is a local \TeX\␣user group.
The German-speaking local \Text\user group is \gtrsim\text{dante}.
```

```
A \gls{gp} is a medical doctor.
I went to my surgery to see the \gls{gp}.
\end{document}
```
This results in:

```
Deutschsprachige Anwendervereinigung T<sub>F</sub>X e.V. (DANTE e.V.) is a local T<sub>F</sub>X <sup>₹■</sup>
user group. The German-speaking local T<sub>E</sub>X user group is DANTE e.V.. \lambdaA General Practitioner (G.P.) is a medical doctor. I went to my surgery to see
the G.P.. \boldsymbol{\chi}
```
The awkward double-dot is caused by the final dot in the short form followed by the sentence terminating full stop.

If the discardperiod attribute is set to true, the post-link hook will look ahead for a full stop. If it finds one, it will be discarded. For example:

```
\documentclass{article}
\usepackage{glossaries-extra}
\glssetcategoryattribute{abbreviationdot}{discardperiod}{true}
\newabbreviation[category=abbreviationdot]
 {dante}{DANTE e.V.}ndervereinigung \{Tex\}_{e.V.}}
\newabbreviation[category=abbreviationdot]
 {gp}{G.P.}{General Practitioner}
\begin{document}
\gls{dante} is a local \TeX\␣user group.
The German-speaking local \Text\
user group is \gtrsim fdante}.
A \gls{gp} is a medical doctor.
I wehe \gtrsim 1 \text{ s}\end{document}
```
This now results in:

Deutschsprachige Anwendervereinigung T<sub>F</sub>X e.V. (DANTE e.V.) is a local T<sub>F</sub>X <sup>₹■</sup> user group. The German-speaking local T<sub>F</sub>X user group is DANTE e.V. A General Practitioner (G.P.) is a medical doctor. I went to my surgery to see the G.P.

This attribute only affects the *non-plural* commands, such as \gls and \glsxtrshort. If the last paragraph in the above example is changed to:

A \gls{gp} is a medical doctor. I went to my surgery to see the \glspl{gp}.

th[en the](#page-129-0) result is:

A General Practitioner (G.P.) is [a medica](#page-133-0)l doctor. I went to my surgery to see  $\mathbb{R}^n$ the G.P.s.

In this case there's no need to discard the terminating full stop as the plural form doesn't end with one. If the plural form also ends with a full stop (for example, if the noshortplural attribute is also set) then you additionally need to set the pluraldiscardperiod attribute.

The post-link hook is also applied to other commands, [such as](#page-150-0) \glsxtrfull, \glsxtrlong, \glsxtrshort and \glssymbol. For example:

[I went to my](#page-140-0) [sur](#page-154-0)[gery to se](#page-134-1)e the \glsxtrshort{gp}.

results in:

I went to my surgery to see the [G.P.](#page-140-0)  $\blacksquare$ 

In some cases, this may be inappropriate, for example:

I went to my surgery to see the \glsxtrlong{gp}.

results in:

I went to my surgery to see the [General Practi](#page-139-0)tioner ☞

In this case the terminating full stop shouldn't be discarded. There are several ways to prevent it. For example, moving the full stop into the *⟨insert⟩* argument:

I went to my surgery [to see t](#page-150-0)he \glsxtrlong{gp}[.]

This results in:

I went to my surgery to see the [General Practi](#page-139-0)tioner. ☞

Alternatively, insert \relax before the full stop:

I went to my surgery to see the [\glsxt](#page-150-0)rlong{gp}\relax.

Depending on the abbreviation style, it may be inappropriate for the first use to discard the full stop. In this case, it's a bit of a [nuisance to kee](#page-139-0)p track of whether the term is being referenced for the first time. Instead, set the retainfirstuseperiod attribute to true.

If you have many abbreviations defined without dots and then you la[ter decid](#page-150-1)e to insert the[m, you m](#page-150-0)ay prefer an automated approach. This can be done by setting the insertdots attribute to true. For example:

\documentclass{article}

\usepackage{glossaries-extra}

```
\glssetcategoryattribute{initialism}{insertdots}{true}
\glssetcategoryattribute{initialism}{discardperiod}{true}
\glssetcategoryattribute{initialism}{retainfirstuseperiod}{true}
\setabbreviationstyle[initialism]{short-long}
\newabbreviation[category=initialism]
 {gp}{GP}{General Practitioner}
\begin{document}
my surgery to see the \gtrsim 1 \text{ s}.
Tomorrow I'm going to my surgery to see the \gtrsim 1 \text{ s}.
\end{document}
```
This produces:

Today I went to my surgery to see the G.P. (General Practitioner). Tomorrow ☞ I'm going to my surgery to see the G.P.

# **2.5 Translations**

If an abbreviation needs to be accompanied by a translation, then you can use a custom field or one of the supplied user fields described in section 1.4 to store the translation. The -user abbreviation styles can be used to include the extra information if the field is set. The user1 field is the default, but you can change this by redefining:

\glsxtruserfield

to the *internal* field name. (For example, userii for user2.) In the sample document [below,](#page-149-1) t[he translation is supp](#page-141-0)lied in the default user1 field:

\documentclass{article}

```
\usepackage{glossaries-extra}
```

```
\setabbreviationstyle{long-short-user}
```

```
\newabbreviation[user1={ribonucleic acid}]
 {rna}{RNA}{ribonukleins\"aure}
```

```
\begin{document}
rna}.Next use: \gls{rna}.
\end{document}
```
This produce[s:](#page-129-0)

First use: ribonukleinsäure (RNA, ribonucleic acid). Next use: RNA. ☞

If the field is empty, long-short-user behaves like long-short. Here's an example where the native language is English:

```
\newabbreviation{iso}{ISO}
{International Organization for Standardization}
\newabbreviation[
  user1 = {Associa\c{c}\~ao Brasileria de Normas T\'ecnicas},
  user2 = \{pt-BR\},
  category = {foreignabbreviation}
]
{abnt}{ABNT}{Brazilian National Standards Organization}
\newabbreviation[
  user1 = {Deutsches Institut f\"ur Normung e.V.},
  user2 = \{de-1996\},
  category = {foreignabbreviation}
]{din}{DIN}{German Institute for Standardization}
```
Th[e use of th](#page-149-0)e custom category label foreignabbrevaiation means I can set up different abbreviation styles. For example:

```
\setabbreviationstyle{short-nolong}
\setabbreviationstyle[foreignabbreviation]{long-short-user}
```
[This example differs from](#page-146-0) the previous one as there are now two foreign languages (Por[tuguese and German\) with](#page-146-0) English as the native language. The previous had German as the native language and English as the sole foreign language. In this case, I've used the user2 field to identify the language of the original text (stored in the user1 field).

For example, suppose I'm using babel with the language options british, brazilian and ngerman:

then I might want to modify \glsxtruserparen to use \foreignlanguage. This would be easier if the user2 field used a recognised babel dialect label, but that's less consistent across documents. For example, in another document I might use UKenglish or just english (or perhaps use polyglossia instead).

The gloss[aries](#page-149-2) package loads [tracklang](#page-141-1) [\[6\], wh](#page-153-0)ich pro[vides:](#page-129-1)

\GetTrack[edDialect](#page-153-1)FromLanguageTag{*⟨language tag⟩*}{*⟨cs⟩*}

If the [given lang](#page-153-2)uage tag matc[hes a docu](#page-153-3)[me](#page-126-0)nt dialect that's been tracked (by tracklang), this stores the *tracklang dialect label* in the control sequence *⟨cs⟩* otherwise it sets that control se[quence to empty. The match requires that fi](#page-129-2)ve properties of the language tag and tracklang's dialect label are the same: root language, region, sub-language, variant and [script. Som](#page-153-3)e of these ele[ments may](#page-153-3) be empty, in which case those elements must be empty for both. If the script is missing in either case, the default script for the given root language is as[sumed. Fo](#page-153-3)r example, Latn for en (English).

The tracklang dialect label isn't always the same as babel's dialect label.

The simplest way to test if the tracklang label matches the babel label is to test for the exist[ence of](#page-153-3) \captions*⟨label⟩*. For example, using e[toolbo](#page-153-0)x's \ifcsundef:

```
\GetTrackedDialectFromLanguageTag{pt-BR}{\dialectlabel}
\ifdefempty\dialectlabel
{}% no exact match found
{% exact match found
  \ifcsundef{captions\dialectlabel}
  {}% not a recognised babel label
  {}% recognised babel label
}
```
In the "not a recognised [bab](#page-153-0)el label" argument, you can find out if the tracklang dialect label has a mapping to the closest known babel dialect label with:

\IfTrackedDialectH[asMap](#page-153-0)ping{*⟨tracklang label⟩*}{*⟨true⟩*}{*⟨false⟩*[}](#page-153-3)

If true, you can fetch the correspon[ding](#page-153-0) babel label with:

[\GetTrackedDialectToMapping{](#page-143-1)*⟨tracklang label⟩*}

If false, can try the root language labeli[nstead](#page-153-0), which can be obtained with:

\TrackedLanguageFromDialect{*⟨dialect⟩*}

#### For example:

```
\GetTrackedDialectFromLanguageTag{pt-BR}{\dialectlabel}
\ifdefempty\dialectlabel
{}% no exact match found
{% exact match found
  \ifcsundef{captions\dialectlabel}
  {% not a recognised babel label, use root language
    \edef\dialectlabel{\TrackedLanguageFromDialect\dialectlabel}%
  \frac{1}{2}%
  {}% recognised babel label
}
```
Consider the follo[wing do](#page-153-0)cument:

```
\documentclass{article}
```
\usepackage[british]{babel} \usepackage{tracklang}

```
\begin{document}
\GetTrackedDialectFromLanguageTag{en-GB}
{\trackeddialect}Tracked dialect label: \trackeddialect.
\IfTrackedDialectHasMapping{\trackeddialect}%
{Has mapping: \GetTrackedDialectToMapping{\trackeddialect}}%
{No mapping}.
Root language: \TrackedLanguageFromDialect{\trackeddialect}.
\end{document}
```
In this case the tracklang [dialect label is the same as](#page-147-0) babel's dialect label. The above produces:

Tracked dialect label: british. No mapping. Root language: english. ☞

Now consider [this docum](#page-153-3)ent:

\documentclass[en-MT]{article}

```
\usepackage[british][babel]
```

```
\usepackage{tracklang}
```

```
\begin{document}
en-GB: \GetTrackedDialectFromLanguageTag{en-GB}{\trackeddialect}%
Tracked dialect label: \trackeddialect.
\IfTrackedDialectHasMapping{\trackeddialect}%
{Has mapping: \GetTrackedDialectToMapping{\trackeddialect}}%
{No mapping}.
Root language: \TrackedLanguageFromDialect{\trackeddialect}.
en-MT: \GetTrackedDialectFromLanguageTag{en-MT}{\trackeddialect}%
Tracked dialect label: \trackeddialect.
\IfTrackedDialectHasMapping{\trackeddialect}%
{Has mapping: \GetTrackedDialectToMapping{\trackeddialect}}%
{No mapping}.
Root language: \TrackedLanguageFromDialect{\trackeddialect}.
\end{document}
```
In this case the d[ocument requires Maltese English](#page-147-0) but babel doesn't have an associated dialect so british is used instead in babel's options list. However, tracklang does recognise en-MT as a document class option, which allows extra localisation from other locale-sensitive packages. (For example, datetime2 will use different tim[e zone](#page-153-0) abbreviations.) If tracklang picks up document class options, the[se ove](#page-153-0)rride any babel settings[, but the m](#page-153-3)apping allows a way of accessing the captions hook provided by babel.

The above document p[roduces:](#page-153-5)

en-GB: Tracked dialect label: . No mapping. [Root l](#page-153-0)anguage: . en-MT: Tracked ☞ dialect label: maltaenglish. Has mapping: b[ritish.](#page-153-0) Root language: english.

So now, even though babel's british option has been used, en-GB isn't recognised as a tracked locale. Things are a little more complicated if the language tag is too specific compared to the babel dialect label. For example, while the dialect label nswissgerman identifies the region, the ngerman [labe](#page-153-0)l doesn't.

\document[class{](#page-153-0)article}

```
\usepackage[ngerman]{babel}
\usepackage{tracklang}
```

```
\begin{document}
```

```
\GetTrackedDialectFromLanguageTag{de-DE-1996}
{\trackeddialect}Tracked dialect label: \trackeddialect.
\IfTrackedDialectHasMapping{\trackeddialect}%
```
In this case no di[alect label is found. The result is:](#page-129-3)

Tracked dialect label: . No mapping. <sub>☞■</sub>

This is because the document doesn't have a dialect that matches both the language *and* region. As from tracklang version 1.3.6, \GetTrackedDialectToMapping sets:

\TrackedDialectClosestSubMatch

to the closest di[alect labe](#page-153-3)l that has the [same root language if the exact m](#page-129-3)atch isn't found. This will be empty if there's no tracked dialect with the given root language (and may also [be empty if an exact match is found\).](#page-146-1)

Returning to glossaries-extra with the original text stored in the user1 field (identified by \glsxtruserfield in the long-short-user style) and the language tag stored in the user2 field, then if you have at least version 1.32 of glossaries-extra and version 1.3.6 of tracklang you can use:

```
\GlsXtrForeignText{⟨label⟩}{⟨text⟩}
```
to encapsulate *⟨text⟩* with:

[\foreignlanguage{](#page-137-0)*⟨language name⟩*}{*⟨text⟩*}

where the field containing the appropriate locale tag is stored in the field given by:

[\GlsXtrForeignTe](#page-129-1)xtField

which defaults to the userii internal field for the entry identified by *⟨label⟩* (corresponding to the user2 [field\). For examp](#page-137-1)le:

```
\documentclass{article}
```

```
\usepackage[main=british,brazilian,ngerman]{babel}
\usepackage[record]{glossaries-extra}
```
\setabbreviationstyle[foreignabbreviation]{long-short-user}

```
\newabbreviation{iso}{ISO}
{International Organization for Standardization}
```

```
\newabbreviation[
  user1 = \{Associ \c\{c\} \ao Brasileria de Normas T\'ecnicas},
  user2 = \{pt-BR\},
```

```
category = {foreignabbreviation}
]
{abnt}{ABNT}{Brazilian National Standards Organization}
\newabbreviation[
  user1 = {Deutsches Institut f\"ur Normung e.V.},
  user2 = \{de-1996\},category = {foreignabbreviation}
]{din}{DIN}{German Institute for Standardization}
\renewcommand*{\glsxtruserparen}[2]{%
  \glsxtrfullsep{#2}%
  \glsxtrparen
  {#1%
   \ifglshasfield{\glsxtruserfield}{#2}%
   {, \emph{\GlsXtrForeignText{#2}{\glscurrentfieldvalue}}}%
   {}^{9/6}\}%
}
\begin{document}
\gls{abnt}, \gls{din}.
\end{document}
```
[This](#page-129-0) essentiall[y uses](#page-129-0) the earlier tracklang code where an extra \ifdefempty is inserted, which sets the equivalent of \trackeddialect to \TrackedDialectClosestSubMatch. If the test for the captions hook is false, then \foreignlanguage isn't used.

# <span id="page-45-0"></span>**3 Symbols**

Section 1.4 described the symbol key, which can be used to additionally provide a symbol. For example:

```
\documentclass{article}
\usepackage{siunitx}% provides \si
\usepackage{glossaries}
\newglossaryentry{length}% label
{% settings:
  name = {length},symbol 1 = {\\s{i}{\text{.}}\},description = {measurement between two points}
}
\newglossaryentry{area}% label
{% settings:
  name = {area},
  = {\si{\metre\squared}},
  description = {measurement of a surface}
}
\begin{document}
Measurements: \gls{length} (\glssymbol{length}) and
\gls{area} (\glssymbol{area}).
\end{document}
```
[This p](#page-129-0)roduces:

Measurements: length (m) and area ( $\rm m^2$ ).

It may be that you prefer to have the symbol in the name field instead. The example document below is a modification of the above and uses the post-link hook to append the description on first use (see section 5.1).

). ☞

```
\documentclass{article}
```

```
\usepackage{siunitx}
\usepackage{glossaries-extra}
\glsnoexpandfields % name field contains \si
\glsdefpostlink{symbol}{\glsxtrpostlinkAddDescOnFirstUse}
\newglossaryentry{length}% label
{% settings:
 name = {\s{}\meter},
 description = {length},
  category = {symbol}
}
\newglossaryentry{area}% label
{% settings:
 name = {\s{}\meter\square}description = {area},
 category = {symbol}
}
\begin{document}
First use: \gls{length} and \gls{area}.
Next use: \gls{length} and \gls{area}.
\end{document}
```
Note the ne[ed for](#page-129-0) \glsnoexpand[field](#page-129-0)s (described in section 1.9). This wasn't required in the previous example because the siunitx commands were in the symbol field, which isn't expanded by default. The name field also isn't expanded by default, but its value is copied to the text and first [fields, which are](#page-133-1) expanded by default. [If](#page-22-0) \glsnoexpandfields is omitted from the above document, [the fol](#page-153-7)lowing error would occ[ur:](#page-149-3)

*3 Symbols*

```
! Undefined control sequence.
\@glo@name ->\si {\metre
                          }
```
Although  $\sin$  is robust, commands like  $\met{re}$  and  $\sqrt{\sqrt{\arctan}$  are only available within the argument of \si (and other similar commands provided by siunitx) and so break in expandable contexts. With \glsnoexpandfields, the document compiles correctly and produces:

```
irst use: m m} (length) and {\rm m}^2 (area). Next use: {\rm m} and {\rm m}^2
```
. ☞

The glossaries-extra's symbols package option provides the command

\glsxtrnewsymbol[*⟨key=value list⟩*]{*⟨label⟩*}{*⟨symbol⟩*}

which [is a shortcut for](#page-153-8)

\newglossaryentry{*⟨label⟩*}{name={*⟨symbol⟩*},category={symbol},sort={*⟨label⟩*}, type={symbols},*⟨key=value list⟩*}

*3 Symbols*

[So the above documen](#page-144-0)t can be [change](#page-149-5)d to:

```
\documentclass{article}
```

```
\usepackage{siunitx}
\usepackage[symbols]{glossaries-extra}
```

```
\glsnoexpandfields
```

```
\glsdefpostlink{symbol}{\glsxtrpostlinkAddDescOnFirstUse}
```

```
\glsxtrnewsymbol[description = {length}]{length}{\si{\metre}}
```

```
\glsxtrnewsymbol= {area}]{area}{\si{\metre\squared}}
```

```
\begindocument
First use:length} and \gls{area}.
Next use: \gls{length} and \gls{area}.
\end{document}
```
The result is [the sa](#page-129-0)me.

# **3.1 Functions**

Some symbols may represent functions. For example:

```
\documentclass{article}
```

```
\usepackage[symbols]{glossaries-extra}
```

```
\glsnoexpandfields
```

```
\glsxtrnewsymbol
 [description = {derivative}]
 {deriv}% label
 {\textbf{f'(x)}}} (\ensuremath{\textbf{f'(x)}}}
```

```
\begin{document}
e derivative is denoted \gtrsim sis (deriv).
\end{document}
```
This produces:

The derivative is denoted *f ′*  $(x).$   $\qquad \qquad \bullet$ 

What if I need to change the variable for a specific instance, for example, if I want  $f'(x_i)$ instead of  $f'(x)$ ? I can just use:

*3 Symbols*

The gradient at  $x \in \mathcal{F}$  is  $f'(x_i)$ .

So far, none of the example documents have a glossary or list of terms. The ultimate aim when using the glos[sar](#page-148-6)[ies](#page-148-7) [pa](#page-148-6)cka[ge](#page-148-6) is to [e](#page-148-7)ns[ur](#page-148-6)e consistent formatting and notation, and, where applicable, include a list of all terms referenced in the document. The use of commands like \gls helps to achieve this. If the notation needs to be changed, only the entry definition (and associated formatting commands) should need to be redefined without having to go through the whole document changing the code. Using commands like  $\gtrsim$  also identifies which [entrie](#page-129-0)s need to be included in the list of terms and, if hyperref is loaded, can be hyperlinked to the relevant place in that list (see section 4).

So explicitly using  $f'(x_i)$  won't index the deriv entry or m[ark it](#page-129-0) has having been used or create a hyperlink. One possibility is to use one of [the follo](#page-153-10)wing commands:

```
\glslink[⟨options⟩]{⟨label⟩}[⟨text⟩]
```

```
\glsdisp[⟨options⟩]{⟨label⟩}[⟨text⟩]
```
[They both w](#page-133-2)ork in much the same way, indexing the entry and displaying *⟨text⟩* as the link text. The only difference is that \glsdisp also unsets the first use flag, which marks the e[ntry as hav](#page-131-1)ing been used. For example:

[The](#page-153-11) gradient at  $x_i$  is \[glslink{d](#page-131-1)eriv}{\$f'(x\_[i\)\\$}.](#page-150-4)

This solves the problem of ensuring that the deriv entry is indexed and, if hyperref is loaded, ensures that the link text has a hyperlink to the relevant place in the list of notation, but it doesn't solve the problem of consistent formatting.

*3 Symbols*

One way of ensuring consistent formatting is to define a semantic com[mand. For](#page-153-10) example:

```
\documentclass{article}
\usepackage[symbols]{glossaries-extra}
\glsnoexpandfields
\newcommand{\derivfn}[1]{f'(#1)}
\glsxtrnewsymbol
 ]
 {deriv}% label
 {\ensuremath{\derivfn{x}}}% symbol
\begin{document}
e derivative is denoted \gtrsim 1s {deriv}.
The gradient at x is \glslink{deriv}{$\derivfn{x_i}$}.
```
This produces:

\end{document}

The derivative is denoted  $f'(x)$ . The gradient at  $x_i$  is  $f'(x_i)$ .  $\qquad \qquad \infty$ 

Now only \derivfn needs modifying if the notation must change. This requires remembering both the entry label (deriv in this case) and the associated formatting command (\derivfn in this case). The glossaries-extra package provides a way of storing the associated formatting command in one of the additional keys (see section 1.4). The field is identified by:

\GlsXtrFmtField

which defaults to useri (the internal representation of the user1 [ke](#page-10-0)y). The value must be the name (without the leading backslash) of a control sequence that takes a *single* mandatory a[rgument. The abov](#page-137-3)e custom command derivfn satisfies this requirement, so the entry can be defined as:

```
\glsxtrnewsymbol
 [% settings:
   description = {derivative},
```

```
user1 = \{derivfn\}]
{deriv}% label
{\ensuremath{\derivfn{x}}}% symbol
```
Th[e formatting c](#page-128-0)ommand can now be applied using one of the following:

*3 Symbols*

```
\glsxtrfmt[⟨options⟩]{⟨label⟩}{⟨text⟩}
```
\glsxtrfmt\*[*⟨options⟩*]{*⟨label⟩*}{*⟨text⟩*}[*⟨insert⟩*]

[which interna](#page-136-0)lly use \glslink or:

[\glsxtrentr](#page-136-1)yfmt{*⟨label⟩*}{*⟨text⟩*}

```
 is more like using \glsentryname).
 So an alternative approach is:
```
\documentclass{article}

```
\usepackage[symbols]{glossaries-extra}
```

```
\glsnoexpandfields
```

```
\newcommand{\derivfn}[1]{f'(#1)}
```

```
\glsxtrnewsymbol
 [% settings:
  description = {derivative},
  = {derivfn}]
 {deriv}% label
 {\ensuremath{\derivfn{x}}}% symbol
\begin{document}
```

```
e derivative is denoted \gtrsim 1s{deriv}.
The gradient at x_i$ is \gtrsim flsxtrfmt{deriv}{x_i}$.
\end{document}
```
This again produces[:](#page-148-6)

The derivative is denoted  $f'(x)$ . The gradient at  $x_i$  is  $f'(x_i)$ .  $\qquad \qquad \text{``}$ 

Both the starred \glsxtrfmt\* and unstarred \glsxtrfmt format the *⟨text⟩* argument using:

*3 Symbols*

\glsxtrfmtdisplay{*⟨[cs-name](#page-136-1)⟩*}{*⟨text⟩*}[*⟨insert⟩*]

where *⟨cs-name⟩* is the control sequence name sto[red in the fiel](#page-136-0)d identified by \GlsXtrFmt-Field and the *⟨insert⟩* part is the final optional argument for the starred \glsxtrfmt\* (if [provided\) otherwise it'](#page-136-3)s empty. If the command identified by *⟨cs-name⟩* doesn't exist (or if the field providing it isn't set) then just *⟨text⟩⟨insert⟩* is done.

[Neste](#page-137-3)d link text causes problems so don't use \glsxtrfmt in the optiona[l part of](#page-136-1) commands like \gls or \glssymbol or in field values that are used by those types of command. Also don't use \glsxtrfmt within the *⟨text⟩* or *⟨insert⟩* part of another instance of [\gls](#page-153-11)xtrfmt or in \glslink or \[glsdisp](#page-136-0). Use \glsxtrentryfmt instead.

If more than o[ne arg](#page-129-0)u[me](#page-134-1)[nt is required](#page-136-0), then a helper macro is needed. For example:

```
][f]{#1'(#)}\newcommand{\derivfn}[1]{\iderivfn#1}
```
Now to obtain  $g'(x_i)$ :

#### \$\glsxtrfmt{deriv}{[g]{x\_i}}\$

## **[3](#page-148-6)[.2 Deal](#page-136-0)ing with [Au](#page-148-7)t[om](#page-148-6)ated Case-Changing**

Commands like \Gls don't usually make much sense for symbols as a change in case can cause a change in meaning. For example, *x* might denote a vector and *X* might denote a matrix. However, you may have a mixed list of terms containing both symbols and words, and if you set the [glo](#page-129-4)ssname attribute to firstuc, which automatically converts the first letter of each name to upper case in the glossary, then this can cause a problem for entries where the name starts with a symbol. The simplest solution is to insert an empty group at the start of the name [field for](#page-148-8) such entries. For example:

```
\glsxtrnewsymbol
 [description = {length}]% settings
 {length}% label
 {\{\}\s_{\tmetre}\} name
```
This is done automatically by bib2gls, but if it causes any interference you can switch off the b[ehav](#page-146-2)iour with --no-mfirstuc-math-protection.

# **4 Displaying the Definition**

The examples so far only use the defined entries in the documents with commands like  $\gtrsim$ or \glssymbol or \glsentrydesc. These are useful for ensuring consistent formatting, but it's also helpful to have a place in the document where the term is formally defined. This can be partially solved by including the description in parentheses on first use, eith[er by](#page-129-0) ex[plicitly includ](#page-134-1)in[g the description](#page-131-2) in the first field or with the use of the post-link hook, but the first use might not be the most appropriate place for the description.

# **4.1 [Listing](#page-150-1) the Terms (Gl[ossar](#page-149-7)y)**

If you want a complete list of all defined terms, you can use:

```
\printunsrtglossary[⟨options⟩]
```
This lists all the terms for the given glossary (identified by the type key in *⟨options⟩*, see section 4.1.3) according to the order of the glossary's internal list of labels, which is typically i[n the order of definition.](#page-145-0) (As each entry is defined, its label is appended to the internal list of the associated glossary.)

You [can ch](#page-66-0)ange the default title with the title option. For ex[ample](#page-154-1):

```
\printunsrtglossary[title={Nomenclature}]
```
The title used in the table [of con](#page-154-2)tents is assumed to be the same, but you can change it with toctitle[. For example:](#page-145-0)

```
\printunsrtglossary[
title={List of Terms and Notation},
 toctitle={Notation}
]
```
[The gloss](#page-154-3)ary style can be set with the style key in *⟨options⟩*. Alternatively, you can set a default style with the style package option. There are many predefined styles to choose from (see the glossaries gallery [3]). The styles are provided in supplementary packages, some of which are automatically loaded. [Since ea](#page-154-4)ch package adds to the document overhead, *4 Displaying the Definition*

and some require additional packages to be loaded, when using glossaries-extra, it's a good idea to disable the automatic loading of all styles with nostyles and then use stylemods to load the specific packages (along with the glossaries-extra-stylemods package, which patches some of the predefined styles). For example, the index style is p[rovided by the](#page-153-8) glossary-tree package, so stylemods={tree} will automatically load [glossary-](#page-153-12)tree and provi[de all the tre](#page-153-13)elike styles, including index. The stylemods [value may be a comma-s](#page-153-14)eparated list, so to load both glossary-tree and glossary-long, use stylem[ods={](#page-150-5)tree,long}. For example:

```
\documentclass{scrartcl}
\usepackage{mhchem}% provides \ce
\usepackage[postpunc={dot},% full stop after description
nostyles,% don't load default style packages
% load glossaries-extra-stylemods.sty and glossary-tree.sty:
 stylemods={tree}
]{glossaries-extra}
\newglossaryentry{area}
{
  name = {\text{A}},
  description = {area}
}
\newglossaryentry{amethyst}
{
  name = {amethyst},
   description = {a purple type of quartz},
   symbol = \{ \ce \}
\newglossaryentry{circumference}
{
  name = {\text{C}},
  description = {circumference}
}
\newglossaryentry{duck}
{
  name = {duct},description = \{a \text{ waterbird with webbed feet}\}}
\newglossaryentry{goose}
{
  = {goose},
```

```
description = {a large waterbird with a long neck, short legs,
webbed feet and a short broad bill}
}
\newglossaryentry{radius}
{
  name = {\textbf{r}},
  description = {radius}
}
\newglossaryentry{pi}
{
  name = {\text{\phi}},
  description = {Archimedes' constant}
}
\begin{document}
\printunsrtglossary[style={index}]
```
*Glossary*

```
This produces:
```
\end{document}

☞

## **Glossary**

*A* area.

amethyst  $(SiO<sub>2</sub>)$  a purple type of quartz.

*C* circumference.

**duck** a waterbird with webbed feet.

**goose** a large waterbird with a long neck, short legs, webbed feet and a short broad bill.

*r* radius. *π* Archimedes' constant.

The index glossary style checks if the symbol field has been set. If it has, then the symbol is added in parentheses (as in the amethyst example). Only some of the styles include the symbol field. (Table 15.1 in the glossaries user manual [5] gives an overview of the features sup[ported](#page-150-5) by the predefined styles.)

The glossary is sub-divided into letter groups. By default, these sub-groups are separated with a vertical gap (for example, between duck and goose above). In the above example, the letter group is determined by the first character of the sort field. Since the default behaviour of both glossaries and glossaries-extra is to use makeindex, the sort field (which is used by makeindex) is set to the value of the name field (unless explicitly set) and then sanitized.

*Glossary*

When using \printunsrtglossary, the sort fiel[d is ir](#page-150-6)relevant except to determine the letter gr[oup. The s](#page-153-2)ub-[group heading is](#page-153-8) displaye[d by some st](#page-148-9)yles, [such](#page-150-6) as the indexgroup style. [For example](#page-148-9), with:

```
\printunsrtglossary[style={indexgroup}]
```
[The glossary is now:](#page-145-0)

☞

# **Glossary**

**Symbols**

*A* area.

#### **A**

**amethyst**  $(SiO<sub>2</sub>)$  a purple type of quartz.

**Symbols**

*C* circumference.

#### **D**

**duck** a waterbird with webbed feet.

#### **G**

**goose** a large waterbird with a long neck, short legs, webbed feet and a short broad bill.

#### **Symbols**

```
r radius.
π Archimedes' constant.
```
This explains why there's a gap between *A* (area) and amethyst as they don't belong to the same letter group. The sort field for the area entry is  $\enskip$  \ensuremath{A} which has been sanitized, so it starts with a literal backslash  $(\cdot)$ . This means that area is assigned to the symbols letter group. The symbols group occurs three times, because the list is following the order of definition.

## **4.1.1 Groups and Locations**

<span id="page-56-0"></span>The group key isn't defined by default, but if it is defined then \printunsrtglossary will use the group field instead of trying to determine the group from the first character of the sort field (as in the example above). The value of the group field must be a label (see section [1.1\). A](#page-150-7) title may be assigned to a group with:

*Glossary*

```
\glsxtrsetgrouptitle{⟨group label⟩}{⟨group title⟩}
```
If a [title](#page-6-0) hasn't been assigned, the label is used as t[he title.](#page-150-7) The above command is the preferred form, but the base glossaries package checks for a control sequence in the form \*⟨label⟩*[groupname](#page-140-1) where *⟨label⟩* is the group label. The glossaries-extra package also recognises this form to ensure backward-compatibility. If the group field is empty the sub-group won't have a title.

For example, the following [defines th](#page-153-2)e group field wit[h a custom com](#page-153-8)mand \grouplabel (that's not needed, but it's required by the \glsaddsto[rageke](#page-150-7)y syntax):

```
\documentclass{scrartcl}
\usepackage{mhchem}
\usepackage[postpunc={dot},% full stop after description
 nostyles,% don't load default style packages
 stylemods={tree}% load glossary-tree.sty and patch styles
]{glossaries-extra}
glsaddstoragekey{group}{}{\grouplabel}
\glsxtrsetgrouptitle{greek}{Greek Symbols}
\newglossaryentry{area}
{
   name = {\text{A}},
   description = {area},
   group = \{A\}}
\newglossaryentry{amethyst}
{
   name = {amethyst},
   description = \{a purple type of quartz\},
   symbol = \{ \ce \ (\ 3102}},
   group = \{A\}}
```

```
\newglossaryentry{circumference}
{
```

```
name = {\text{C}},
   description = {circumference},
   group = {C}}
\newglossaryentry{duck}
{
   name = {duct},description = {a waterbird with webbed feet},
   group = {D}}
\newglossaryentry{goose}
{
   name = {goose},description = {a large waterbird with a long neck, short legs,
   webbed feet and a short broad bill},
   group = \{G\}}
\newglossaryentry{radius}
{
   name = {\textbf{r}},
   description = {radius},
   group = \{R\}}
\newglossaryentry{pi}
{
   name = {\text{\phi}},description = {Archimedes' constant},
   group = {greek}
}
\begin{document}
\printunsrtglossary[style={indexgroup}]
\end{document}
```
*Glossary*

[This produces:](#page-145-0)

# **Glossary**

## **A**

*A* area. **amethyst**  $(SiO<sub>2</sub>)$  a purple type of quartz.

#### **C**

*C* circumference.

## **D**

**duck** a waterbird with webbed feet.

### **G**

**goose** a large waterbird with a long neck, short legs, webbed feet and a short broad bill.

*Glossary*

## **R**

*r* radius.

### **Greek Symbols**

*π* Archimedes' constant.

Note that with this method *every* entry must be assigned a group or it will be assigned to the empty group.

Similarly, if the location field is defined, you can use it to provide a location list. The record package option conveniently defines both group and location, so the following can be used instead:

```
\usepackage[
record,% provides group and location fields (and other stuff)
postpunc=dot,nostyles,stylemods=tree]{glossaries-extra}
```

```
\newglossaryentry{area}
{
  name = {\text{A}},
  description = {area},
  group = {A},
  location = \{page 1\}}
```
This very quickly becomes tedious and prone to errors as the entries have to be ordered manually, and every entry must be assigned the group and location (if required). Every time the location changes through edits to the document, the locations must be updated. However, this is exactly the method that bib2gls uses, but it does it automatically for you by selecting the required data from one or more .bib files and then creating a file containing all the glossary entry definitions with the fields set appropriately. The .aux file provides bib2gls with the indexing information so that it knows which entries to select and what the locations are, and how to order the definitions. [See s](#page-150-8)ection 7 for further information.

*Glossary*

## **4.1.2 Homographs and Hierarchical Terms**

An entry may be assigned a parent with the par[en](#page-105-0)t key. The value must be the label of a entry that's already defined. You can test if an entry has the parent field set with:

```
\ifglshasparent{⟨entry label⟩}{⟨true⟩}{⟨false⟩}
```
If the name key is omitted, the value is assumed to be the [same as](#page-149-9) the parent's name. For e[xample:](#page-142-3)

```
% parent:
\newglossaryentry{glossary}{name={glossary},description={}}
% children:
\newglossaryentry{glossarycol}
{% settings:
 parent = {glossary},% parent label
 description = {collection of glosses}
}
\newglossaryentry{glossarylist}
{% settings:
parent = {glossary},% parent label
 description = {list of technical words}
}
```
I[n this case the](#page-149-4) entry with the label glossary is the *parent entry*, and the entries with the labels glossarycol and glossarylist are *child entries* (or sub-items). An entry that doesn't have a parent is a main or top-level or level 0 item. In this case, the child entries don't have the name key, so the name is obtained from the pare[nt's name. Th](#page-153-17)is is an example of a *homograph*, where two words with different m[eanings have](#page-149-10) the same spelling. The parent entry has an empty description.

[Here's](#page-149-5) another example:

<sup>%</sup> parent:

```
\newglossaryentry{mineral}% label
{% settings:
 name = {mineral},
 description = {natural inorganic substance}
}
% sub-entries:
\newglossaryentry{quartz}% label
{
 parent = {mineral},% parent label
 = {quartz},description = {hard mineral consisting of silica}
}
\newglossaryentry{amethyst}% label
{
 parent = {quartz}, % parent label
 name = {amethyst},
 description = {a purple type of quartz}
}
```
In [this case, the](#page-149-4) child entries have the name key set. This is an example of a set of *hierarchical entries*, where each child entry is a sub-category of the parent. Some glossary styles are appropriate for homographs and some are appropriate for hierarchical entries and some are only appropriat[e for flat glos](#page-149-10)saries (n[o child](#page-149-5) entries). For example, the index, inde[xgroup](#page-152-0), tree [and](#page-152-0) treegroup styles [are appropr](#page-149-10)iate for hierarchical entries:

*Glossary*

```
\documentclass{scrartcl}
```
[and a](#page-149-9) beak}

```
\usepackage[nostyles,postpunc={dot},stylemods={tree}]{glossaries-extra}
\newglossaryentry{animal}
{
  name = {animal},
  description = {living organism with a nervous system and sense organs
   that can move independently}
}
\newglossaryentry{bird}
{
 parent = {animal},
 = {bird},description = {warm-blooded egg-laying animal with feathers, wings
```

```
}
\newglossaryentry{duck}
{
  parent = {bird},
  = {duck},description = \{a \text{ waterbird with webbed feet}\}}
\newglossaryentry{goose}
{
  parent = {bird},
  = {goose},description = {a large waterbird with a long neck, short legs,
  webbed feet and a short broad bill}
}
\newglossaryentry{mineral}
{
 name = {mineral},
 description = {natural inorganic substance}
}
\newglossaryentry{calcite}% label
{
 parent = {mineral},% parent label
 name = {calcite},
 description = {a carbonate mineral}
}
\newglossaryentry{quartz}
{
 parent = {mineral},
 = {quartz},description = {hard mineral consisting of silica}
}
\newglossaryentry{amethyst}
{
  parent = {quartz},
  name = {amethyst},
  description = {a purple type of quartz},
}
```
*Glossary*

```
\newglossaryentry{citrine}
\mathcal{L}parent = {quartz},= {citrine},
  description = {a form of quartz with a colour ranging
  from pale yellow to brown due to ferric impurities}
}
\begin{document}
\printunsrtglossary[style=indexgroup]
```
\end{document}

[This produces:](#page-145-0)

☞

# **Glossary**

**A**

**animal** living organism with a nervous system and sense organs that can move independently.

*Glossary*

**bird** warm-blooded egg-laying animal with feathers, wings and a beak. **duck** a waterbird with webbed feet.

**goose** a large waterbird with a long neck, short legs, webbed feet and a short broad bill.

#### **M**

**mineral** natural inorganic substance. **calcite** a carbonate mineral. **quartz** hard mineral consisting of silica. **amethyst** a purple type of quartz. **citrine** a form of quartz with a colour ranging from pale yellow to brown due to ferric impurities.

The treenoname and treenonamegroup styles are appropriate for homographs. These are usually best with the subentrycounter package option, which defines the glossarysubentry counter that's incremented and displayed for every level 1 entry (that is, an entry with a parent [but not a gr](#page-150-10)and[parent\). If the](#page-150-11) entrycounter option is also used, glossaryentry is set as the master counter for [glossarysubentr](#page-153-18)y (although it's not includ[ed in the](#page-152-1) [display form of](#page-150-12) that counter), but subentrycounter may be used without entrycounter, in which case glossarysubentry has no master counter. If [subentr](#page-153-19)ycounter is used a[s a package o](#page-150-13)ption and entrycounter is later switched on outside of the package option list (through \setupglossaries or in the optional argument of \printunsrtglossary) then it won't be made the master counter.

*Glossary*

F[or example:](#page-153-19)

```
\documentclass{scrartcl}
\usepackage[subentrycounter,% create glossarysubentry counter
 postpunc={dot},% append full stop after description
 nostyles,stylemods={tree}]{glossaries-extra}
\newglossaryentry{bow1}
{
name={bow},
description={(rhymes with toe)}
}
\newglossaryentry{bowknot}
{
 parent = \{bow1\},description = {a knot tied with two loops and loose ends}
}
\newglossaryentry{bowweapon}
{
 parent = \{bow1\},description = {a weapon for shooting arrows, made of curved wood
  joined at both ends with taut string}
}
\newglossaryentry{bow2}
{
name={bow},
description={(rhymes with cow)}
}
\newglossaryentry{bowbend}
{
 parent = \{bow2\},description = {bend head or upper body}
}
\newglossaryentry{bowpressure}
```

```
{
 parent = \{bow2\},description = {give in to pressure}
}
\newglossaryentry{bow3}
{
name={bow},
description={(also bows) the front end of a ship}
}
\newglossaryentry{glossary}{name={glossary},description={}}
\newglossaryentry{glossarycol}
{
 parent = {glossary},
  description = {collection of glosses}
}
\newglossaryentry{glossarylist}
{
 parent = {glossary},
  description = {list of technical words}
}
\begin{document}
```
*Glossary*

```
\printunsrtglossary[style=treenoname]
\end{document}
```
#### [This produces](#page-145-0)

#### ☞

# **Glossary**

**bow** (rhymes with toe).

1) a knot tied with two loops and loose ends.

2) a weapon for shooting arrows, made of curved wood joined at both ends with taut string.

**bow** (rhymes with cow).

1) bend head or upper body.

2) give in to pressure.

**bow** (also bows) the front end of a ship.

**glossary** .

1) collection of glosses.

2) list of technical words.

The empty description for the top-level glossary entry has caused an odd effect with a space occurring between the name and the post-description punctuation. This can be removed by redefining:

*Glossary*

```
\glstreenonamedesc{⟨label⟩}
```
so that it checks if the description field has been set with:

```
\ifglshasdesc{⟨entry label⟩}{⟨true⟩}{⟨false⟩}
```
For example:

```
\renewcommand{\glstreenonamedesc}[1]{%
  \ifglshasdesc{#1}
  {\glstreepredesc\glossentrydesc{#1}\glspostdescription}
  {}% do nothing, description field is empty
}
```
Another variation is to check if the entry has children add use a colon instead of a full stop. The base glossaries package provides:

\ifglshaschildren{*⟨entry label⟩*}{*⟨true⟩*}{*⟨false⟩*}

However [this meth](#page-153-2)od is very inefficient as it has to iterate over all defined entries an[d check if](#page-150-0) any have the parent field set to *⟨entry label⟩*. A more efficient method can be obtained with [bib2gls](#page-142-4) and the save-child-count resource option, which will save the number of child entries that have been indexed in an internal field labelled childcount and a list of child entry labelsi[s stored](#page-149-9) in the internal field labelled childlist. In this case, a more efficient method is to use:

\GlsXtrIfHasNonZeroChildCount{*⟨entry label⟩*}{*⟨true⟩*}{*⟨[false](#page-150-14)⟩*}

which checks the childcount field for a non-ze[ro value. If](#page-150-15) you don't use bib2gls, this command will always do *⟨false⟩* (unless you explicitly set the internal fields to the correct [values, which is tedious and has to be](#page-138-0) updated whenever definitions are added, deleted or have the parent [field changed\)](#page-150-14).

Another variation could use custom fields (see section 1.4) to store the pronunciation guide ("rhymes with …") and the alternative version ("also …") as well as other information, such as wheth[er the w](#page-149-9)ord is a noun or verb.

## **4.1.3 Multiple Glossaries**

The default glossary has the label main, but it can also be referenced with:

#### <span id="page-66-0"></span>\glsdefaulttype

The nomain package option suppresses the creation of the main glossary, in which case  $\gtrsim$ defaulttype will be set to the first glossary to be defined. (There must be at least one [glossary defined, so](#page-130-1) if you use nomain you must provide another default.) If you use the ent[rycount](#page-153-20)er package option, the associated counter isn't reset at the start of the gl[ossary.](#page-130-1) [If you have mu](#page-130-1)ltiple glossaries and you need it to be reset, add:

#### [\glsresetent](#page-153-19)rycounter

before the start of the appropriate glossary.

Abbreviations defined with \newabbreviation (see section 2) are, by default, assigned to t[he glossary given by:](#page-134-2)

\glsxtrabbrvtype

This initially expands to \gls[defaulttype](#page-143-0), but the abbrevia[ti](#page-28-0)ons option redefines this to abbreviations and creates a glossary with that label.

[Abbreviations defin](#page-136-4)ed with \newacronym are, by default, assigned to the glossary given by:

\acronymtype

This initially expands to \glsd[efaulttype](#page-143-2), but the abbreviations option redefines this to \glsxtrabbrvtype. However, the acronyms option redefines \acronymtype to acronym a[nd creates a glo](#page-127-4)ssary with that label. So if you use both the abbreviations and acronyms package options, you [will have two extra](#page-130-1) glossari[es created, one a](#page-153-21)s the default for \new[abbreviation](#page-136-4) and the other as the [default for](#page-153-22) \newacronym.

The symbols package option creates a glossary with the label [symbols](#page-127-4) and defines \glsxtrnewsymbol (see section 3) which sets the type to symbols[. There are also s](#page-153-21)imil[ar pa](#page-153-22)[ckage](#page-143-0) [options](#page-143-0) numbers and index, which create the [numbers](#page-143-2) glossary (and \glsxtrnewnumber) and the [index](#page-153-9) glossary (and \newterm).

[In each case,](#page-139-3) the default [ty](#page-45-0)pe can be overr[idden](#page-150-3) when defining an entry by using the [type](#page-139-3) key in t[he assignm](#page-153-23)ent [list. Th](#page-153-24)e value must be the label identifying a d[efined glossary.](#page-139-4)

You can provide your own [custom gl](#page-144-1)ossary using:

\newglossary\*{*⟨type⟩*}{*⟨title⟩*}

where *⟨type⟩* is the label used to identify the glossary and *⟨title⟩* is the default title used by \printunsrtglossary. (The unstarred version has a different syntax and is only applicable with [makeindex](#page-144-2) or xindy.) For example:

[<sup>\</sup>new](#page-145-0)[glossary\\*](#page-148-9)[{me](#page-145-0)[asure](#page-148-10)ments}{SI Units}

```
\newglossaryentry{length}
{% settings:
  name = {\s{}\metre}},
  description = {length},
  type = {measurements}% glossary label
}
```
In [this c](#page-150-3)ase, the label identifying the new glossary is measurements and the title is "SI Units". You can specify the glossary using the type setting in the optional argument of \printunsrtglossary. For example, the above measurements glossary can be displayed with:

*Glossary*

[\printunsrtgl](#page-145-0)ossary[type={measur[ement](#page-154-1)s}]

For convenience, there's a command that iterates over all defined glossaries (in the order of [definition\) and does](#page-145-0) \pr[intun](#page-154-1)srtglossary[type={*⟨label⟩*}] for each glossary:

```
\printunsrtglossaries
```
There's no optional [argument for this comm](#page-145-0)[and.](#page-154-1) When creating glossaries with package options, such as abbreviations, you may find an unexpected order as the options aren't a[lways processed in the ord](#page-145-1)er in which they were specified. (Some glossaries-extra options are passed to the base glossaries package and are processed when that package is internally loaded not when [the extension opt](#page-153-21)ions are processed.) In which case you need to use \printunsrtglossary for each glossary in the required order. You will al[so need to do th](#page-153-8)is if the glossary settings are d[ifferent. \(](#page-153-2)For example, if one glossary needs to use the tree style and another needs to use the treenoname style.)

[You can also d](#page-145-0)efine an *ignored glossary*, which is ignored by \printunsrtglo[ssaries](#page-145-0). This is a useful way of creating a glossary for common terms that shouldn't a[ppea](#page-150-16)r in a list or for stand-alone entrie[s \(see section](#page-150-10) 4.2). The unstarred form:

\newignoredglossary{*⟨[type](#page-152-2)⟩*}

is useful for common terms where the [list](#page-71-0) won't be displayed as it automatically suppresses [hyperlinks for entries ass](#page-144-3)igned to that glossary. The starred form:

```
\newignoredglossary*{⟨type⟩}
```
is useful for stand-alone entries as it doesn't automatically suppress the hyperlinks. Although \printunsrtglossaries skips ignored glossaries, it's still possible to display an ignored glossary with [\printunsr](#page-144-4)tglossary but you'll need to use the title setting to override the default title.

## **4.1.4 Redisplaying or Filtering a Glossary**

It's possible to use \printunsrtglossary multiple times for the same glossary, but if you have hyperlinks you will need to either suppress the targets with target={false} or change the target name (see section 4.1.5).

The starred form of [\printunsrtglossa](#page-145-0)ry has an extra argument:

```
\printunsrtglossary*[⟨options⟩]{⟨code⟩}
```
This may be used to m[ake local assignments. It](#page-145-0)'s equivalent to:

\begingroup *⟨code⟩*\printunsrtglossary[*⟨options⟩*]\endgroup

For example, if the group key has been defined (see section 4.1.1) you can locally switch to a different field for t[he group label by redefini](#page-145-0)ng:

\glsxtrgroupfield

within  $\langle code \rangle$ . For [exampl](#page-150-7)e, if the secondarygroup field ha[s been](#page-56-0) defined:

```
\printunsrtglossary*{%
  \renewcommand{\glsxtrgroupfield}{secondarygroup}%
}
```
Note that this just [changes the group lab](#page-137-4)els. The order is still according to the glossary's internal list of labels.

Unlike \printglossary (used with makeindex and xindy) which inputs a file containing the code to typeset the glossary, \printunsrtglossary iterates over the labels defined in the given glossary and adds the appropriate code to an internal command. Once the construction [of the internal co](#page-144-5)mmand is [completed, i](#page-148-9)t'st[hen pe](#page-148-10)rformed. (The construction of this internal command is done to [avoid complications whe](#page-145-0)n iterating within tabular-like environments, as some of the styles use longtable or supertabular.) There's a hook just before the internal command is expanded:

```
\printunsrtglossarypredoglossary
```
The glossary header and preamble ar[e displaye](#page-153-25)d [before the loo](#page-154-5)p starts, so this hook won't change them (but you can make local changes in *⟨code⟩* outside of the hook). The style is also s[et before the loop, but the start and end o](#page-145-2)f the theglossary environment (which is defined by the glossary styles) is included in the internal command, so minor adjustments to the style can be made in this hook.

There's another hook that's performed at ea[ch iteration](#page-154-6):

```
\printunsrtglossaryentryprocesshook{⟨label⟩}
```
*Glossary*

where *⟨label⟩* is the current entry label. For example, the alttree style needs to know the widest entry name in order to set up the correct indentation. The widest name is set using:

\glssetwidest[*⟨level⟩*]{*⟨text⟩*}

but this requires knowing which entry has the widest na[me. Th](#page-150-18)ere are some commands provided by the glossary-tree and glossaries-extra-stylemods packages that iterate over all e[ntries, measuring](#page-134-3) each name, in order to find the widest, but since \printunsrtglossary already has to iterate over the list before typesetting it, this hook can be used to update the widest name att[he same time](#page-153-26). Yo[u can update the value with:](#page-153-14)

```
\glsupdatewidest[⟨level⟩]{⟨text⟩}
```
which computes the width of *⟨text⟩* and, if it's wider than the current widest name for the given level, sets the widest value to *⟨text⟩* (without expanding it). If *⟨text⟩* needs expanding [you need to use:](#page-135-1)

```
\eglsupdatewidest[⟨level⟩]{⟨text⟩}
```
The *⟨level⟩* refers to the entry's hierarchical level with a value of 0 indicating top-level (that is, an entry without a parent). The level is stored in the internal level field and can only be a[ccessed with](#page-128-2) \glsxtrusefield or similar commands (see section 1.4).

You can also redefine this hook to filter the glossary list. If an entry shouldn't appear in the list, use:

```
\printunsrtglossaryskipentry
```
For example, to only include entries that have the category set to formula:

```
\printunsrtglossary*[target=false,title={Formula}]
{% local code:
  \renewcommand{\printunsrtglossaryentryprocesshook}[1]{%
   \glsifcategory{#1}{formula}
   {}% category = formula
   {\printunsrtglossaryskipentry}%
  \}%
}
```
This uses \glsifcategory to check the value of the entry's category field (see section 1.3). Another conditional you might find useful is:

\glsxt[riflabelinlist{](#page-133-3)*⟨label⟩*}{*⟨list⟩*}{*⟨true⟩*}{*⟨false⟩*}

which tests if the given *⟨label⟩* is in the comma-separated *⟨list⟩* [of lab](#page-149-0)els. Both *⟨label⟩* [and](#page-10-1) *⟨list⟩* are fully expanded before testing. This command is only intended for labels, which [must be fully expandable.](#page-138-1) For example, the following excludes any entries that have the category set to abbreviation or acronym:

```
\printunsrtglossary*[target=false,title={Formula}]
{% local code:
  \renewcommand{\printunsrtglossaryentryprocesshook}[1]{%
   \glsxtriflabelinlist
   {\glscategory{#1}}% category label for this entry
   {abbreviation,acronym}% exclusion list
   {\printunsrtglossaryskipentry}% skip (exclude)
   {}% don't skip (include)
  \}%
}
```
## **4.1.5 Hyperlink Targets**

<span id="page-70-0"></span>The naming system used for the hyperlinks from commands like  $\gtrsim$  1s and  $\gtrsim$  1s aymbol to the corresponding definition in the glossary is given by *⟨prefix⟩⟨label⟩* where *⟨label⟩* is the entry's label and *⟨prefix⟩* is given by:

*Glossary*

\glolinkprefix

This can locally be changed within commands like  $\gtrsim$  and  $\gtrsim$  less ymbol with the prefix option. There is a matching prefix option for \printunsrtglossary. You can set an a[dditional prefix in](#page-129-5) the glossary with targetnameprefix={*⟨extra⟩*}, which means that the target name in the glossary is now *⟨extra⟩*\gloli[nkpre](#page-129-0)fix*⟨[label](#page-134-1)⟩* (so targetname[prefix](#page-150-19) doesn't modify \glolinkprefix but prepends an extra prefix).

If you change the prefix ei[ther by](#page-154-8) [using the above op](#page-154-9)[tions or by redefi](#page-145-0)ning \glolinkprefix, you need to make sure that the ta[rget names match](#page-129-5) for the lin[ks to work correctly.](#page-154-9) The debug={s[howtargets}](#page-129-5) package option can be used to show the target names in the document. The target is displayed in the document using:

[\glss](#page-129-5)[how](#page-153-27)target{*⟨label⟩*}

which may be redefined as appropriate. For example:

\documentclass{article}

```
\usepackage{hyperref}
\usepackage[debug=showtargets]{glossaries-extra}
```

```
\newglossaryentry{sample}{name={sample},description={an example}}
```

```
\begin{document}
\gls[prefix={TARGET.}]{sample}.
```

```
\printunsrtglossary[prefix={TARGET.}]
\printunsrtglossary[prefix={TARGET.},targetnameprefix={EXTRA.}]
\end{document}
```
*Glossary*

# **4.2 Stand-alone Definitions**

<span id="page-71-0"></span>The glossaries-extra package provides:

```
\glsxtrglossentry{⟨label⟩}
```
whi[ch may be used](#page-153-8) to create a target for a particular entry (identified by *⟨label⟩*). This displays the value of the name field, but it also obeys the post-name hook (see section 5.3), the [glossname](#page-137-5) and glossnamefont attributes (see section 5.2), and provides accessibility support if the access field is set (see section 1.5). This command may be used for both top-level and child entries, and [will o](#page-149-5)bey the entrycounter (s[ee below\) and](#page-154-10) subentrycoun[ter](#page-90-0) (see [section](#page-148-8) 4.1.2) p[ackage options](#page-148-11) according to the entr[y's h](#page-89-0)ierarchical level.

Thi[s comma](#page-149-11)nd doesn't display any [of th](#page-15-0)e other field values. If any are required, you need to add them afterwards. For the de[scription, you ca](#page-153-19)n use \glsentrydesc[, but it's bette](#page-153-18)r to use:

\glossentrydesc{*⟨label⟩*}

Unlike \glsentrydesc, which just displays the value of the [descriptio](#page-131-2)n field, \glossentrydesc obeys the glossdesc and glossdescfont attributes (section 5.2). Alternatively, you c[an use:](#page-129-6)

```
\Glossentrydesc{⟨label⟩}
```
[which conv](#page-129-6)erts the fi[rst letter o](#page-148-12)f th[e description](#page-148-13) to upper case. To [pic](#page-89-0)k up the postpunc setting and the post-description category hook, append \glspostdescription after the [description \(see sect](#page-129-7)ion 5.3).

There's a similar command for symbols:

```
\glossentrysymbol{⟨label⟩}
```
There are currently no category attributes governing this command, but it does check for the symbolaccess field if accessibility support has been added (see section 1.5). For other fields, [you can use the comma](#page-129-8)nds described in section 1.4.

If you need to substitute the name for another field in the target, you can use:

[\glsxtrgloss](#page-149-12)entryother{*⟨header⟩*}{*⟨label⟩*[}{](#page-10-0)*⟨field⟩*}

instead of \glsxtrglossentry{*⟨[lab](#page-149-5)el⟩*}, where *⟨label⟩* identifies the entry and *⟨field⟩* is the i[nternal field label to use ins](#page-137-6)tead of the name. The *⟨header⟩* argument is the code to use in
the header (which should be left empty for the default value $^1$ ) if \g1sxtrg1ossentryother is used in a sectioning command. This command obeys the glossname and glossnamefont attributes and the post-name hook, even though it's not actually displaying the name. For example,

*Glossary*

```
\section{\glsxtrglossentryother{}{duck}{plural}}
```
Here's a [complete example that uses](#page-137-0) \glsxtrg[lossent](#page-149-0)ry after an equation to describe the notation:

```
\documentclass{article}
```

```
\usepackage{xcolor}% provides colour
\usepackage[colorlinks,linkcolor=purple]{hyperref}
\usepackage[postpunc={dot}]{glossaries-extra}
\newglossaryentry{pi}
{
  name = {\text{\pi}},
  description = {Archimedes' constant}
}
\newglossaryentry{radius}
{
  name = {\textbf{r}},
  description = {radius}
}
\newglossaryentry{area}
{
  name = {\text{A}},
  description = {area}
}
\begin{document}
\begin{equation}
\gtrsim \gls{area} = \gls{pi}\gls{radius}[^2]
\end{equation}
\begin{tabular}{ll}
```
<sup>&</sup>lt;sup>1</sup>[The](#page-129-0)  $\langle$ *header* $\rangle$  arg[ument d](#page-129-0)oesn['t use s](#page-129-0)tandard LTEX [op](#page-148-0)tional syntax [ $\langle$ *option* $\rangle$ ] because  $\gtrsim$  1sxtrglossentryother has to be expandable in order for it to work correctly in section arguments.

```
\glsxtrglossentry{area} & \glossentrydesc{area}\glspostdescription\\
\glsxtrglossentry{pi} & \glossentrydesc{pi}\glspostdescription\\
\glsxtrglossentry{radius} & \glossentrydesc{radius}\glspostdescription
\end{tabular}
\end{document}
```
*Glossary*

This produces:

$$
A = \pi r^2 \tag{1}
$$

☞

*A* area.

*π* Archimedes' constant.

*r* radius.

The purple text shows the hyperlinks to the relevant definition. As with \printunsrtglossary, the hypertargets are prefixed with  $\gtrsim 10$  also fixed section 4.1.4). This can be locally changed to avoid clashes if the definition needs to be reproduced later.

A more convenient approach to the above is to define an environmen[t that can list all the](#page-145-0) [refere](#page-145-0)nced entries automatically. The gloss[aries-extra](#page-129-1) package provides a [way o](#page-68-0)f buffering the boolean switch performed by  $\gtrsim$  1 sthat ensures that the first use flag is unset (see section 6.5). This is intended for use where the switch causes a problem, but it can also be used in this case to store a list of used entries (sincet[here's no differ](#page-153-2)ence between first use and subsequent use in this case, it won't affe[ct the](#page-129-0) link text).

Here's a modified version of the above document:

```
\documentclass{article}
```
[description](#page-144-0) = {radius}

}

```
\usepackage{xcolor}
\usepackage[colorlinks,linkcolor=purple]{hyperref}
\usepackage[postpunc={dot}]{glossaries-extra}
\newglossaryentry{pi}
{
  name = {\text{\phi}},description = {Archimedes' constant}
}
\newglossaryentry{radius}
{
  name = {\textbf{r}},
```
71

```
\newglossaryentry{area}
{
   name = {\text{A}},
   description = {area}
}
\newglossaryentry{circumference}
{
   name = {\text{C}},
   description = {circumference}
}
\newcommand{\doglossaryentry}[1]{% handler macro
  \glsxtrglossentry{#1} & \glossentrydesc{#1}\glspostdescription\\%
}
\newcounter{localglossary}
\newenvironment{localglossary}
\{%
  \stepcounter{localglossary}%
  \renewcommand{\glolinkprefix}{\thelocalglossary.}%
  \GlsXtrStartUnsetBuffering*
}
\{\%\par
  \begin{tabular}{ll}
  \GlsXtrForUnsetBufferedList\doglossaryentry
  \end{tabular}
  \GlsXtrStopUnsetBuffering
  \par
}
\begin{document}
The area of a circle is given by:
\begin{localglossary}
\begin{equation}
\gtrsim \gtrsim \gtrsim \gtrsim \gtrsim \gtrsim \gtrsim \gtrsim \gtrsim \gtrsim \gtrsim \gtrsim \gtrsim \gtrsim \gtrsim \gtrsim \gtrsim \gtrsim \gtrsim \gtrsim \gtrsim \gtrsim \gtrsim \gtrsim \gtrsim \gtrsim \gtrsim \gtrsim \gtrsim \gtrsim \gtrsim \gtr\end{equation}
\end{localglossary}
The circumference of a circle is given by:
\begin{localglossary}
\begin{equation}
```
*Glossary*

```
\gtrsim 2\gtrsim foircumference} = 2\gls{pi}\gls{radius}
\end{equation}
\end{localglossary}
\end{document}
```
This produces:

The area of a circle is given by:  $\qquad \qquad \textcircled{ }$  and  $\qquad \textcircled{ }$  and  $\qquad \textcircled{ }$  and  $\qquad \textcircled{ }$  and  $\qquad \textcircled{ }$  and  $\qquad \textcircled{ }$  and  $\qquad \textcircled{ }$  and  $\qquad \textcircled{ }$  and  $\qquad \textcircled{ }$  and  $\qquad \textcircled{ }$  and  $\qquad \textcircled{ }$  and  $\qquad \textcircled$ 

$$
A = \pi r^2 \tag{1}
$$

*A* area.

*π* Archimedes' constant.

*r* radius.

The circumference of a circle is given by:

$$
C = 2\pi r \tag{2}
$$

*C* circumference.

*π* Archimedes' constant.

*r* radius.

The custom localglossary counter is defined and incremented to ensure that the target prefix \glolinkprefix is unique for each environment. This definition of the custom localglossary environment is intentionally kept trivial since the main point here is the demonstration of \glsxtrglossentry and the buffering rather than the actual formatting of the entries. [Additional vertica](#page-129-1)l spacing, appropriate alignment and a paragraph column specifier are left as an exercise for the reader.

*Glossary*

### **4.[2.1 Numbering T](#page-137-1)op-Level Entries**

The entrycounter package option creates a new counter called glossaryentry, which will automatically be incremented and displayed at the start of \glsxtrglossentry for top-level entries. (The glossarysubentry counter created with the subentrycounter option, described in section 4.1.2, may be used independently of the entrycounter [package](#page-150-0) option.) In the abo[ve example, this](#page-153-3) counter will need to depend on the custom localglossary counter to ensure that it's [reset at the start](#page-150-1) of each localglossary env[ironment. This can](#page-153-4) [easil](#page-137-1)y be done by using the [name](#page-59-0) of the master counter as the value of [counterwith](#page-153-3)in (which automatically implements entrycounter), but the master counter must be defined first:

```
\newcounter{localglossary}
\usepackage[counterwithin={localglossary}]{glossaries-extra}
```
The default de[finition of](#page-153-5) \theHglossaryentry is:

\currentglossary.\theglossaryentry

The prefix \currentglossary is set by both \printunsrtglossary and \glsxtrglossentry [to the current](#page-128-1) [glossary label \(given by](#page-146-1) the type option in \printunsrtglossary and by the entry's type field for \glsxtrglossentry). In the case of \glsxtrglossentry (and \glsxtrg[lossentryother](#page-128-1)), the value of \cu[rrentglossary](#page-145-0) is obtainedf[rom:](#page-137-1)

*Glossary*

```
\GlsXtrStandaloneGlossaryType
```
[which defaults to the value o](#page-137-0)f the type fi[eld for the current en](#page-128-1)tr[y.](#page-137-1)

Since this example is using multiple stand-alone definitions that may repeat the same e[ntry, this definition isn't appropriate](#page-141-2) and will cause duplicate destination warnings. The simplest solution is to redefine \G[lsXtr](#page-150-2)StandaloneGlossaryType in terms of the custom localglossary counter value:

```
\renewcommand{\GlsXtrStandaloneGlossaryType}{%
 standalone.\thelocalglossary.\arabic{glossaryentry}%
}
```
Unlike commands such as  $\gtrsim$  such can [be problematic in](#page-150-0) moving arguments,  $\gtrsim$  1sxtrglossentry is designed to work in section headings. For example:

```
\documentclass{article}
```

```
\usepackage{mhchem}
\usepackage[colorlinks,linkcolor=magenta]{hyperref}
\usepackage[postpunc={dot}]{glossaries-extra}
\newglossaryentry{amethyst}
{
  name = {amethyst},
   description = \{a purple type of quartz\},
   symbol = \{ \ce \category = {mineral}
}
\glssetcategoryattribute{mineral}{glossname}{firstuc}
\newcommand{\displayterm}[1]{%
 \subsection{\glsxtrglossentry{#1}}%
```

```
Chemical formula: \glossentrysymbol{#1}.
 \Glossentrydesc{#1}\glspostdescription\par
}
\begin{document}
tableofcontents
\section{Types of Quartz}
A reference to \gls{amethyst}.
\displayterm{amethyst}
\end{document}
```
(Again, improvements to the actual formatting of the custom \displayterm is left as an exercise to the reader. Additional fields could contain, for example, the name of an image file to illustrated the entry. See the glossaries gallery [2] for further ideas.)

*Glossary*

The above example uses the glossname attribute to convert the first letter of the name to upper case. Unfortunately this can't be applied to the PDF bookmark or table of contents. A solution to this would be to [explicitly set the](https://www.dickimaw-books.com/gallery/) [na](#page-126-0)me with the first letter as an upper case character and the text field in [lower case](#page-148-3). For example:

```
\newglossaryentry{amethyst}
{
   name = {Amethyst},
   text = \{amethyst\},
   description = \{a purple type of quartz\},
   symbol = {\c{ \ce{ \text{Si02}}},
   category = {mineral}
}
```
The [glossname](#page-149-4) attribute can then be omitted. This is a bit inconvenient, but if you use bib2gls (see section 7) this can be performed automatically with the name-case-change resource option.

#### **4.2[.2 Stand](#page-148-3)-alo[ne](#page-105-0) Hierarchical Entries**

Sub-entries can also be displayed with \glsxtrglossentry or \glsxtrglossentryother. These check if the entry has a parent (with \ifglshasparent). If it doesn't, then it will display the glossaryentry counter label if the entrycounter package option has been used. If the entry does have a parent, it uses[:](#page-137-1)

```
\GlsXtrStandaloneSubEntryItem{⟨label⟩}
```
which checks the internal level field to determine the hierarchical level. If the level is 1 (that is, the entry has a parent but not a grandparent) then it will display the glossarysubentry label if that counter has been defined, otherwise it does nothing.

*Glossary*

Here's an example docu[ment w](#page-150-3)ith a top-level entry (mineral), a level 1 entry ([quar](#page-150-3)tz) and a level 2 entry (amethyst).

```
\documentclass{article}
```

```
\usepackage{xcolor}% provides colour
\usepackage[colorlinks,linkcolor=magenta]{hyperref}
\usepackage[
 entrycounter,% enable top-level counter
 subentrycounter,% enable level 1 counter
 postpunc={dot},% put full-stop after description
 nostyles,% suppress automatic loading of default styles
 stylemods={tree}% load glossary-tree.sty
]{glossaries-extra}
\newglossaryentry{mineral}
{
 name = {mineral},description = {natural inorganic substance},
  category = {mineral}
}
\newglossaryentry{calcite}
{
 parent = {mineral},
 = {calcite},
  description = \{a \text{ carbonate mineral}\},\category = {mineral}
}
\newglossaryentry{quartz}
{
 parent = {mineral},
 name = {quartz},
  description = {hard mineral consisting of silica},
  category = {mineral}
}
\newglossaryentry{amethyst}
{
```

```
parent = {quartz},
 name = {amethyst},
 description = \{a purple type of quartz\},
 category = {mineral}
}
\glssetcategoryattribute{mineral}{glossname}{firstuc}
\renewcommand{\GlsXtrStandaloneGlossaryType}{standalone}
\newcommand{\displayterm}[1]{%
 \par
Definition \glsxtrglossentry{#1}:
 \glossentrydesc{#1}\glspostdescription\par
}
\begin{document}
\displayterm{mineral}
\displayterm{calcite}
\displayterm{quartz}
\displayterm{amethyst}
A reference to \gls{mineral}.
A reference to \gls[prefix=main.]{amethyst}.
\renewcommand{\GlsEntryCounterLabelPrefix}{main.glsentry-}
\glsresetentrycounter
\printunsrtglossary[prefix={main.},style=tree]
\end{document}
```
*Glossary*

[This produces:](#page-145-0)

Definition 1. Mineral: natural inorganic substance. ☞ Definition 1) Calcite: a carbonate mineral. Definition 2) Quartz: hard mineral consisting of silica. Definition Amethyst: a purple type of quartz. A reference to mineral. A reference to amethyst.

### **Glossary**

1. **Mineral** natural inorganic substance.

1) **Calcite** a carbonate mineral.

2) **Quartz** hard mineral consisting of silica.

**Amethyst** a purple type of quartz.

Note the need to reset the glossaryentry counter with \glsresetentrycounter before the main glossary. The top-level entry (mineral) has the label formatted as "1.␣" and the level 1 entries (calcite and quartz) have their labels formatted as "1)␣" and "2)␣" but the level 2 entry (amethyst) doesn't [have an assoc](#page-150-0)iated number. [If you want to number lev](#page-134-1)els deeper than 1, you will have to provide your own custom counters. (If the stand-alone level 2 entry shows a number when you try this, then you've encountered a bug that's been fixed in glossaries-extra version 1.31.)

*Glossary*

The hyperlinks are shown in magenta. The first (mineral) links to the stand-alone target, and the second (amethyst) links to the entry in the main glossary.

## **5 Changing the Formatting**

All commands like \gls and \glssymbol by default encapsulate the link text within the argument of:

\glstextformat{*⟨[text](#page-129-0)⟩*}

For example:

\documentclass{article}

```
\usepackage{xcolor}% provides colour
\usepackage{pifont}% provides \ding
\usepackage{glossaries-extra}
\newglossaryentry{duck}% label
{
  name = {duck},description = {a waterbird with webbed feet}
}
\newglossaryentry{fleuron}% label
{
 name = {fleuron},
 symbol = {\dim({167}},
 category = {ornament},
 description = {typographic ornament}
}
\newabbreviation{tug}{TUG}{\TeX\␣Users Group}
\renewcommand{\glstextformat}[1]{\textcolor{violet}{#1}}
\begin{document}
```

```
A \gls{duck}, a \gls{fleuron} (\glssymbol{fleuron},
\glsentrydesc{fleuron}) and \gls{tug}.
\end{document}
```
This produces:

A duck, a fleuron (�•, typographic ornament) and TEX Users Group (TUG). ۞

Note that this has affected \gls and \glssymbol but not \glsentrydesc.

A distinction can be made between abbreviations (non-regular terms) and regular terms (non-abbreviations or abbreviations that are considered regular entries). A regular term is encapsulated with

\glsxtrregularfont{*⟨text⟩*}

and an abbreviation is encapsulated with

```
\glsxtrabbreviationfont{⟨text⟩}
```
For example:

```
\documentclass{article}
```

```
\usepackage{xcolor}% provides colour
\usepackage{pifont}% provides \ding
\usepackage{glossaries-extra}
```

```
\newglossaryentry{duck}% label
{
   name = {duck},description = \{a \text{ waterbird with webbed feet}\}}
\newglossaryentry{fleuron}% label
{
 name = {filename},symbol = {\dim_{167}},
  category = {ornament},
  description = {typographic ornament}
}
```

```
\newabbreviation{tug}{TUG}{\TeX\␣Users Group}
\newacronym{ascii}{ASCII}{American Standard Code for
Information Interchange}
```

```
\renewcommand{\glstextformat}[1]{\textcolor{violet}{#1}}
\renewcommand{\glsxtrregularfont}[1]{\underline{#1}}
\renewcommand{\glsxtrabbreviationfont}[1]{\emph{#1}}
```

```
\begin{document}
Two \glspl{duck}, a \gls{fleuron} (\glssymbol{fleuron},
\glsentrydesc{fleuron}), \gls{tug} and \gls{ascii}.
\end{document}
```
[This now produc](#page-131-0)es:

```
Two ducks, a fleuron (❧, typographic ornament), TEX Users Group (TUG) and ☞
ASCII.
```
Note the difference between the abbreviation defined with \newabbreviation and the one defined with \newacronym. The above example document is using the default styles, which is long-short for the abbreviation category and short-nolong for the acronym category. The short-nolong style makes the abbreviation behave like a regular [entry and so i](#page-143-0)t's governed by \glsxtr[regularfont](#page-143-1) not by \glsxtrabbreviationfont.

The \glstextformat command is overridd[en by the](#page-148-6) textformat attribute. The value of [this attribute](#page-148-6) must be the name (without the leading bac[kslash\)](#page-154-2) of a command that takes a sin[gle argument, which w](#page-140-0)ill be used instead of [\glstextforma](#page-136-0)t for any entry that has this attribu[te set for its catego](#page-134-2)ry. For example:

```
\documentclass{article}
```

```
\usepackage{xcolor}% provides colour
\usepackage{pifont}% provides \ding
\usepackage{glossaries-extra}
```

```
\textcolor{cyan}{#1}}
```

```
\glssetcategoryattribute{ornament}{textformat}{ornamentfmt}
```

```
\setabbreviationstyle{long-short-em}
\setabbreviationstyle[acronym]{short-sc-nolong}
```

```
\newglossaryentry{duck}% label
{
   = {duck},description = \{a \text{ waterbird with webbed feet}\}}
\newglossaryentry{fleuron}% label
{
  name = {fleuron},
  symbol = {\dim_{167}},
```

```
5 Changing the Formatting
  category = {ornament},
  description = {typographic ornament}
}
\newabbreviation{tug}{TUG}{\TeX\␣Users Group}
\newacronym{ascii}% label
```

```
{ascii}% short form needs to be in lower case with sc styles
{American Standard Code for Information Interchange}
```

```
\renewcommand{\glstextformat}[1]{\textcolor{violet}{#1}}
\renewcommand{\glsxtrregularfont}[1]{\underline{#1}}
\renewcommand{\glsxtrabbreviationfont}[1]{\textbf{#1}}
```

```
\begin{document}
Two \glspl{duck}, a \gls{fleuron} (\glssymbol{fleuron},
\glsentrydesc{fleuron}), \gls{tug} and \gls{ascii}.
\end{document}
```
[This produces:](#page-131-0)

Two ducks, a fleuron (❧, typographic ornament), **TEX Users Group (***TUG***)** and ☞ ascii.

So \gls{fleuron} and \glssymbol{fleuron} are now formatted according to the custom command \ornamentfmt (cyan) not by \glstextformat (violet), but they are still affected by \glsxtrregularfont (underline).

The tug abbreviation [has been ass](#page-134-3)igned the long-short-em style which encapsulates the sh[ort for](#page-129-0)m with \emph, but it also obeys [\glsxtrabbrevi](#page-134-2)ationfont (bold) and it's encapsulated by [\glstextform](#page-140-0)at (violet), so the full form on first use is all violet and bold with the short form in italics.

The ascii en[try \(wh](#page-128-4)ich has the category set to [acronym](#page-148-7)[\) has been](#page-136-0) assigned the short-sc -nolong st[yle, which encapsu](#page-134-2)lates the short form with \[textsc](#page-150-4) (so the short form must be converted to lower case) and identifies the entry as a regular term, so it obeys \glsxtrregularfont (underline). Again, the l[ink text](#page-149-4) is encapsulated with \glstextformat ([violet\) so](#page-148-8) [the abbr](#page-148-8)eviation is violet, underlined and in small-caps.

You can o[verride a s](#page-153-6)pecific instance with the te[xtform](#page-154-2)[at](#page-146-5) setting in the [first optional](#page-140-0) [argument](#page-140-0) of commands like \gls[. For exa](#page-153-9)mple, if the above is [modified to:](#page-134-2)

```
Two \glspl{duck}, a \gls[textformat=textbf]{fleuron}
(\glssymbol{fleuron}, \glsentrydesc{fleuron}), \gls{tug}
and \gls{ascii}.
```
then the result is now:

```
Two ducks, a fleuron (❧, typographic ornament), TEX Users Group (TUG) ☞
and ASCII.
```
In this case, only that specific instance is changed.

Take care if the formatting command needs to parse its argument as the argument won't be the actual text but consists of intermediary commands that determine the required text and any inner formatting, such as the formatting applied by abbreviation styles. See section 6.4 for further details.

### **5.1 Post-Link Category Hooks**

Extra information can be appended after commands such as \gls by defining a *post-link hook* for the given category. You can obtain the label of the entry that's just been referenced with:

\glslabel

The post-link hook is a command in the form

[\glsxtrpo](#page-133-1)stlink*⟨category⟩*

where *⟨[category](#page-154-3)⟩* is the category label. This hook is implemented after any instances of commands such as \gls or \glssymbol (but not after commands like \glsentryname, \glsentrydesc or [\glsentryname](#page-140-1), which may be used in the hook).

Consider the following document:

[\documentc](#page-131-0)l[ass{article}](#page-131-1)

```
\usepackage{pifont}% provides \ding
\usepackage{glossaries-extra}
\newglossaryentry{fleuron}% label
{
 name = {filename},symbol = {\dim_{167}},
  description = {typographic ornament}
}
\newglossaryentry{pi}% label
{
 name = {Archimedes' constant},
  symbol = {\emptyset},
  category = {constant},
```

```
description = {Archimedes' constant}
}
% post-link hook for 'constant' category:
\newcommand{\glsxtrpostlinkconstant}{%
\space (\glsentrysymbol{\glslabel})}
\begin{document}
```

```
A \gls{fleuron} and \gls{pi}.
\end{document}
```
Th[is pro](#page-129-0)duces:

A fleuron and Archimedes' constant (*π*). ☞

The fleuron entry doesn't have the category key explicitly set, so it defaults to general, but the pi entry has the category set to constant, so it's affected by the post-link hook for that category, which in this case is given by \glsxtrpostlinkconstant. This hook is defined to use \glsentrysymbol w[here the ent](#page-149-4)ry label is obtained from \glslabel, which is set by  $\gtrsim$  and simila[r command](#page-149-4)s.

If \glssymb[ol{\glslabel}](#page-131-2) had been used instead of \glsentrysymb[ol{\glslab](#page-133-1)el} it woul[d've c](#page-129-0)aused infinite recursion! Don't use commands like \glssymbol, \glsdesc or \gls in post-link hooks.

[This means th](#page-134-3)at [\gls{pi}](#page-133-1) is automatically followe[d by the s](#page-131-2)[ymbol in par](#page-134-3)[e](#page-133-1)[ntheses, b](#page-131-3)ut \gl[s{fle](#page-129-0)uron} isn't because it's governed by the general post-link hook instead. Note that the abo[ve is a simple ex](#page-154-3)ample to demonstrate one of the uses of the category field.

Here's a minor m[odific](#page-129-0)ation that sets the category for the fleuron entry to ornament and [create](#page-129-0)s another hook for that.

```
\documentclass{article}
```

```
\usepackage{pifont}% provides \ding
\usepackage{glossaries-extra}
\newglossaryentry{fleuron}% label
{
 name = {filename},symbol = {\dim({167}},
  category = {ornament},
  description = {typographic ornament}
}
```

```
\newglossaryentry{pi}% label
{
 name = \{pi\},
  symbol = {\emptyset},
  category = {constant},
 description = {Archimedes' constant}
}
% post-link hook for 'ornament' category:
\newcommand{\glsxtrpostlinkornament}{%
\space (\glsentrydesc{\glslabel})}
% post-link hook for 'constant' category:
\newcommand{\glsxtrpostlinkconstant}%
 \space (\glsentrysymbol{\glslabel})
\begin{document}
A \gls{fleuron} and \gls{pi}. Another \gls{fleuron} and
\gls{pi}. Symbols: \glssymbol{fleuron} and \glssymbol{pi}.
\end{document}
```
[This p](#page-129-0)roduces:

A fleuron (typographic ornament) and Archimedes' constant (*π*). Another ☞ fleuron (typographic ornament) and Archimedes' constant (*π*). Symbols: ❧ (typographic ornament) and *π* (*π*). ✗

The post-link hook is repeated after every instance of \gls or \glssymbol etc. In the case of the ornament category, the description is appended in parentheses and in the case of the constant category the symbol is appended. This results in redundant repetition, especially with [\glssymbol{](#page-154-3)pi} which displays the symbol foll[owed](#page-129-0) by [the symbol in](#page-134-3) parentheses.

It's more likely that the information only needs to be appended after the first use. You can determine if the post-link hook follows the first use of the entry using:

85

```
\glsxtrifwasfirstuse{⟨true⟩}{⟨false⟩}
```
For example:

```
\newcommand{\glsxtrpostlinkconstant}{%
 \glsxtrifwasfirstuse{\space (\glsentrysymbol{\glslabel})}{}%
}
```
Commands that don't check or modify the first use flag, such as \glssymbol, always set \glsxtrifwasfirstuse so that it expands to *⟨false⟩*. This means that even if \glssymbol {pi} is placed before the first instance of \gls{pi} it still won't be treated as the first use of that entry.

[For convenience, there'](#page-138-0)s a shortcut comm[and:](#page-150-6)

\glsxtrpostlinkAddSymbolOnFirstU[se](#page-129-0)

So an alternative definition is:

```
\newcommand{\glsxtrpostlinkconstant}{%
  \glsxtrpostlinkAddSymbolOnFirstUse
}
```
Th[is does nothing if the](#page-140-2) symbol field hasn't been set.

Similarly, there's a shortcut command for the description:

\glsxtrpostlinkAddDescOnFirstUse

Version 1.31+ provides [a combin](#page-149-3)ation:

[\glsxtrpostlinkAddSymbolDescOnFir](#page-139-0)stUse

If the symbol field is set, this displays the symbol followed by a comma and space. The description is always displayed at the end of the parenthetical material.

Also from glossaries-extra [v1.31, there's a shor](#page-140-3)tcut command that you can use to define the po[st-link h](#page-149-3)ook:

```
\glsdefpostlink{⟨category⟩}{⟨definition⟩}
```
Thi[s is just a shortc](#page-154-3)ut for:

\csdef{glsxtrpostlink*⟨category⟩*}{*⟨definition⟩*}

So the above document can be changed to:

\documentclass{article}

```
\usepackage{pifont}% provides \ding
\usepackage{glossaries-extra}
```

```
\newglossaryentry{fleuron}% label
{
```

```
name = {filename},symbol = {\dim_{167}},
  category = {ornament},
 description = {typographic ornament}
}
\newglossaryentry{pi}% label
{
 name = \{pi\},
 symbol = {\emptyset},
 category = {constant},
 description = {Archimedes' constant}
}
% post-link hook for 'ornament' category:
\glsdefpostlink{ornament}{%
  \glsxtrpostlinkAddSymbolDescOnFirstUse
}
% post-link hook for 'constant' category:
\glsdefpostlink{constant}{%
  \glsxtrpostlinkAddSymbolOnFirstUse
}
\begin{document}
Symbols: \glssymbol{fleuron} and \glssymbol{pi}.
A \gls{fleuron} and \gls{pi}. Another \gls{fleuron} and
\gls{pi}.
```
[The r](#page-129-0)esult is now:

\end{docu[ment}](#page-134-3)

Symbols:  $\triangleleft$  and *π*. A fleuron ( $\triangleleft$ , typographic ornament) and Archimedes' <sup>ware</sup> constant (*π*). Another fleuron and Archimedes' constant.

### **5.2 Glossary Name and Description Formatting**

When an entry's definition is displayed within \printunsrtglossary or \glsxtrglossentry (see section 4), the value of the name field is encapsulated by

```
\glsnamefont{⟨text⟩}
```
This may be overridden with the glossnamefont attribute whose value must be the name (without the leading backslash) of a control sequence that takes a single argument. If set, this control sequence is used instead of  $\gtrsim$  1 shamefont.

By default \glsnamefont sim[ply does its arg](#page-148-9)ument, but the glossary style may apply additional formatting. For example, the list styles place the name in the optional argument of \item within the description environme[nt. With the sta](#page-133-2)ndard document classes, this renders the name in b[old, but other cl](#page-133-2)asses may apply different formatting.

The tree styles defined by the glossary[-](#page-150-7)tree style encapsulate the name within:

```
\glstreenamefmt{⟨text⟩}
```
which [does](#page-150-8) \textbf{*⟨text⟩*} b[y default. So,](#page-153-10) for example, if \glsnamefont is redefined to use \textit and the tree style is used, then the name will appear in italic bold. The letter [group headings are e](#page-135-0)ncapsulated within:

```
\glstreegroupheaderfmt{⟨text⟩}
```
whi[ch defaul](#page-146-6)ts to \glstreenamefmt{*⟨text⟩*}, so if you need to redefine \glstreenamefmt you may also need to redefine \glstreegroupheaderfmt if the headers should have differe[nt formatting. The](#page-135-1) glossaries-extra-stylemods package (as from v1.31) now redefine both \glstreenamefmt and [\glstreegro](#page-135-0)upheaderfmt to use:

```
\glstreedefaultnamefmt{⟨text⟩}
```
[which does](#page-135-0) \textbf{*⟨text⟩*} [by default. This mean](#page-135-1)s that if you want to change both the header and name to a different font, you can just redefine \glstreedefaultnamefmt, and i[f you want to change only th](#page-134-4)e font used for the name, then now you only need to redefine \glstreen[amefmt](#page-146-4), without also having to redefine \glstreegroupheaderfmt.

Case-changing can be automatically applied to the na[me with the](#page-134-4) glossname attribute, which may take one of the values: firstuc (convert the first letter to upper case), title [\(convert to title cas](#page-135-0)e) or uc (convert to all capitals). [Alternatively, if you're usin](#page-135-1)g bib2gls, you can use the name-case-change resource option.

The description is similarly governed by the glossdescfont, which a[ga](#page-148-3)[in should h](#page-154-4)ave the name (without the leading backslash) of a control sequence that takes a single argument. There's no equivalent of \glsnamefont for the description but the glossary or abbreviation style may apply [particular formatting](#page-154-5), which wi[ll be in additio](#page-148-10)n to the formatting command given by glossdescfont (if set).

Case-changing is also [available for de](#page-133-2)scriptions with the glossdesc attribute, but this only has two allowed values: firstuc (convert the first letter to upper case) and title (convert to title c[ase\). Alternat](#page-148-10)ively, if you're using bib2gls, you can use the description-case -change resource option.

### **[5.3 P](#page-154-6)ost-Name and Post-Description Hook[s](#page-154-6)**

Information can be appended to the name in the glossary for a particular category using the *post-name hook*, which is given by the command:

*5 Changing the Formatting*

\glsxtrpostname*⟨category⟩*

The current entry's label can be referenced with:

[\glscurrententrylabel](#page-140-4)

For example, if the preferred glossary style doesn't include the symbol field, but you want t[he symbol displayed after t](#page-130-0)he name for entries with the category field set to symbol:

\newcommand{\glsxtrpostnamesymbol}{\space (\glsentrysymbol{\glscurrententrylabel})}

Th[ere's a convenient s](#page-131-2)hortcut:

\glsdefpostname{*⟨category⟩*}{*⟨[definition](#page-130-0)⟩*}

which defines \glsxtrpostname*⟨category⟩* to *⟨definition⟩* (using \csdef). There's also a [more general purpos](#page-131-5)e post-name hook used regardless of the category:

\glsextrapo[stnamehook{](#page-140-4)*⟨label⟩*}

The post-name hook [is placed inside](#page-154-0) the formatting command [used for](#page-128-5) the name field in t[he glossary. It's only pres](#page-132-0)ent in the glossary (see section 4.1) or stand-alone entries (see section 4.2).

The[re is a similar](#page-154-0) *post-description hook*. For a particular category, the hooki[s give](#page-149-1)n by:

```
\glsxtrpostdesc⟨category⟩
```
There are some cate[gories that have emp](#page-154-7)ty hooks already defined, such as

[\glsxtrpostdescgeneral](#page-139-1)

These will need \renewcommand rather than \newcommand. Again there's a shortcut com[mand provided:](#page-139-2)

\glsdefpostdesc{*⟨category⟩*}{*⟨definition⟩*}

which just uses \csdef, so there's no check if the command is already defined. As with the post-name hook, the entry's label can be accessed with \glscurrententrylabel.

[Punctuation \(such](#page-130-1) as a full stop or comma) can automatically be appended to the description in the glos[sary wit](#page-128-5)h the postpunc option. (Note that the unstarred form of \long[newglossaryen](#page-154-0)try interferes with this option. Use th[e starred form](#page-130-0) \longnewglossaryentry\* instead.) The pos[t-descript](#page-150-9)ion punctuation (if set) is placed after the post-description category hook (if provided). B[oth the post](#page-153-1)-description category hook and the post-des[cription](#page-143-2) [punctuation are imp](#page-143-2)lemented by

[\glsp](#page-143-3)[ostdes](#page-154-7)cription

#### *5 Changing the Formatting*

The glossaries-extra-stylemods package (which can be loaded with the stylemods option) patches the predefined styles provided with the base glossaries package to ensure that the standard styles all use \glspostdescription.

## **6 Problematic Areas**

There are some places where the use of commands like \gls can cause problems. Common issues are listed below, with workarounds provided.

### **6.1 Headings and Captions**

The arguments of sectioning commands (such as  $\change$ chapter or  $\section$ ) and of captions (\caption) are *moving arguments*. The text is not only displayed at the point in the document where the command occurs, but may also be copied to the table of contents or list of figures etc. Additionally, depending on the pag[e style, the](#page-128-6) se[ction argum](#page-145-1)ent may also be [reproduced](#page-128-7) in t[he page header. Th](#page-153-12)is repeated use of the same material can cause complications, in particular it can prematurely triggering the first use flag switch and cause unwanted indexing. If the content appears in the page header and the page styles converts headers to upper case, this can also cause a problem.

For example:

```
\documentclass{book}
```

```
\usepackage{lipsum}% provides \lipsum
\usepackage{glossaries}
```

```
\newglossaryentry{sample}{name={sample},description={an example}}
```
\begindocument [\chapter{A](#page-144-0) \gls{sample} c[hapte](#page-149-1)r} \lipsum % dummy text \end{document}

I've used \lipsum here to create some dummy text that ensures a multi-paged document because the problem doesn't occur until the second page. The error message is:

Glossary entry `SAMPLE' has not been defined.

The problem here is that the chapter title is copied to the header (which doesn't appear on the chapter's first page) but the header uses \MakeUppercase, which can't expand \gls but it does change the label, so \gls{sample} is converted to \gls{SAMPLE}, but there's no entry with that label. (Labels are case-sensitive.)

Here's an example that doesn't cause an error (because there's not enough text to trigger a page break) but does cause [unex](#page-129-0)pected output:

```
\documentclass{book}
```

```
\usepackage{glossaries-extra}
```
\setabbreviationstyle{long-short-sc} \newabbreviation{html}{html}{hypertext markup language}

```
\begin{document}
\tableofcontents
\chapter{A chapter about \gls{html}}
Reference \gls{html}.
\end{document}
```
On the first LA[TEX r](#page-129-0)un, the table of contents is empty as the associated . toc file didn't exist at the start. The chapter title appears as "A chapter about hypertext markup language (HTML)", which shows the first use of \gls{html}. The .toc file (which was created but not read by \tableofcontents) now contains:

[\contentsline {c](#page-146-2)[hapte](#page-150-4)r[}{\nu](#page-129-0)mberline {[1}A c](#page-150-10)hapter about \gls {html}}{3}

This means that on the next  $E\Gamma X$  run, the table of contents now includes  $\gtrsim1$ s{html}. Since the table of contents occurs at the start of the document, this is now the [firs](#page-129-0)t use of html, so the full form is shown in the table of contents, but the chapter title is now "A chapter about HTML", which shows the subsequent use.

The glossaries-extra package provides some commands that are design[ed for us](#page-150-4)e in section or caption titles. These include:

\gls[fmtshort{](#page-153-2)*⟨label⟩*}

which shows the short form of an abbreviation,

[\glsfmtlong{](#page-132-1)*⟨label⟩*}

which shows the long form of an abbreviation,

```
\glsfmtfull{⟨label⟩}
```
which shows the full form of an abbreviation,

\glsfmtname{*⟨label⟩*}

which shows the entry's name,

[\glsfmtfirs](#page-132-3)t{*⟨label⟩*}

which shows the entry's first field, and

[\glsfmttext{](#page-132-4)*⟨label⟩*}

which shows the entry's [text](#page-149-8) field. [Here's a mod](#page-132-5)ified version of the above:

\documentclass{book[}](#page-149-5)

```
\usepackage{lipsum}% provides \lipsum
\usepackage{glossaries-extra}
```

```
\setabbreviationstyle{long-short-sc}
\newabbreviation{html}{html}{hypertext markup language}
```
[\begin{document}](#page-146-3) [\tableofcontents](#page-143-0) \chapter{A chapter about \glsfmtlong{html}} Reference \gls{html}. \lipsum % dummy text [\end{doc](#page-128-6)[ument}](#page-146-2)

This now shows the long form in the table of contents and the chapter title. Since \glsfmtlong doesn't affect the first use flag, the reference after the chapter title now shows the first use full form. There's no longer an error with the page header on the second page, but it's not quite right as the case-change hasn't been applied, so the page heading appea[rs as:](#page-132-2)

4 *[CHAPTER 1](#page-150-6). A CHAPTER ABOUT hypertext markup language* ☞

This can be corrected by setting the headuc attribute to true:

\glssetcategoryattribute{abb[reviati](#page-148-11)on}{headuc}{true}

This now makes the page header too long, but remember that you can use the optional argu[ment of sectioning commands](#page-134-0) to provide a shorter form for both the page heading and table of contents:

```
\chapter[A chapter about \glsfmtshort{html}]{A chapter about
\glsfmtlong{html}}
```
[One final p](#page-128-6)roblem remains an[d it's due to the](#page-132-1) long-short-sc abbreviation style which uses [\textsc](#page-132-2) to display the short form in small capitals. The combination of italic and small capitals isn't supported with the default fonts and results in a font substitution. There's a similar problem in the table of contents whic[h displays the c](#page-148-12)hapter title in bold. There's a [warning](#page-146-5) at the end of the transcript:

Some font shapes were not available, defaults substituted.

The conflict between bold and small capitals can be solved by switching to the T1 font encoding:

\usepackage[T1]{fontenc}

The conflict between italic and small capitals can be solved with the slantsc package. Another possibility is to rede[fine:](#page-153-13)

\glsabbrvscfont{*⟨text⟩*}

which is used by the "sc" abbreviation styles:

```
\renewcommand{\glsabbrvscfont}[1]{%
\glsxtrifinmark{\MakeTextUppercase{#1}}{\textsc{#1}}%
}
```
[This uses:](#page-138-1)

\glsxtrifinmark{*⟨true⟩*}{*⟨true⟩*}

which expands to *⟨true⟩*in headings and the table of contents, otherwise it expands to *⟨false⟩*. This use of \MakeTextUppercase replaces the need for the headuc attribute. Both headuc a[nd the above redefi](#page-138-1)nition of \glsabbrvscfont will cause the abbreviation to appear in upper case in the table of contents. If you don't want this, you can defer making these modificatio[ns until after the table o](#page-143-4)f contents. Alternatively, [use:](#page-148-11)

\glsxtrRevertTocMarks

[which mak](#page-154-4)es \glsxtrifinmark expand to *⟨false⟩* in the table of contents. For example:

```
\documentclass{book}
\usepackage[T1]{fontenc}
\usepackage{lipsum}
\usepackage{glossaries-extra}
\renewcommand{\glsabbrvscfont}[1]{%
 \glsxtrifinmark{\MakeTextUppercase{#1}}{\textsc#1}%
}
\setabbreviationstyle{long-short-sc}
\newabbreviation{html}{html}{hypertext markup language}
\begin{document}
\tableofcontents
\chapter[A chapter about \glsfmtshort{html}]{A chapter
about \glsfmtlong{html}}
Reference \gls{html}.
\lipsum % dummy text
\end{document}
```
### **6.2 Nesting**

Nesting refers to commands like  $\gtrsim$  and  $\gtrsim$  1 ssymbol being used in the link text of similar commands. This occurs if these commands are used in fields that form part of the link text or if they occur in the final *⟨insert⟩* optional argument (which is included in the link text) or in the post-link hook (which isn['t inclu](#page-129-0)ded in the link text but is still pro[blematic\)](#page-153-9).

The most serious problem is when the p[ost-link hook](#page-134-3) includes one of these comm[ands that](#page-153-9) references an entry with the same category (and therefore the same post-link hook [code](#page-153-9)) as you c[an end up with](#page-154-3) an infinite loop. For exampl[e:](#page-153-9)

\glsdefpostlink{symbol}{ (\glssymbol{\glslabel})}% inf[inite loop!](#page-154-3) ✗

[Instead, use](#page-131-4) \glsentrysymbol:

\glsdefpo[stlink{symbol}{](#page-131-2) (\glsentrysymbol{\glslabel})}

Better still, use commands like \glsxtrpostlinkAddSymbolOnFirstUse (see section 5.1).

The next most problematic nesting is the use of  $\gtrsim$  1 abbreviations. It's far more of a problem if you only use the base glossaries package. For example:

```
\documentclass{book}
```

```
\usepackage{glossaries}
```

```
\newacronym{ssi}{SSI}{server-side includes}
\newacronym{html}{HTML}{hypertext markup language}
\newacronym{shtml}{SHTML}{\gls{ssi} enabled \gls{html}} ✗
```

```
\begin{document}
\gls{shtml}.
\end{document}
```
[This r](#page-129-0)esults in:

```
server-side includes (SSI) enabled hypertext markup language (HTML) (SHTML). <sup>■</sup>
```
The glossaries-extra package temporarily changes \gls within the link text to avoid this type of problem.

\do[cumentclass{b](#page-153-2)ook}

```
\usepackage{glossaries-extra}
```

```
\newabbreviation{ssi}{SSI}{server-side includes}
\newabbreviation{html}{HTML}{hypertext markup language}
\newabbreviation{shtml}{SHTML}{\gls{ssi} enabled \gls{html}}
```

```
\begin{document}
\gls{shtml}.
\end{document}
```
[This n](#page-129-0)ow produces:

SSI enabled HTML (SHTML). ☞

This doesn't seem so bad, but now let's see what happens if the glossdesc is set to firstuc:

```
\documentclass{book}
```
\usepackage{glossaries-extra}

```
\glssetcategoryattribute{abbreviation}{glossdesc}{firstuc}
\newabbreviation{ssi}{SSI}{server-side includes}
\newabbreviation{html}{HTML}{hypertext markup language}
\newabbreviation{shtml}{SHTML}{\gls{ssi} enabled \gls{html}} ✗
```

```
\begin{document}
\gls{shtml}.
\printunsrtglossary
\end{document}
```
[This now causes an erro](#page-145-0)r:

! Missing \endcsname inserted. <to be read again> \protect

The problem here is that the first-letter upper-casing command is being applied to  $\gtrsim$ {ssi}. This results in \gls{\MakeTextUppercase ssi} which has an invalid label. A workaround is to insert an empty group before the initial \gls:

\newabbreviation{sh[tml}](#page-129-0){[SHTML}{{}\gls{ssi}](#page-143-4) en[abled](#page-129-0) \gls{html}}

[However,](#page-143-0) \gls functions normally withi[n the g](#page-129-0)lossary, so the r[esult is](#page-129-0):

**SSI** Server-side includes ☞ **HTML** Hypertext markup language **S[HTM](#page-129-0)L** server-side includes (SSI) enabled hypertext markup language (HTML)

Since neither ssi nor html have been referenced in the document, the reference in the shtml description in the glossary is the first use for both of them, so they show the full form, but the upper-casing can't be applied. This means that the description for the shtml entry doesn't start with an upper case letter. The best solution is to avoid using \gls in the long field:

```
\documentclass{book}
```

```
\usepackage[record]{glossaries-extra}
```

```
\glssetcategoryattribute{abbreviation}{glossdesc}{firstuc}
```

```
\glsdefpostdesc{abbreviation}{%
 \glsxtrifhasfield{seealso}{\glscurrententrylabel}%
 { (\emph{see also} \glsxtrseelist{\glscurrentfieldvalue})}%
 {}_{\{ }\}_{\%}^{\circ}}
```

```
\newabbreviation{ssi}{SSI}{server-side includes}
\newabbreviation{html}{HTML}{hypertext markup language}
\newabbreviation[seealso={ssi,html}]{shtml}{SHTML}
{server-side includes enabled hypertext markup language}
```

```
\begin{document}
\Gls{shtml}.
\printunsrtglossary
\end{document}
```
[I've used the](#page-145-0) seealso key here. (The value should be a comma-separated list of labels.) It doesn't show in the glossary by default as it needs an indexing application to add it automatically to the location list, so I've used the post-description hook to append the cross-reference. The record [option is n](#page-149-9)eeded, otherwise the default makeindex setting will be assumed and an error will occur as the associated makeindex file hasn't been opened. If bib2gls support is added th[en the hook](#page-153-14) won't be neede[d.](#page-154-7)

### **6.3 Shortcut Comma[nds or A](#page-148-14)ctive Characters**

Some packages, such as babel, provide shortcut commands or active characters that can be enabled through a particular setting. It's best not to use these in entry definitions. Instead use the full command name. The main problem comes when the shortcuts aren't enabled until the start of the do[cumen](#page-153-15)t environment. For example, the ngerman language setting in babel makes the double quote character (") active and it becomes a shortcut for  $\Upsilon$ " (the umlaut accent command):

```
\documentclass{article}
```
\usepackage[ngerman]{babel} \usepackage{glossaries-extra}

```
\newabbreviation{rna}{RNA}{ribonukleins"aure} ✗
```
\begin{document} Explicit use: ribonukleins"aure. Reference: \gls{rna}. \end{document}

This produce[s:](#page-129-0)

Explicit use: ribonukleinsäure. Reference: ribonukleins"aure (RNA). ☞

This is because the double quote character still had its normal meaning when the rna entry was defined, so the " in the long form is an actual double quote character not a shortcut for  $\setminus$ ".

Another problem occurs when you have a large file containing entry definitions that will be shared by multip[le](#page-148-15) documents. If shortcut commands are used in the entry definitions then [eve](#page-127-0)ry document that uses those entries must ensure that the appropriate shortcut commands are set up before use. Also, when using bib2gls, it recognises commands like \" but not babel shorthands, so the sorting will be adversely affected if you simply use " instead of  $\mathcal{N}$ ".

For large files that are written once (with minor subsequent edits), but reused many times for multiple documents, it's better to use the actual command (that simply requi[res](#page-127-0) the ap[propr](#page-153-15)iate package to be loaded, if applicable, without specific options to ena[bl](#page-148-15)e it).

## **6.4 Formatting Commands that Need Direct Access to the Text**

<span id="page-101-0"></span>If you want to redefine any of the formatting commands \glstextformat, \glsxtrregularfont or \glsxtrabbreviationfont, remember that their argument isn't the actual text but consists of intermediary commands that determine the required text and any inner formatting, such as the formatting applied by abbreviation styles.

[With th](#page-140-0)e hyperoutside [setting on, the](#page-136-0) outermost lev[el will be the com](#page-134-2)[mand to apply](#page-140-0) the hyperlink with \glstextformat (or the equivalent provided by textformat) inside the hyperlink text. (If hyperlinks aren't enabled the outer command simply does the hyperlink text.)

With hyp[erouts](#page-150-11)[ide={false}](#page-134-2), the outermost level will be \glst[extformat](#page-149-7) (or equivalent) with the command that applies the hyperlink inside the formatting argument.

The next level down sets up the abbreviation styles for the given category (if appropriate). If the e[ntry isn't an abb](#page-150-11)reviation or is an abbreviation classi[fied as regular then](#page-134-2)  $\gtrsim$  glsxtrregularfont is applied to the command that governs how regular entries are formatted. Otherwise \glsxtrabbreviationfont is applied to the command that governs how abbreviations are formatted.

[Finally, ther](#page-140-0)e are tests applied to determine if this is the first use, if the plural is r[equired, if](#page-140-0) any case-c[hanging is required, if the fina](#page-136-0)l optional argument has been given, or if a command such as \glssymbol has been used. These tests determine which field to obtain the link text from. With abbreviations, any formatting required by the abbreviation style is finally performed.

This makes it very difficult to ap[ply a formatting comm](#page-153-9)and that needs direct access to the [actu](#page-153-9)al text that needs to be displayed. One possible method is to use:

\GlsXtrExpandedFmt{*⟨cs⟩*}{*⟨text⟩*}

which first (protected) fully expands *⟨text⟩* and then performs *⟨cs⟩*{*⟨expanded text⟩*} where *⟨cs⟩* is a control sequence. For example, the soul package provides the command \ul to [underline text, but it nee](#page-136-1)ds to be able to parse its argument to work. If I simply try to change the standard \underline to \ul in the earlier example from section 5:

\renewcomm[and{\glsxtr](#page-147-1)r[egul](#page-147-2)arfont}[1]{\ul{#1}}

then this causest[he error:](#page-140-0)

! Package soul Error: Reconstruction fail[ed](#page-148-1).

Instead I need:

\renewcommand{\glsxtrregularfont}[1]{\GlsXtrExpandedFmt\ul{#1}}

*and also* \ding n[ow needs protection:](#page-140-0)

```
\newglossaryentry{fleuron}% label
{
  name = {fleuron},
  symbol 1 = {\\protect\verb|direct\ding{167}|},category = {ornament},
  description = {typographic ornament}
}
```
### **6.5 Buffering Changes to the First Use Flag**

The soul commands, described above, also have problems if the first use flag is switched off within the argument. This can be demonstrated with the following:

\documentclass{article} \usepackage{soul} \usepackage{glossaries-extra} \newabbreviation{ssl}{SSL}{Secure Sockets Layer} \begin{document} \ul{Some text about \gls{ssl}.} [\end{document}](#page-143-0)

This produces the somew[hat co](#page-129-0)nfusing error message:

Glossary entry `{ssl}' has not been defined.

Enclosing \gls{ssl} inside the argument of \mbox changes the error message to:

! Package soul Error: Reconstruction failed.

The only [way to](#page-129-0) avoid an error is to switch on the \glsunset buffering, which modifies the internal command that normally changes the first use flag. Instead, the entry label is simply stored in an internal list. The buffering is switched on with:

\GlsXtrStartUnsetBuffering

The unstarred form of this command may re[sult in multip](#page-150-6)le occurrences of an entry in the buffer's internal list. The starred form, which only adds an entry's label to the list if not a[lready present, is better if the list](#page-141-0) needs to contain unique items.

The current buffer can be iterated over using;

```
\GlsXtrForUnsetBufferedList{⟨cs⟩}
```
where  $\langle cs \rangle$  is a command that takes a single argument (the entry's label). Finally, entries in the buffer can be unset and the buffer cleared with:

[\GlsXtrStopUnsetBuffering](#page-137-2)

The above example will work if it's changed to:

```
\documentclass{article}
\usepackage{soul}
\usepackage{glossaries-extra}
\newabbreviation{ssl}{SSL}{Secure Sockets Layer}
\begin{document}
\GlsXtrStartUnsetBuffering
\ul{Some text about \mbox{\gls{ssl}}.}
\GlsXtrStopUnsetBuffering
\end{document}
```
Note the need for \mbox, which can cause a problem with line-breaking. Another problem is that if the entry is referenced multiple times within the same buffer, each use of \gls (or its variants) will be treated as the first use.

Another workaround is to use textformat with a command that uses \GlsXtrExpanded-Fmt (see section 6.4). For example:

```
\documentclass{article}
\usepackage{soul}
\usepackage{glossaries-extra}
\newrobustcmd{\gul}[1]{%
  \mathcal{E}\def\glsxtrabbreviationfont##1{\GlsXtrExpandedFmt{\ul}{##1}}%
   \def\glsxtrregularfont##1{\GlsXtrExpandedFmt{\ul}{##1}}%
   #1%
  }}
\newabbreviation{ssl}{SSL}{Secure Sockets Layer}
\begin{document}
\ul{Some text about }\gls[textformat=gul]{ssl}.
\end{document}
```
# <span id="page-105-0"></span>**7 Incorporating bib2gls**

So far, the examples haven't actually used bib2gls, so what does it actually do? Recall the example document in section 4.1.1, reproduced below:

```
\documentclass{scrartcl}
\usepackage{mhchem}
\usepackage[postpunc={dot},% full stop after description
nostyles,% don't load default style packages
 stylemods={tree}% load glossary-tree.sty and patch styles
]{glossaries-extra}
glsaddstoragekey{group}{}{\grouplabel}
\glsxtrsetgrouptitle{greek}{Greek Symbols}
\newglossaryentry{area}
{
  name = {\text{A}},
  description = {area},
  group = {A}}
\newglossaryentry{amethyst}
{
  name = {amethyst},
  description = {a purple type of quartz},
   symbol = {\ceq\},
  group = {A}}
\newglossaryentry{circumference}
{
  name = {\text{C}},
  description = {circumference},
  group = {C}}
```

```
\newglossaryentry{duck}
```

```
7 Incorporating bib2gls
```

```
{
   name = {duct},description = \{a \text{ waterbird with webbed feet}\},\group = {D}}
\newglossaryentry{goose}
{
  name = {goose},
   description = {a large waterbird with a long neck, short legs,
   webbed feet and a short broad bill},
   group = \{G\}}
\newglossaryentry{radius}
{
   name = {\textbf{r}},
   description = {radius},
   group = {R}}
\newglossaryentry{pi}
{
   name = {\textbf{\pi}},
   description = {Archimedes' constant},
   group = {greek}}
\begin{document}
\printunsrtglossary[style={indexgroup}]
\end{document}
```
[The document preamble](#page-145-0) [is quit](#page-154-8)e cluttered. It could be tidied up by moving all the \newglossaryentry code into a separate file called, say, entries.tex. The main document code can now be simplified to:

```
\documentclass{scrartcl}
\usepackage{mhchem}
\usepackage[
record,% create group field
postpunc={dot},% full stop after description
nostyles,% don't load default style packages
```

```
7 Incorporating bib2gls
```

```
stylemods={tree}% load glossary-tree.sty and patch styles
]{glossaries-extra}
\glsxtrsetgrouptitle{greek}{Greek Symbols}
\input{entries}% input entries.tex
\begin{document}
\printunsrtglossary[style={indexgroup}]
```
[This is much neater, but](#page-145-0) [maintai](#page-154-8)ning the entries.tex file is quite troublesome. Each entry must be defined in the correct order (that matches the desired listing in \printunsrtglossary) and only those entries that should appear in \printunsrtglossary should be defined (unless you want the laborious task of filtering them out, as in section 4.1.4). The group field needs setting for every entry, and if the location field also ne[eds setting then the](#page-145-0) [entr](#page-145-0)ies.tex file will need to be modified everyt[ime the document chang](#page-145-0)es cause a shift in the page numbers.

With bib2gls, you write all the entry defini[tions \(with](#page-150-13)out the group or [loc](#page-68-0)ation [fields](#page-150-12) set) in one or more .bib files. It's then bib2gls that creates the equivalent of the above entries.tex file with all the entry definitions in the correct order and with the group or location fields set, if appropriate. To avoid accidentally overwriti[ng an im](#page-150-12)p[ortant docu](#page-150-13)ment file, bib2gls uses th[e exte](#page-150-14)nsion .glstex rather than .tex (but it's still a file containing  $E\ddot{E}X$ code that defines the entries using \newabbreviation or \newglossaryentry<sup>1</sup>).

[Instead](#page-150-13) of using \input in the document preamble, you now need to use:

```
\GlsXtrLoadResources[⟨options⟩]
```
\end{document}

The .glstex file d[oesn't ex](#page-143-5)ist on the first LA[T](#page-143-0)E[X run as](#page-143-0) bib2gls [can only create t](#page-144-0)he file once the .aux file has been created (since the .aux file contains all the information about which e[ntries to select, the name](#page-139-3) of the .bib files where their definitions are stored and how to ord[er them\).](#page-150-15) So \GlsXtrLoadResources tests if the .glstex file exists before trying to inp[ut it. Th](#page-150-16)e record option is necessary [becau](#page-150-16)se it:

- enables the undefaction= $\{$ [warn](#page-150-14) $\}$  $\}$  option (the e[ntries aren](#page-150-15)'t defined on the first  $E$ F $\overline{F}$  $X$ run);
- creates the [group](#page-153-16) and location fields;
- disables the makeindex/xindy indexing and instead writes the indexing information as a record [in the](#page-150-12) .aux [file;](#page-150-13)
- loads glossaries-extra-bi[b2gls](#page-148-16) (which provides extra commands specific to bib2gls).

 $1$ Actually it uses \l[ongne](#page-148-14)[wglos](#page-150-16)[s](#page-148-14)aryentry\* to allow for multi-paragraph descriptions, and \longnewglossaryentry\* and \newabbreviation are used indirectly through helper commands.
*7 Incorporating bib2gls*

Each time you use a command like  $\gtrsim$   $\gtrsim$  or  $\gtrsim$   $\gtrsim$   $\qtrsim$   $\qtrsim$   $\qtrsim$   $\qtrsim$   $\qtrsim$   $\qtrsim$   $\qtrsim$   $\qtrsim$   $\qtrsim$   $\qtrsim$   $\qtrsim$   $\qtrsim$   $\qtrsim$   $\qtrsim$   $\qtrsim$   $\qtrsim$   $\qtrsim$   $\qtrsim$   $\qtrsim$   $\qtrsim$   $\qtrsim$   $\qtrsim$   $\q$ the document, a record is added to the . aux file containing the entry's label, the location (by default the page number) where the entry was used, and extra information including how to format the location. The default [behav](#page-129-0)iour of bib2gls is to only s[elect those entries t](#page-131-0)hat have records in the . aux file and any [depen](#page-150-0)[dent entries.](#page-134-0)

The example above doesn't include any references (commands like  $\gtrsim$ ls), so bib2gls won't select any entries and the .glstex file won't contain any definitions. This means that the glossary will be [empt](#page-150-0)y. If you want all entries from the specified .bib files selected then you need to change the selection setting:

```
\GlsXtrLoadResources[selection={all}]
```
This doesn't explicitly name any .bib file. The default is \jobname.bib but you can change [this with the](#page-139-0) src option. [For exampl](#page-154-0)e, if the entries are defined in entries.bib (regular terms), symbols.bib (symbols) and abbrvs.bib (abbreviations) then you need to use:

```
\GlsXtrLoadResources[
  src={entries,symbols,abbrvs},% bib files
  selection={all}% select all entries
\mathbf{I}
```
[You can hav](#page-154-0)e multiple instances of \GlsXtrLoadResources, but remember that each instance inputs a file containing definitions, and the glossary produced with \printunsrtglossary follows the same order. This means that you can have blocks within the same glossary that use different sorting me[thods. For example:](#page-139-0)

```
\GlsXtrLoadResources[
  src={symbols},% bib file
  sort={letter-case},% sort according to character code
  category={symbol},% set this as the category field
  group={glssymbols}% set this as the group field
]
\GlsXtrLoadResources[
  src={entries,abbrvs},% bib files
 sort={en-GB}
]
```
*7 Incorporating bib2gls*

The first instance fetches the data from symbols.bib, sorts the entries according to the character code, sets the category field to symbol, and sets the group field to glssymbols for each definition written to the .glstex file. The glssymbols group label is recognised by the glossaries package, and the title is obtained from the language-sensitive  $\gtrsim$  1ssymbolsgroupname command ("[Symbols" in](#page-149-0) English). So the glossary wil[l start w](#page-150-1)ith a symbols group that contains all the entries selec[ted from](#page-150-2) symbols.bib. The rest of the glossary is obtained fro[m the data](#page-153-0) selected from the entries.bib and abbrvs.bib file sorted a[ccording to the](#page-134-1) [en-GB local](#page-134-1)e. These entries will have the group field set by the locale's sort rule.

The document build now needs to include a call to bib2gls. For example, if the main document file is called myDoc.tex then the build process is:

```
pdflatex myDoc
bib2gls --group myDoc
pdflatex myDoc
```
Omit the --group switch if you want the group field left empty, and replace pdflatex with xelatex etc, as appropriate.

### **7.1 T[he](#page-149-1) .bib Format**

The .bib files define entry data in the form:

```
\mathcal{Q}\langlentry type\rangle\{\langle id \rangle,
    ⟨field1⟩ = {⟨value⟩},
    …
    ⟨fieldn⟩ = {⟨value⟩}
}
```
where *⟨id⟩* is the entry's label. The most basic entry type is @entry. For example:

```
@entry{goose,
 name = {goose},plural = {geese},description = {a large waterbird with a long neck, short legs,
  webbed feet and a short broad bill}
}
```
This is analogous to:

```
\newglossaryentry{goose}
\mathcal{L}name = {goose},= {geese},description = {a large waterbird with a long neck, short legs,
   webbed feet and a short broad bill}
}
```
You can use any of the defined keys, such as symbol:

```
@entry{amethyst,
  name = {amethyst},
  description = \{a purple type of quartz\},
  symbol = {\c{ \ce{ \text{Si02}}}}
```
bu[t avoid u](#page-149-4)sin[g inte](#page-128-0)rnal fields. If you define custom keys in your document, make sure you define them all before the first instance of \GlsXtrLoadResources as all the recognised keys are written to the .aux file for bib2gls to detect. Any unrecognised fields in the .bib file are ignored.

The @entry type is i[ntende](#page-150-0)d mainly for w[ords or phrases, optionally](#page-139-0) with an associa[ted](#page-150-3) symbol. If the name field contains symbols or other non-alphabetic content (such as punctuation that shouldn't be ignored by the sort comparator) see section 7.1.3.

### **[7.1.1 D](#page-149-4)efini[ng T](#page-149-3)erms with Optional Descriptions**

The @entry type requires the description field and either the name or parent field. There's a similar command that doesn't have any required fields: @index. If the name isn't supplied, it's assumed to be the same as the *⟨id⟩*. If the description isn't supplied it's assumed to be em[pty. This](#page-149-2) type behaves like [@entry](#page-149-5), but it sets the default c[atego](#page-149-3)ry to [inde](#page-149-6)x. So:

@index{duck}

[is analo](#page-149-7)gous to:

### *7 Incorporating bib2gls*

```
\newglossaryentry{duck}
{
name={duck},
description={},
category={index}
}
```
a[nd](#page-149-0)

```
@index{goose,
  plural = {geese}
}
```
is [analogou](#page-149-8)s to:

```
\newglossaryentry{goose}
{
 name={goose},
 plural={geese},
 description={},
 category={index}
}
```
I[f the name](#page-149-0) contains content that can't be used in a label (see section 1.1), then you need the name field. For example:

```
@index{chateau,
  name = {ch\^{\text{area}}},
  plural = {ch\^ateaux}
}
```
is [analogou](#page-149-8)s to:

```
\newglossaryentry{chateau}
{
name=\{ch\^{\text{}}\ateau},
```

```
7 Incorporating bib2gls
```

```
plural={ch\^ateaux},
 description={},
 category={index}
}
```
[There's a sim](#page-149-0)ilar entry type @indexplural that sets the name field (if not provided) to the plural form, which is obtained from the plural field, if set. Otherwise it's obtained by appending the plural suffix ("s") to the text field. If the text field isn't set it's obtained from the label. The other differen[ce is that it sets t](#page-149-9)he default ca[tegor](#page-149-3)y field to indexplural. For example,

@indexplural{duck}

[is analogous to:](#page-149-9)

```
\newglossaryentry{duck}
{
name={ducks},
text={duck},
 description={},
category={indexplural}
}
```
a[nd](#page-149-0)

```
@indexplural{goose,
  plural = {geese}
}
```
is [analogou](#page-149-8)s to:

```
\newglossaryentry{goose}
{
name={geese},
 text={goose},
 plural={geese},
 description={},
```

```
category={indexplural}
}
```
The [name](#page-149-0)-case-change={firstuc} resource option converts the first letter of the name field to upper case, so with

\GlsX[t](#page-154-5)[rLoadReso](#page-154-6)[urces\[n](#page-154-5)ame-case-change={firstuc}]

[then](#page-139-0)

@index{duck}

[is now a](#page-149-7)nalogous to:

```
\newglossaryentry{duck}
{
 name={Duck},
 text={duck},
 description={},
 category={index}
}
```
a[nd](#page-149-0)

```
@indexplural{goose,
 plural = {geese}
}
```
is [now ana](#page-149-8)logous to:

```
\newglossaryentry{goose}
{
 name={Geese},
 text={goose},
 plural={geese},
```

```
7 Incorporating bib2gls
```

```
description={},
 category={indexplural}
}
```
a[nd](#page-149-0)

```
@entry{amethyst,
  name = {amethyst},
  description = {a purple type of quartz},
  symbol = {\c{ \ce{ \text{Si02}}}}
```
is [now ana](#page-149-4)log[ous to](#page-128-0):

```
\newglossaryentry{amethyst}
{
name={Amethyst},
text={amethyst},
 description={a purple type of quartz},
 symbol = {\c{ \ce{ \text{Si02}}}}
```
### **[7.1.2 D](#page-149-4)efi[ning](#page-128-0) Abbreviations**

Abbreviations can be defined with @abbreviation. For example:

```
@abbreviation{html,
 short = \{HTML\},
  long = {hypertext markup language}
}
```
w[hich is](#page-149-11) analogous to:

\newabbreviation{html}{HTML}{hypertext markup language}

(which sets the category to abbreviation). Alternatively, you can use @acronym. For [example:](#page-143-0)

```
@acronym{html,
  short = \{HTML\},
  long = {hypertext markup language}
}
```
w[hich is](#page-149-11) analogous to:

### \newacronym{html}{HTML}{hypertext markup language}

(which sets the category to acronym). If you decide to use one of the abbreviation styles [that formats th](#page-143-1)e short field with \textsc (for example, long-short-sc) then the short value needs to be in lower case. (Remember that \textsc only changes lower case characters to small capitals. [For examp](#page-149-0)le, \textsc{html} is displayed as HTML but \textsc{HTML} is displayed as HT[ML.\) Th](#page-149-13)is can eas[ily be acco](#page-146-0)mplished with the [short-c](#page-148-1)ase-cha[nge](#page-149-13) resource option. For ex[ample:](#page-153-1)

```
\GlsXtrLoadResources[short-case-change={lc}]
```
Recall from section 2 that the abbreviation style must be set *before* the abbreviations are [defined. This means that](#page-139-0)i[f you want to use](#page-154-7) \setabbreviationstyle it must come before \GlsXtrLoadResources.

The default sort v[alu](#page-28-0)e used by bib2gls is usually taken from the name field. This typically isn't supplied with abbreviations. The actual [value depends on the abbr](#page-146-1)eviation style, which bib2gls doesn't know about, so bib2gls uses the short field instead for abbreviations. If [you want to change this, f](#page-139-0)or example, if you are using the long-no[short](#page-149-3)-desc style, then use the abbreviation-sort-fallback option. For example:

```
\GlsXtrLoadResources[abbreviation-sort-fallback={long}]
```
### **[7.1.3 Defining Sym](#page-139-0)[bols](#page-154-8)**

If the name field contains the symbol (rather than having a textual name and the symbol in symbol) then the notation can be defined with @symbol. For example:

```
@symbol{pi,
 name = {\textbf{\pi}},
  description = {Archimedes' constant}
}
```
Th[is behaves mu](#page-149-5)ch like @entry but there are two significant differences: the category defaults to symbol and the default value used when sorting is the label not the value of the name field. So in this case, the sort value defaults to pi. Therefore the above is analogous to:

```
\newglossaryentry{pi}
{
 name = {\textbf{\pi}},
  description = {Archimedes' constant},
  category = {symbol},
  sort = \{pi\}}
```
Th[is is e](#page-150-4)ssentially like \glsxtrnewsymbol but it doesn't set the type field.

You can change the default value used for sorting symbols with the symbol-sort-fallback option. For example, to sort symbols according to the name field:

```
\GlsXtrLoadResources[
 symbol-sort-fallback={name},
 break-at={none}
]
```
[This means](#page-154-9) that the sort value for the above example entry is now \ensuremath{\pi}, which bib2gls's T<sub>F</sub>X interpreter converts to the Unicode symbol 0x1D70B (mathematical italic small pi,  $\pi$ ). The interpreter used by bib2gls recognises all the standard mathematical Greek commands, and also the missing Greek commands \omicron, \Alpha etc (which are provided by glossaries-extra-bib2gls). Using these commands rather t[han the Latin e](#page-128-1)quivalent ensures correct sorting (\omicron comes between \xi and \pi, but o comes between n and p). See section 2 (T<sub>F</sub>X Parser Library) in the bib2g1s [user manu](#page-144-1)[al for fur](#page-127-0)ther details.

The defaul[t sort method is](#page-153-2) [designed fo](#page-144-1)r words and phrases, so non-letters, such as punctuation characters, are discarded. If your sort values include symbols that need to be taken into account by the comparator, use break-at={none} to prevent them from being discarded.

Alternatively, you may prefer to sort symbol[s accordin](#page-154-9)g to the description:

\GlsXtrLoadResources[symbol-sort-fallback={description}]

There's a similar entry type @number, which behaves much like @symbol except that it [sets the default](#page-139-0) category to number[. It also follow](#page-154-10)s the symbol-sort-fallback setting. For example, the pi entry could be defined as:

```
@symbol{pi,
 name = {\textbf{\pi}},
 description = {Archimedes' constant},
  value = {3.141592654}
}
```
I've used a custom field here (value) that bib2gls will ignore by default. I can instruct bib2gls to convert this to a known field with field-aliases. For example:

\GlsXtrLoadResources[field-aliases={[value=user1}\]](#page-154-11)

[This makes](#page-139-0) bib2gls treat;

value = {3.141592654}

as though it had been:

 $user1 = \{3.141592654\}$ 

This can now be used in one of the hooks (described in section 5). For example, the postdescription hook:

```
\glsdefpostdesc{number}{% check if user1 field given:
  \glsxtrifhasfield{useri}{\glscurrententrylabel}
  { (\glscurrentfieldvalue)}
  {}% not provided
}
```
*7 Incorporating bib2gls*

It can also be used if you want to order the entries numerically. For example:

```
\GlsXtrLoadResources[
 field-aliases={value=user1},
 sort={double},% use double-precision numeric comparisons
 sort-field={user1}
]
```
[This uses](#page-154-13) sort-field to set the field used for sorting. This affects all entry types. There are more examples in section 8 of the main bib2gls user manual.

### **7.2 I[ndexing](#page-154-13)**

By default, bib2gls selects entries from the specified .bib files that have been directly indexed in the document or that are dependencies of selected entries. Indexing is performed through commands like \gls and \glssymbol (but not by commands like \glsentrysymbol). The record package option ensures tha[t the i](#page-150-3)ndexing is done that matches the requirements of bib2gls (rather than the default makeindex syntax).

Each instance of \gls, \glss[ymbol](#page-129-0) etc writes a *record* to the .aux file, that inclu[des the](#page-131-0) [entry's label, t](#page-131-0)he loc[ation in t](#page-153-3)he document [where the reco](#page-134-0)rd was triggered and the associated format to encapsulate the location. For example, if \gl[s{duck}](#page-148-3) appears on page 3, the record label is duck, the lo[cation](#page-129-0) [is 3 and the f](#page-134-0)ormat is the [defaul](#page-154-14)t \gls[numbe](#page-150-0)rformat.

The format can be changed with the format key. For example:

\gls[format=hyperbf]{duck}

This sets the format to hyperbf, which makes a bold hyperlink, if hyperref has been loaded, [other](#page-129-0)[wise it ju](#page-150-5)st uses \textbf. The value of the format option should be the name (without a leading backslash) of a text-block command that takes a single argument (the location to be formatted). The glossaries package provides some commands like [\hype](#page-153-4)rbf that may be used to ensure a hyp[erlink \(if s](#page-146-2)upported). The b[asic com](#page-150-5)mand is:

\glshypernumber{*⟨[text](#page-153-0)⟩*}

which provides the hyperlink (if enabled) otherwise it just does its arg[ument. So,](#page-142-0) if you want, f[or example, an unde](#page-133-0)rlined hyperlink:

\newcommand{\hyperul}[1]{\underline{\glshypernumber{#1}}}

*7 Incorporating bib2gls*

Now you can use format={hyperul}.

There's a special command \glsignore that ignores its argument. With makeindex and xindy, this can lead to spurious commas in the location list, because the location is still included in the list, [even tho](#page-150-5)ugh the location itself isn't displayed (since it's discarded by \glsignore). However, bib2gls [recognises](#page-133-1) format={glsignore} as a special [ignored rec](#page-148-3)ord. [This in](#page-148-4)dicates that bib2gls should select that p[articular entr](#page-153-5)y but not include that record in the location list.

If a selected entry depends on anoth[er entry](#page-150-5) that hasn't been indexed, [for example,](#page-152-0) [a](#page-133-1) [parent e](#page-133-1)ntry, then the dependent entry will automatically be selected as well, by default. The [dependent](#page-153-5) entry won't have a location list if it hasn't been indexed anywhere. If you don't want the location lists to appear in a particular glossary, use nonumberlist in the optional argument of \printunsrtglossary.

If you want to index an entry wit[hout actually](#page-153-5) displaying any text, you can use:

\glsadd[*⟨options⟩*]{*⟨[label](#page-153-5)⟩*}

where *⟨label⟩*is the e[ntry's label. The](#page-145-0) format key is again available in *⟨options⟩*. For example:

```
\renewcommand{\glsextrapostnamehook}[1]{%
  \glsadd[format=hyperbf]{#1}%
}
```
Th[is automa](#page-130-1)[tically in](#page-150-6)[dexes the g](#page-132-0)[iv](#page-148-5)[en entry in](#page-132-0) the post-name hook. This is redundant if you only have a single glossary, but may be useful if the entry is repeated in a later list. Alternatively, if you are using a dual entry type (see section 4.6 in the main bib2gls user manual), the hook could check for the existence of the du[al label \(identifie](#page-154-15)d by the dual-field resource option) and use that instead. For example:

```
\renewcommand{\glsextrapostnamehook}[1]{%
  \glsxtrifhasfield{\GlsXtrDualField}{#1}
  \frac{8}{3}rmat=hyperbf]{\glscurrentfieldvalue}%
  \frac{1}{2}%
  {}% no dual
}
```
If you want to index multiple entries at the same time with the same set of options, you can use:

\glsaddeach[*⟨options⟩*]{*⟨label list⟩*}

This just iterates through the comma-separated list of labels and performs \glsadd[*⟨options⟩*] {*⟨label⟩*} for each label in *⟨label list⟩*. For example, to ensure that bib2gls selects the entries [with the labels](#page-130-2) duck, goose and parrot, even if they aren't referenced in the document:

\glsaddeach[format={glsignore}]{duck,goose,parrot}

To select all entries, regardless of whether or not they have been indexed, use the selection  $=$ {all} resour[ce option](#page-150-6). There are other selection criteria. See the main bib2gls user manual for further details.

## **7.3 Aliasing Fields and Entry Types**

In section 2.5, the user1 key was used to store a translation:

```
\newabbreviation[user1={ribonucleic acid}]
 {rna}{RNA}{ribonukleins\"aure}
```
[You can also use the](#page-143-0) [generic](#page-149-15) user fields in . bib files, but a more flexible approach is to use a semantic naming scheme in t[he](#page-127-1) .bib file and use resource aliasing to convert these custom field names into recognised keys. For example, the above abbreviation could be written in the .bib file as:

```
@abbreviation{rna,
  short = \{RNA\},
  long = {ribonukleins\"aure},
  translation = {ribonucleic acid}
}
```
The custom translation field will be ignored by bib2gls, unless it's first defined in the document or aliased in the resource options:

```
\GlsXtrLoadResources[
 src={abbrvs},% entries defined in abbrvs.bib
% treat translation as though it's user1:
field-aliases={translation=user1}
]
```
[This makes](#page-154-11) bib2gls behave as though the entry was defined in the bib2gls file as:

```
@abbreviation{rna,
  short = \{RNA\},
  long = {ribonukleins\"aure},
  user1 = {ribonucleic acid}
}
```
Th[e defin](#page-149-15)ition is now the same as the above example from section 2.5. The .bib entry type can also be aliased. Here's a modified version:

```
@foreignabbreviation{rna,
  short = \{RNA\},
  nativelong = {ribonukleins\"aure},
  foreignlong = {ribonucleic acid}
}
```
and here are the aliases:

```
\GlsXtrLoadResources[
 src={abbrvs},% entries defined in abbrvs.bib
% treat @foreignabbreviation as though it's @abbreviation:
entry-type-aliases={foreignabbreviation=abbreviation},
field-aliases={nativelong=long,foreignlong=user1}
]
```
[This has the same](#page-154-11) result, but suppose another document is in English rather than German:

```
\GlsXtrLoadResources[
 src={abbrvs},% entries defined in abbrvs.bib
entry-type-aliases={foreignabbreviation=abbreviation},
field-aliases={foreignlong=long}
]
```
[Now the](#page-154-11) long field is set to the English version, and the German long form is ignored. Here's another example where the native language is now English:

```
@abbreviation{iso,
  short = \{ISO\},
  long = {International Organization for Standardization}
}
@foreignabbreviation{abnt,
  short = \{ABNT\},
  foreignlong = {Associa\c{c}\~ao Brasileria de Normas T\'ecnicas},
  nativelong = {Brazilian National Standards Organization},
  language = {pt-BR}}
@foreignabbreviation{din,
  short = {DIN},
  foreignlong = {Deutsches Institut f\"ur Normung e.V.},
  nativelong = {German Institute for Standardization},
  language = \{de-DE-1996\}}
```
The aliasing is again identified in the resource options:

```
\GlsXtrLoadResources[
 src={abbrvs},% entries defined in abbrvs.bib
 entry-type-aliases={foreignabbreviation=abbreviation},
 field-aliases={nativelong=long,foreignlong=user1,language=user2},
 category={same as original entry}
\mathbf{I}
```
[This has an e](#page-154-3)xtra setting that assigns the category field to the original entry type (before any aliasing occurred) without the leading @ (and converted to lower case). This makes bib2gls act as though the abbreviations had actually been defined as:

```
@abbreviation{iso,
  short = \{ISO\},\long = {International Organization for Standardization},
  category = {abbreviation}
}
```
@a[bbreviati](#page-149-0)on{abnt,

```
7 Incorporating bib2gls
```

```
short = {ABNT},
  user1 = {Associa\c{c}\~ao Brasileria de Normas T\'ecnicas},
  long = {Brazilian National Standards Organization},
  user2 = \{pt-BR\},category = {foreignabbreviation}
}
@abbreviation{din,
  short = {DIN},
  user1 = {Deutsches Institut f\"ur Normung e.V.},
  long = {German Institute for Standardization},
  user2 = \{de-1996\},\category = {foreignabbreviation}
}
```
w[hich is now](#page-149-0) the same as an earlier example in section 2.5. If I don't need a particular custom field (such as language in the above), I can simply omit it from the aliasing, but it's available for other documents if the need arises. Here's the complete document modified from section 2.5:

\documentc[las](#page-38-0)s{article}

```
\usepackage[main=british,brazilian,ngerman]{babel}
\usepackage[record]{glossaries-extra}
\setabbreviationstyle[foreignabbreviation]{long-short-user}
\GlsXtrLoadResources[
 src={abbrvs},% entries defined in abbrvs.bib
 entry-type-aliases={foreignabbreviation=abbreviation},
 field-aliases={nativelong=long,foreignlong=user1,language=user2},
 category={same as original entry}
]
\renewcommand*{\glsxtruserparen}[2]{%
  \glsxtrfullsep{#2}%
  \glsxtrparen
  {41%\ifglshasfield{\glsxtruserfield}{#2}%
   {, \emph{\GlsXtrForeignText{#2}{\glscurrentfieldvalue}}}%
   {}_{\{ }\}_{\infty}^{\circ}\}%
```
*7 Incorporating bib2gls*

```
\begin{document}
\gls{abnt}, \gls{din}.
\end{document}
```
}

[He](#page-129-0)re's anot[her exa](#page-129-0)mple where field and entry aliasing can make the .bib data more flexible:

```
@mineral{amethyst,
mineralname = {amethyst},
mineraldescription = {a purple type of quartz},
mineralformula = \{ \ce \}
```
For one document, I mi[ght u](#page-128-0)se:

```
\GlsXtrLoadResources[
 src={entries},% data in entries.bib
 entry-type-aliases={mineral=symbol},
 field-aliases={
   mineralformula=name,
   mineralname=description
 },
category={same as original entry}
]
```
[This makes](#page-154-3) the amethyst entry behave as though it was defined as:

```
@symbol{amethyst,
 description = {amethyst},
name = \{\cearrow c\SiO2}},
 category = {mineral}
}
```
[Another do](#page-149-0)cument might have:

```
\GlsXtrLoadResources[
 src={entries},% data in entries.bib
 entry-type-aliases={mineral=entry},
  field-aliases={
    mineralformula=symbol,
    mineralname=name
   mineraldescription=description
 },
category={same as original entry}
\mathbf{I}
```
[which now](#page-154-3) makes the amethyst entry behave as though it was defined as:

```
@entry{amethyst,
name = {amethyst},
description = {a purple type of quartz},
 symbol = {\c{ \ce{ \text{Si02}}},
category = {mineral}
}
```
[See sectio](#page-149-0)n 8 in the main bib2gls user manual for more examples of aliasing fields and entry types.

# **Bibliography**

- [1] Heiko Oberdiek. The accsupp package, 2018. https://ctan.org/pkg/accsupp.
- [2] Nicola Talbot. Dickimaw Books gallery, 2018. https://www.dickimaw-books.com/ gallery/.
- [3] Nicola Talbot. Gallery (all styles provided by glossaries), 2018. https://www. [dickimaw-](https://www.dickimaw-books.com/gallery/)books.com/gallery/glossaries-[styles/](https://www.dickimaw-books.com/gallery/).
- [4] Nicola Talbot. The glossaries-extra package, [2018.](#page-153-0) https://c[tan.org/pkg/](https://www.dickimaw-books.com/gallery/glossaries-styles/) [glossaries-extra](https://www.dickimaw-books.com/gallery/glossaries-styles/).
- [5] Nicola Talbot. The glossaries [package, 20](#page-153-6)18. https://ctan.[org/pkg/glossaries](https://ctan.org/pkg/glossaries-extra).
- [6] [Nicola Talbot. The](https://ctan.org/pkg/glossaries-extra) tracklang package, 2018. https://ctan.org/pkg/tracklang.

## **Command Summary**

### **Symbols**

```
\^{⟨character⟩}
    Puts a circumflex accent over ⟨character⟩.
    Kernel command.
```
\~{*⟨character⟩*} Puts tilde accent over *⟨character⟩*. Kernel command.

```
\'{⟨character⟩}
    Puts an acute accent over ⟨character⟩.
    Kernel command.
```
\"{*⟨character⟩*} Puts an umlaut accent over *⟨character⟩*.

Kernel command.

### <span id="page-127-1"></span>**A**

```
\ab[⟨options⟩]{⟨label⟩}[⟨insert⟩]
```

```
Equivalent to \gls.
```
Provided by glossaries-extra shortcuts={abbreviations} package option.

\ac[*⟨options⟩*]{*⟨label⟩*}[*⟨insert⟩*]

Equivalent to [\gls](#page-129-0).

Provided by glossaries-extra [shortcuts](#page-153-7) package option.

### \acronymtype

Expands to th[e defa](#page-129-0)ult acronym glossary type when using \newacronym. Provided by glossaries.

### \Alpha

Greek letter alpha A. Provided by glossaries-extra-bib2gls.

### <span id="page-127-0"></span>**C**

```
\c{⟨character⟩}
```
<span id="page-127-2"></span>Puts a cedilla accent over *⟨character⟩*. Kernel command.

\caption[*⟨list title⟩*]{*⟨title⟩*} Caption title. Kernel command.

\ce{*⟨formula⟩*}

Displays the chemical formula. Provided by mhchem.

<span id="page-128-0"></span>\chapter[*⟨toc title⟩*]{*⟨title⟩*}

Chapter heading. Book or report classes.

### \csdef{*⟨cs-name⟩*}*⟨syntax⟩*{*⟨definition⟩*}

Defines the control sequence whose name is given by *⟨cs-name⟩*, without checking if the command already exists. Provided by etoolbox.

*Command Summary*

### \currentglossary

Defined within the glossary to the current glossary type, this has no meaning outside of the glossary list.

Provided by glossaries.

### <span id="page-128-2"></span>**D**

### \ding{*⟨number⟩*}

Displays the symbol associated with the given number. Provided by pifont.

### **E**

### \eglsupdatewidest[*⟨level⟩*]{*⟨text⟩*}

As \glsupdatewidest but expands *⟨text⟩*.

Provided by glossaries-extra-stylemods version 1.23+.

### \emph{*⟨text⟩*}

E[mphasizes the given te](#page-135-0)xt (italic or slanted if the surrounding font is upright, otherwise upright font is used).

Kernel command.

### \ensuremath{*⟨maths⟩*}

Ensures the argument is in math mode. As a general rule this should only be used if you know for certain that the argument just contains mathematical markup and doesn't cause a change in mode.

<span id="page-128-1"></span>Kernel command.

### **F**

\footnote[*⟨number⟩*]{*⟨text⟩*}

Displays the given text as a footnote. Kernel command.

```
\foreignlanguage{⟨language name⟩}{⟨text⟩}
```
Typesets *⟨text⟩* according to the rules of the given language. Provided by babel.

### **G**

\GetTrackedDialectFromLanguageTag{*⟨language tag⟩*}{*⟨cs⟩*}

Gets the tracklang dialect label from the given language tag and stores it in the command *⟨cs⟩*. The result will be empty if there's no tracked dialect associated with the given language tag.

*Command Summary*

Provided by tracklang version 1.3+.

### \GetTrackedDialectToMapping{*⟨tracklang label⟩*}

The language hook label corresponding to the given tracklang label. Provided by tracklang version 1.3+.

\glolinkprefix

Target name prefix used in entry hyperlinks. Provided by glossaries.

\Glossentrydesc{*⟨label⟩*}

Like \glossentrydesc but converts the first letter to uppercase. Provided by glossaries.

```
\glossentrydesc{⟨label⟩}
```
Use[d by glossary styles t](#page-129-1)o display the description. Provided by glossaries.

### <span id="page-129-1"></span>\glossentryname{*⟨label⟩*}

Used by glossary styles to display the name. Provided by glossaries.

```
\glossentrysymbol{⟨label⟩}
```
Used by glossary styles to display the symbol. Provided by glossaries.

```
\GLS[⟨options⟩]{⟨label⟩}[⟨insert⟩]
```
As \gls but converts the link text to upper case. Provided by glossaries.

<span id="page-129-3"></span>\Gls[*⟨options⟩*]{*⟨label⟩*}[*⟨insert⟩*]

As  $\gtrsim$  also but converts the first letter of the link text to upper case. Provided by glossaries.

### <span id="page-129-4"></span>\gls[*⟨options⟩*]{*⟨label⟩*}[*⟨insert⟩*]

On [first](#page-129-0) use displays the first use text (the value of the first field for general entries) and on subsequent use displays the subsequent use text (the value of the text field for general entries) where the text is optionally hyperlinked to the relevant place in the glossary.

<span id="page-129-0"></span>Provided by glossaries.

\glsabbrvscfont{*⟨text⟩*}

Used with "sc" abbreviation styles to format the short form using \textsc. Provided by glossaries-extra v1.17+.

*Command Summary*

### \glsaccsupp{*⟨accessible text⟩*}{*⟨text⟩*}

Used by the accessibility support to interface with the accsupp pa[ckage.](#page-146-0) Provided by glossaries-accsupp.

### \glsadd[*⟨options⟩*]{*⟨label⟩*}

Indexes the entry without displaying any text. Provided by glossaries.

### <span id="page-130-1"></span>\glsaddeach[*⟨options⟩*]{*⟨label list⟩*}

Indexes each entry identified in the comma-separated list of labels without displaying any text.

Provided by glossaries-extra v1.31+.

<span id="page-130-2"></span>\glsaddkey{*⟨key⟩*}{*⟨default value⟩*}{*⟨no link cs⟩*}{*⟨no link ucfirst cs⟩*}{*⟨link cs⟩*}{*⟨link ucfirst cs⟩*}{*⟨link allcaps cs⟩*}

Adds a new key for use in \newglossaryentry and associated commands to access it. Provided by glossaries.

### \glsaddstoragekey{*⟨key⟩*}{*⟨default value⟩*}{*⟨no link cs⟩*}

Adds a new key for intern[al use that can be set i](#page-144-0)n \newglossaryentry. Provided by glossaries.

### \glscategory{*⟨label⟩*}

Expands to the value of the category field for the [entry identified by](#page-144-0) *⟨label⟩* or nothing if the entry hasn't been defined.

Provided by glossaries-extra.

### \glscurrententrylabel

Only for use in the glossary, such as in the style or in the post-name or post-description hooks, this expands to the label of the current entry. Provided by glossaries.

### \glscurrentfieldvalue

Only for use in the  $\langle \text{true} \rangle$  part of *\ifglshasfield* or *\glsxtrifhasfield*, this expands to the field value. Provided by glossaries.

### <span id="page-130-3"></span>\glsdefaulttype

The default glossary type. Provided by glossaries.

### \glsdefpostdesc{*⟨category⟩*}{*⟨definition⟩*}

<span id="page-130-0"></span>Define the post-description hook for the given category. Provided by glossaries-extra v1.31+.

\glsdefpostlink{*⟨category⟩*}{*⟨definition⟩*}

Define the post-link hook for the given category. Provided by glossaries-extra v1.31+.

### \glsdefpostname{*⟨category⟩*}{*⟨definition⟩*}

Define the post-name hook for the given category. Provided by glossaries-extra v1.31+.

### \glsdesc[*⟨options⟩*]{*⟨label⟩*}[*⟨insert⟩*]

Links to the entry's location in the glossary with the link text obtained from the description field without altering the first use flag. Provided by glossaries.

*Command Summary*

### \glsdisp[*⟨options⟩*]{*⟨label⟩*}[*⟨text⟩*]

Links to the entry's location in the glossary with the given link text and marks the entry as having been used. Provided by glossaries.

### \GlsEntryCounterLabelPrefix

Used as a prefix in the *\label* command automatically implemented by the entrycounter and subentrycounter options. Provided by glossaries v4.38+.

### \glsentrydesc{*⟨label⟩*}

Exp[ands to the value of](#page-153-8) the description field. Provided by glossaries.

### \Glsentryname{*⟨label⟩*}

Displays the value of the name [field with t](#page-149-5)he first character converted to upper case. Provided by glossaries.

### \glsentryname{*⟨label⟩*}

Expands to the value of the [nam](#page-149-3)e field. Provided by glossaries.

### \glsentryplural{*⟨label⟩*}

Expands to the value of the [plur](#page-149-3)al field. Provided by glossaries.

### \glsentrysymbol{*⟨label⟩*}

Expands to the value of the [symbol](#page-149-8) field. Provided by glossaries.

### <span id="page-131-0"></span>\glsentrytext{*⟨label⟩*}

Expands to the value of the [text](#page-149-4) field. Provided by glossaries.

### \glsentryuseri{*⟨label⟩*}

Expands to the value of the [user](#page-149-17)1 field. Provided by glossaries.

\glsentryuserii{*⟨label⟩*}

Expands to the value of the user2 field. Provided by glossaries.

### \glsentryuseriii{*⟨label⟩*}

Expands to the value of the [user3](#page-149-16) field. Provided by glossaries.

### \glsentryuseriv{*⟨label⟩*}

Expands to the value of the [user4](#page-150-7) field. Provided by glossaries.

### \glsentryuserv{*⟨label⟩*}

Expands to the value of the [user5](#page-150-8) field. Provided by glossaries.

### \glsentryuservi{*⟨label⟩*}

Expands to the value of the [user6](#page-150-9) field. Provided by glossaries.

### \glsextrapostnamehook{*⟨label⟩*}

Additional category-indepe[ndent c](#page-150-10)ode for the post-name hook. Provided by glossaries-extra version 1.25+.

### <span id="page-132-0"></span>\glsfmtfirst{*⟨label⟩*}

Provided for use in section or caption titles, this displays the given entry's first field. Provided by glossaries-extra.

*Command Summary*

### \glsfmtfull{*⟨label⟩*}

Provided for use in section or caption titles, this displays the full form [of the g](#page-149-18)iven abbreviation.

Provided by glossaries-extra.

### \glsfmtlong{*⟨label⟩*}

Provided for use in section or caption titles, this displays the long form of the given abbreviation.

Provided by glossaries-extra.

### \glsfmtname{*⟨label⟩*}

Provided for use in section or caption titles, this displays the given entry's name. Provided by glossaries-extra.

### \glsfmtshort{*⟨label⟩*}

Provided for use in section or caption titles, this displays the short form of the given abbreviation.

Provided by glossaries-extra.

### <span id="page-132-1"></span>\glsfmttext{*⟨label⟩*}

Provided for use in section or caption titles, this displays the given entry's text field. Provided by glossaries-extra.

\glshypernumber{*⟨text⟩*}

A location format that has a hyperlink (if enabled). Provided by glossaries.

<span id="page-133-0"></span>\glsifcategory{*⟨label⟩*}{*⟨category⟩*}{*⟨true⟩*}{*⟨false⟩*}

Does *⟨true⟩* if the category field for the entry given by *⟨label⟩* is *⟨category⟩*. Provided by glossaries-extra.

*Command Summary*

\glsignore{*⟨text⟩*}

Does nothing but [when used](#page-149-0) as a location format bib2gls recognises it as an ignored record.

Provided by glossaries.

<span id="page-133-1"></span>\glslabel

[Only fo](#page-152-0)r use in the post-link hooks, this expands to the label of the entry that was last referenced.

Provided by glossaries.

\glslink[*⟨options⟩*]{*⟨label⟩*}[*⟨text⟩*]

Links to the entry's location in the glossary with the given link text without altering the first use flag.

Provided by glossaries.

\glsnamefont{*⟨text⟩*}

Used by \glossentryname to format the name. Provided by glossaries.

\glsnoexpandfields

Switche[s off field expansion](#page-129-2). Provided by glossaries.

```
\glsnumberformat{⟨text⟩}
```
Default location format, uses \glshypernumber if hyperlinks enabled otherwise just does *⟨text⟩*.

Provided by glossaries.

```
\GLSpl[⟨options⟩]{⟨label⟩}[⟨insert⟩]
    As \GLS but shows the plural form.
```
Provided by glossaries.

```
\Glspl[⟨options⟩]{⟨label⟩}[⟨insert⟩]
```
As [\Gls](#page-129-3) but shows the plural form. Provided by glossaries.

\glspl[*⟨options⟩*]{*⟨label⟩*}[*⟨insert⟩*] As  $\gtrsim$  also but shows the plural form.

Provided by glossaries.

### \glspostdescription

A [hook](#page-129-0) added after the description in some glossary styles (all if the glossaries-extra -stylemods package is loaded to patch them). This hook is used to reflect the nopostdot package option for glossaries and the postpunc option for glossaries-extra. Provided by glossaries and modified by glossaries-extra.

*Command Summary*

### \glsrefentry{*⟨label⟩*}

When used with e[ntrycount](#page-153-0)er or s[ubentryco](#page-153-9)unter ma[y be used to cro](#page-153-6)ss-reference the entry's number in the glossary list with  $\text{ref.}$ Provided by glossaries v3.0+.

### \glsreset{*⟨label⟩*}

Resets the first use flag so that the entry is [marke](#page-145-1)d as not used. Provided by glossaries.

### \glsresetentrycounter

Resets the [glossaryentry](#page-150-11) counter if the entrycounter setting is on. Provided by glossaries.

### \glssetcategoryattribute{*⟨category⟩*}{*⟨attribute⟩*}{*⟨value⟩*}

Sets the va[lue of the attr](#page-150-12)ibute for the [given category.](#page-153-10)

Provided by glossaries-extra.

### \glssetwidest[*⟨level⟩*]{*⟨text⟩*}

Used with the alttree style to set the widest entry name for the given level. Provided by glossary-tree.

### <span id="page-134-2"></span>\glsshowtarget{*⟨label⟩*}

Used to show [the targ](#page-150-13)et name when the debug={showtargets} option is on. Provided by glossaries v4.32+.

### \glsstepentry{*⟨label⟩*}

Increments the glossaryentry counter, w[hich is d](#page-153-11)efined with the entrycounter option, and automatically labels it with \label. Provided by glossaries.

### \glssymbol[*⟨options⟩*]{*⟨[label](#page-150-12)⟩*}[*⟨insert⟩*]

Links to the entry's location in t[he glossa](#page-143-2)ry with the link text obtained from the symbol field without altering the first use flag. Provided by glossaries.

### <span id="page-134-0"></span>\glssymbolsgroupname

The name used for the symbols group. Provided by glossaries.

#### <span id="page-134-1"></span>\glstextformat{*⟨text⟩*}

Used by commands like  $\gtrsim$  1s to format the link text. Provided by glossaries.

### \glstreedefaultnamefmt{*⟨text⟩*}

Used as the default form[at for](#page-129-0) \glstreenam[efmt](#page-153-12), \glstreegroupheaderfmt and \glstreenavigationfmt.

Provided by glossaries-extra-stylemods v1.31+.

### \glstreegroupheaderfmt{*⟨text⟩*}

Used with the tree styles to format the group headings. Provided by glossary-tree v4.22+ and redefined by glossaries-extra-stylemods v1.31+.

*Command Summary*

### \glstreenamefmt{*⟨text⟩*}

Used with the tree styles to format the entry's name. Provided by glossary-tree v4.08+ and redefined by glossaries-extra-stylemods v1.31+.

### \glstreenavigationfmt{*⟨text⟩*}

Used with the tree styles to format the navigation elements.

Provided by glossary-tree v4.22+ and redefined by glossaries-extra-stylemods v1.31+.

### \glstreenonamedesc{*⟨label⟩*}

Displays the pre-description separator, the description and the post-description hook for the treenoname styles.

Provided by glossaries-extra-stylemods v1.31+.

#### \glstreepredesc{*⟨label⟩*}

Separa[tor used befo](#page-150-14)re the description for the tree styles. Provided by glossary-tree v4.26+.

### \glsunset{*⟨label⟩*}

Unsets the first use flag so that the entry is [marke](#page-150-15)d as having been used. Provided by glossaries.

### <span id="page-135-1"></span>\glsupdatewidest[*⟨level⟩*]{*⟨text⟩*}

As \glsse[twidest](#page-150-11) but only sets if *⟨text⟩* is wider than the current value. Provided by glossaries-extra-stylemods version 1.23+.

### <span id="page-135-0"></span>\glsuseri[*⟨options⟩*]{*⟨label⟩*}[*⟨insert⟩*]

Li[nks to the entry's](#page-134-2) location in the glossary with the link text obtained from the user1 field without altering the first use flag. Provided by glossaries.

### \glsuserii[*⟨options⟩*]{*⟨label⟩*}[*⟨insert⟩*]

Links to the entry's location in the glossary with the link text obtained from the user2 field without altering the first use flag. Provided by glossaries.

### \glsuseriii[*⟨options⟩*]{*⟨label⟩*}[*⟨insert⟩*]

Links to the entry's location in the glossary with the link text obtained from the user3 field without altering the first use flag. Provided by glossaries.

### \glsuseriv[*⟨options⟩*]{*⟨label⟩*}[*⟨insert⟩*]

Links to the entry's location in the glossary with the link text obtained from the user 4 field without altering the first use flag. Provided by glossaries.

Links to the entry's location in the glossary with the link text obtained from the user5 field without altering the first use flag.

*Command Summary*

Provided by glossaries.

```
\glsuservi[⟨options⟩]{⟨label⟩}[⟨insert⟩]
```
Links to the entry's location in the glossary with the link text obtained from the [user6](#page-150-9) field without altering the first use flag.

Provided by glossaries.

### \glsxtrabbreviationfont{*⟨text⟩*}

Used by commands like  $\gtrsim$  1s to format the link text for (non-regular) abbreviati[ons.](#page-150-10) Provided by glossaries-extra v1.30+.

### \glsxtrabbrvtype

Expands to the default g[lossar](#page-129-0)y type when [using](#page-153-12) \newabbreviation. Provided by glossaries-extra.

### \GlsXtrDualField

The field used to store the dual label. This defaults to dual [but will nee](#page-143-0)d to be redefined if a different value is given by dual-field.

Internal command provided by glossaries-extra-bib2gls v1.30+.

### \GlsXtrEnableInitialTagging{*⟨category list⟩*}{*⟨cs⟩*}

Defines the control sequence  $\langle cs \rangle$  [to be use](#page-154-17)d with a[bbrevi](#page-150-16)ation tagging with the given categories.

Provided by glossaries-extra.

### <span id="page-136-1"></span>\glsxtrentryfmt{*⟨label⟩*}{*⟨text⟩*}

Alternative to \glsxtrfmt for use in section headings. Provided by glossaries-extra.

### \GlsXtrExpandedFmt{*⟨cs⟩*}{*⟨text⟩*}

Fully expands *⟨text⟩* [and the](#page-136-0)n does *⟨cs⟩*{*⟨expanded text⟩*}. Provided by glossaries-extra v1.30+.

### \glsxtrfmt[*⟨options⟩*]{*⟨label⟩*}{*⟨text⟩*}

Formats the given text according to the formatting command identified by the value of the field obtained from \GlsXtrFmtField.

Provided by glossaries-extra.

### <span id="page-136-0"></span>\glsxtrfmt\*[*⟨options⟩*]{*⟨label⟩*}{*⟨text⟩*}[*⟨insert⟩*]

Like \glsxtrfmt but i[nserts extra materia](#page-137-1)l into the link text but outside of the formatting command.

Provided by glossaries-extra.

### \glsxtr[fmtdisplay{](#page-136-0)*⟨cs-name⟩*}{*⟨text⟩*}[*⟨insert⟩*]

Used by \glsxtrfmt to format the given *⟨text⟩* where *⟨cs-name⟩* is obtained from the field identified by *\GlsXtrFmtField and*  $\langle insert \rangle$  *is empty for the unstarred <i>\glsxtr*fmt and the final optional argument of the starred version \glsxtrfmt\*. Provided by [glossaries](#page-136-0)-extra.

#### \GlsXtrFmtField

Expands to the internal label of the field used to store the control sequence name for use with \glsxtrfmt.

*Command Summary*

Provided by glossaries-extra v1.12.

### <span id="page-137-1"></span>\GlsXtrForeignText{*⟨label⟩*}{*⟨text⟩*}

Encapsul[ates](#page-136-0)  $\langle text \rangle$  in \foreignlanguage where the language label is obtained from the locale tag given in the field identified by \GlsXtrForeignTextField. Provided by glossaries-extra v1.32+.

#### <span id="page-137-3"></span>\GlsXtrForeignTextField

Used by *\GlsXtrForeignText* to identify t[he field containing the locale t](#page-137-2)ag. Provided by glossaries-extra v1.32+.

### <span id="page-137-2"></span>\GlsXtrForUnsetBufferedList{*⟨cs⟩*}

Iterates [over all the entry whos](#page-137-3)e labels are stored in the buffer that was started with \GlsXtrStartUnsetBuffering and implements *⟨cs⟩*{*⟨label⟩*} at each iteration. Provided by glossaries-extra v1.31+.

### \glsxtrfull[*⟨options⟩*]{*⟨label⟩*}

[Links to the entry's location in th](#page-141-1)e glossary with the link text obtained from the long and short fields (using the appropriate abbreviation style) without altering the first use flag.

Provided by glossaries-extra.

### \glsxtr[fullse](#page-149-13)p{*⟨label⟩*}

The separator used in the full format for the parenthetical styles. Provided by glossaries-extra.

### <span id="page-137-0"></span>\glsxtrglossentry{*⟨label⟩*}

Displays the given entry name including a hypertarget (if hyperref has been loaded) as the destination for commands like  $\gtrsim$  gls.

Provided by glossaries-extra v1.21.

### <span id="page-137-4"></span>\glsxtrglossentryother{*⟨header⟩*}{*⟨label⟩*}{*⟨field⟩*}

Like \glsxtrglossentry but uses [the v](#page-129-0)alue given in the supplied internal*⟨field⟩* where *⟨header⟩* is the code to use in the header (leave empty for default). Provided by glossaries-extra v1.22+.

### <span id="page-137-5"></span>\glsxtr[groupfield](#page-137-4)

Expands to the field label used to store the entry group labels. Provided by glossaries-extra v1.21+.

### \GlsXtrIfFieldEqNum{*⟨field⟩*}{*⟨entry label⟩*}{*⟨number⟩*}{*⟨true⟩*}{*⟨false⟩*}

Tests if the given field value expands to the given integer *⟨number⟩*. If the field is undefined or empty, the value is assumed to be 0. If the field is set, it must expand to an integer value. The value can be referenced in *⟨true⟩* or *⟨false⟩* with \glscurrentfieldvalue.

Provided by glossaries-extra v1.31+.

\GlsXtrIfFieldEqStr{*⟨field label⟩*}{*⟨entry label⟩*}{*⟨text⟩*}{*⟨true⟩*}{*⟨false⟩*}

Tests if the given field value is the same as *⟨text⟩* for the given entry, which may not exist.

*Command Summary*

Provided by glossaries-extra v1.21+.

<span id="page-138-1"></span>\GlsXtrIfFieldEqXpStr{*⟨field label⟩*}{*⟨entry label⟩*}{*⟨text⟩*}{*⟨true⟩*}{*⟨false⟩*}

Like \GlsXtrIfFieldEqStr but first (protected) fully expands *⟨text⟩* (but not the field value).

Provided by glossaries-extra v1.31+.

\GlsXtr[IfFieldNonZero{](#page-138-1)*⟨field⟩*}{*⟨entry label⟩*}{*⟨true⟩*}{*⟨false⟩*}

Tests if the given field value expands to a non-zero integer. If the field is undefined or empty, the value is assumed to be 0. If the field is set, it must expand to an integer value. The value can be referenced in  $\langle \text{true} \rangle$  or  $\langle \text{false} \rangle$  with  $\langle \text{else} \rangle$  restributions of  $\langle \text{false} \rangle$ Provided by glossaries-extra v1.31+.

<span id="page-138-2"></span>\GlsXtrIfFieldUndef{*⟨field label⟩*}{*⟨entry label⟩*}{*⟨true⟩*}{*⟨false⟩*}

Tests if the given field isn't defined for the given ent[ry, which may also not exis](#page-130-3)t. Provided by glossaries-extra v1.23+.

\glsxtrifhasfield{*⟨field label⟩*}{*⟨entry label⟩*}{*⟨true⟩*}{*⟨false⟩*}

Tests if the given entry has the given *internal* field set (defined and not empty) without testing if the entry exists and adds implicit scoping to *⟨true⟩* and *⟨false⟩*. Provided by glossaries-extra v1.19+.

<span id="page-138-0"></span>\glsxtrifhasfield\*{*⟨field label⟩*}{*⟨entry label⟩*}{*⟨true⟩*}{*⟨false⟩*}

Tests if the given entry has the given field set (defined and not empty) without testing if the entry exists and without introducing an implicit scope. Provided by glossaries-extra v1.19+.

\GlsXtrIfHasNonZeroChildCount{*⟨entry label⟩*}{*⟨true⟩*}{*⟨false⟩*}

For use with the save-child-count resource option, this uses \GlsXtrIfFieldNon-Zero to test if the childcount field has a non-zero value. The value can be referenced in *⟨true⟩* or *⟨false⟩* with \glscurrentfieldvalue. Provided by glos[saries-extra-bib2gls](#page-154-18) v1.31+.

\gl[sxtri](#page-138-2)finmark{*⟨true⟩*}{*⟨[true](#page-150-17)⟩*}

Used by commands like [\glsfmtshort](#page-130-3), this expands to *⟨true⟩* in page headings and the table of contents, otherwise it expands to *⟨false⟩*.

Provided by glossaries-extra v1.07+.

\glsxtriflabelinlist{*⟨l[abel](#page-132-1)⟩*}{*⟨list⟩*}{*⟨true⟩*}{*⟨false⟩*}

Tests if the *⟨label⟩* is contained in the comma-separated *⟨list⟩*, where both *⟨label⟩* and *⟨list⟩* are fully expanded before testing. This test is designed for *labels* which should be fully expandable.

Provided by glossaries-extra v1.21+.

\glsxtrifwasfirstuse{*⟨true⟩*}{*⟨false⟩*}

Only for use in the post-link hooks this tests if the entry just referenced was used for

the first time. Provided by glossaries-extra.

\GlsXtrIfXpFieldEqXpStr{*⟨field label⟩*}{*⟨entry label⟩*}{*⟨text⟩*}{*⟨true⟩*}{*⟨false⟩*}

Like \GlsXtrIfFieldEqStr but first (protected) fully expands both the field value and *⟨text⟩*.

*Command Summary*

Provided by glossaries-extra v1.31+.

```
\GlsXtrLoadResources[⟨options⟩]
```
A shortcut command that uses \glsxtrresourcefile. Provided by glossaries-extra.

### <span id="page-139-0"></span>\glsxtrlong[*⟨options⟩*]{*⟨label⟩*}

Links to the entry's location in [the glossary with the lin](#page-140-0)k text obtained from the long field (using the appropriate abbreviation style) without altering the first use flag. Provided by glossaries-extra.

\glsxtrnewnumber[*⟨key=value list⟩*]{*⟨label⟩*}

Defines a new number.

Provided by glossaries-extra's numbers package option.

\glsxtrnewsymbol[*⟨key=value list⟩*]{*⟨label⟩*}{*⟨symbol⟩*}

Defines a new symbol.

Provided by glossaries-extra's [symbols](#page-153-13) package option.

### \glsxtrpageref{*⟨label⟩*}

When used with entrycounter or subentrycounter may be used to cross-reference the entry's number in the glo[ssary list](#page-153-14) with \pageref. Provided by glossaries-extra v1.11.

### \glsxtrparen{*⟨text⟩*[}](#page-153-10)

Used to markup parenthetical material. Provided by glossaries-extra v1.17+.

### <span id="page-139-1"></span>\glsxtrpostdesc*⟨category⟩*

Hook used after the description is displayed in the glossary for entries that have the category set to *⟨category⟩*.

Common category hooks such as \glsxtrpostdescgeneral are provided by glossariesextra, custom categories need the hook defined.

### \gl[sxtrpostd](#page-149-0)escgeneral

Hook used after the description [is displayed in the glossary](#page-139-2) for entries that have the category set to general.

Provided by glossaries-extra.

### <span id="page-139-2"></span>\glsxtrpostlinkAddDescOnFirstUse

[Only for us](#page-149-0)e in the post-link hooks, this appends a space and the value of the description field in parentheses if the entry that was just referenced was used for the first time. Provided by glossaries-extra.

### \glsxtrpostlinkAddSymbolDescOnFirstUse

Only for use in the post-link hooks, if the entry that was just referenced was used for the first time, this appends a space and, in parentheses, the value of the symbol field (if set) followed by the value of the description field.

*Command Summary*

Provided by glossaries-extra v1.31+.

### \glsxtrpostlinkAddSymbolOnFirstUse

Only for use in the post-link ho[oks, this appen](#page-149-5)ds a space and the value of the symbol field in parentheses if the entry that was just referenced was used for the first time and has the symbol field set.

Provided by glossaries-extra.

### \glsxtrpostlink*⟨category⟩*

Hook u[sed after](#page-149-4) commands like \gls for entries that have the category set to *⟨category⟩*. User needs to define hook for use with glossaries-extra.

### \glsxtrpostname*⟨category⟩*

Hook used after the name is dis[played](#page-129-0) in the glossary for entr[ies that hav](#page-149-0)e the category set to *⟨category⟩*.

User needs to define hook for use with glossaries-extra.

### \glsxtrregularfont{*⟨text⟩*}

Used by commands like  $\gtrsim$  1s to format the link text for regular terms. Provided by glossaries-extra v1.04+.

### \glsxtrresourcefile[*⟨options⟩*]{*⟨filename⟩*}

Input the .glstex file c[reated](#page-129-0) by bib2gls [and write](#page-153-12) resource instructions to the .aux file.

Provided by glossaries-extra.

### <span id="page-140-0"></span>\glsxtrReve[rtTocMar](#page-150-2)ks

Restores original behaviour of \tableofcontents so that \glsxtrifinmark expands to *⟨false⟩* in the table of contents.

Provided by glossaries-extra v1.07+.

### \glsxtrseelist{*⟨xr label list⟩*}

Formats the list of cross-reference labels, without the initial "see" tag. Provided by glossaries-extra v1.16+.

### \glsxtrsetgrouptitle{*⟨group label⟩*}{*⟨group title⟩*}

Globally sets the title for the group identified by the given label. Provided by glossaries-extra version 1.14+.

### \glsxtrshort[*⟨options⟩*]{*⟨label⟩*}

Links to the entry's location in the glossary with the link text obtained from the short field (using the appropriate abbreviation style) without altering the first use flag. Provided by glossaries-extra.

\GlsXtrStandaloneGlossaryType

Expands to the label for  $\curlyeqright)$   $\langle$  expands to the label for  $\curlyeqright)$   $\langle$  expands to the label for  $\curlyeqright)$ xtrglossentryother.

*Command Summary*

Provided by glossaries-extra v1.31+.

\GlsXtrStandaloneSubEntr[yItem{](#page-128-2)*⟨label⟩*}

[Used within](#page-137-5) \glsxtrglossentry and \glsxtrglossentryother to display sub-item labels.

Provided by glossaries-extra v1.31+.

#### \GlsXtrStartU[nsetBuffering](#page-137-4)

Starts buffering calls to \glsunset for use in code where the boolean switch causes a problem. The buffer can later be processed and cleared with \GlsXtrStopUnset-Buffering. The starred form (added to v1.31) avoids duplicate labels in the buffer's internal list.

<span id="page-141-1"></span>Provided by glossaries-extra [v1.30+.](#page-135-1)

### \Gl[sXtrStopUn](#page-141-2)setBuffering

Unsets (locally with the starred form) all the entry whose labels are stored in the buffer that was started with \GlsXtrStartUnsetBuffering and clears the buffer. Provided by glossaries-extra v1.30+.

### <span id="page-141-2"></span>\glsxtrtagfont{*⟨text⟩*}

Font used by tagging [command defined by](#page-141-1) \GlsXtrEnableInitialTagging. Provided by glossaries-extra.

### \glsxtrusefield{*⟨entry label⟩*}{*⟨field label⟩*}

Expands to the value of the given field for [the given entry.](#page-136-1) Provided by glossaries-extra v1.12+.

### \glsxtruserfield

Used by the parenthetical abbreviation styles, this expands to the label of the field used to store the parenthetical material. Provided by glossaries-extra.

### \glsxtruserparen{*⟨text⟩*}{*⟨label⟩*}

Used by the long-short-user and short-long-user abbreviation styles to format the parenthetical material where *⟨text⟩*is the default parenthetical text and *⟨label⟩*is the entry's label. This checks the field given by \glsxtruserfield and, if set, the *⟨text⟩*is followed by a comma [and the user va](#page-148-6)lue.

<span id="page-141-0"></span>Provided by glossaries-extra v1.0[4+.](#page-148-7)

### \glsxtrword{*⟨text⟩*}

Used to encapsulate each word in the long form of an abbreviation by the markwords attribute.

Provided by glossaries-extra v1.17+.

### \glsxtrwordsep

Used to mark spaces between each word in the long form of an abbreviation by the

markwords attribute. Provided by glossaries-extra v1.17+.

### **H**

```
\hyperbf{⟨text⟩}
```
A location format that uses the bold font that also has a hyperlink (if enabled). Provided by glossaries.

*Command Summary*

### <span id="page-142-0"></span>**I**

```
\ifcsundef{⟨cs-name⟩}{⟨true⟩}{⟨false⟩}
```
Tests if the control sequence given by *⟨cs-name⟩* is undefined. Provided by etoolbox.

\ifdefempty{*⟨cs⟩*}{*⟨true⟩*}{*⟨false⟩*}

Tests if the control sequence  $\langle cs \rangle$  is empty. Provided by etoolbox.

### \ifglshaschildren{*⟨entry label⟩*}{*⟨true⟩*}{*⟨false⟩*}

Tests if the given entry, which must be defined, has child entries. This method is inefficient as it has to iterate over all defined entries to determine which ones have *⟨entry label*) as the value of the parent field. With bib2gls, a more efficient approach is to use save-child-count and test the value of the childcount field. Provided by glossaries.

\ifglshasdesc{*⟨entry label⟩*}{*⟨[true](#page-149-6)⟩*}{*⟨false⟩*}

Tes[ts if the given entry, w](#page-154-18)hich must be defined, has the [descr](#page-150-17)iption field set. Provided by glossaries.

\ifglshasfield{*⟨field label⟩*}{*⟨entry label⟩*}{*⟨true⟩*}{*⟨false⟩*}

Tests if the given entry, which must be defined, has th[e given field se](#page-149-5)t to a non-empty value.

Provided by glossaries.

### <span id="page-142-1"></span>\ifglshasparent{*⟨entry label⟩*}{*⟨true⟩*}{*⟨false⟩*}

Tests if the given entry, which must be defined, has the parent field set. Provided by glossaries.

### \ifglshassuppressedesc{*⟨entry label⟩*}{*⟨true⟩*}{*⟨false⟩*}

Tests if the given entry, which must be defined, has the [descri](#page-149-6)ption field set to \nopostdesc.

Provided by glossaries.

\ifglshassymbol{*⟨entry label⟩*}{*⟨true⟩*}{*⟨false⟩*}

[Tests if the](#page-144-2) given entry, which must be defined, has the symbol field set to value that's not empty and not \relax.

Provided by glossaries.

### \IfTrackedDialectHasMapping{*⟨tracklang label⟩*}{*⟨true⟩*}{*⟨false⟩*}

Tests if the tracklang dialect label has been assigned a mapping to a language hook label. Provided by tracklang version 1.3+.

*Command Summary*

### \input{*⟨file⟩*}

Input the given file. Kernel command.

### **J**

\jobname

The current job name, which is usually the name of the main .tex file without the extension.

Primitive.

### **L**

\label{*⟨id⟩*}

Creates a label that can be referenced with  $\ref$  or  $\pageref$ . Kernel command.

```
\longnewglossaryentry{⟨label⟩}{⟨key=value list⟩}{⟨description⟩}
```
Defines a new glossary entry and appends [\lea](#page-145-1)v[emode\uns](#page-144-3)kip\nopostdesc at the end of *⟨description⟩*.

Provided by glossaries.

```
\longnewglossaryentry*{⟨label⟩}{⟨key=value list⟩}{⟨description⟩}
```
Defines a new glossary entry without appending any extra code to the end of*⟨description⟩*. Provided by glossaries-extra v1.12+.

### **M**

\MakeTextUppercase{*⟨text⟩*}

Converts *⟨text⟩* to upper case. Provided by textcase.

\MakeUppercase{*⟨text⟩*} Converts *⟨text⟩* to upper case. Kernel command.

### **N**

```
\newabbreviation[⟨key=value list⟩]{⟨label⟩}{⟨short⟩}{⟨long⟩}
```
Defines a new abbreviation.

Provided by glossaries-extra.

<span id="page-143-0"></span>\newacronym[*⟨key=value list⟩*]{*⟨label⟩*}{*⟨short⟩*}{*⟨long⟩*}

<span id="page-143-1"></span>Defines a new abbreviation with the category set to acronym. Provided by glossaries.
### <span id="page-144-0"></span>\newglossary\*{*⟨type⟩*}{*⟨title⟩*}

Defines a new glossary identified by *⟨type⟩* with the given title. Provided by glossaries.

```
\newglossaryentry{⟨label⟩}{⟨key=value list⟩}
```
Defines a new glossary entry. Provided by glossaries.

#### \newignoredglossary{*⟨type⟩*}

Defines a new ignored glossary (with hyperlinks suppressed) identified by *⟨type⟩* that's not included in the list used by commands, such as \printunsrtglossaries, that iterate over defined glossaries.

*Command Summary*

Provided by glossaries v4.08+.

#### \newignoredglossary\*{*⟨type⟩*}

Defines a new ignored glossary (without suppressing hyperlinks) identified by *⟨type⟩* that's not included in the list used by commands, such as \printunsrtglossaries, that iterate over defined glossaries.

Provided by glossaries-extra v1.11+.

#### \newterm[*⟨key=value list⟩*]{*⟨label⟩*}

Defines a new glossary entry where the description field defaults to empty. Provided by the glossaries's index package option.

#### \nopostdesc

Suppresses the post-description hook. Provided by glossaries.

### **O**

\omicron

Greek letter omicron *o*. Provided by glossaries-extra-bib2gls.

#### **P**

\pageref{*⟨id⟩*}

Cross-reference the page where \label{*⟨id⟩*} occurred. Kernel command.

<span id="page-144-1"></span>\pgls[*⟨options⟩*]{*⟨label⟩*}[*⟨insert⟩*]

Does *⟨prefix⟩*\gls[*⟨options⟩*]{*⟨l[abel](#page-143-0)⟩*}[*⟨insert⟩*], where the *⟨prefix⟩* is obtained from the appropriate prefix field.

Provided by glossaries-prefix.

\printglossary[*⟨[opti](#page-129-0)ons⟩*]

Inputs file created by makeindex or xindy. Provided by glossaries.

<span id="page-145-2"></span>\printunsrtglossaries

Iterates over all non-ignored defined glossaries and performs \printunsrtglossary for each one.

*Command Summary*

Provided by glossaries-extra.

#### \printunsrtglossary[*⟨options⟩*]

Display the glossary by iterating over all entries associated with that glossary in the order in which they were defined.

Provided by glossaries-extra.

#### <span id="page-145-0"></span>\printunsrtglossary\*[*⟨options⟩*]{*⟨code⟩*}

As \printunsrtglossary but performs*⟨code⟩* first (scoped to localise any assignments within *⟨code⟩*).

Provided by glossaries-extra.

#### \print[unsrtglossaryentrypr](#page-145-0)ocesshook{*⟨label⟩*}

Performed at each iteration of the internal loop used by \printunsrtglossary. Provided by glossaries-extra v1.21+.

#### \printunsrtglossarypredoglossary

Hook performed by \printunsrtglossary. Provided by glossaries-extra v1.21+.

#### \printunsrtglossaryskipentry

Only allowed within [\printunsrtglossar](#page-145-0)yentryprocesshook this command indicates that the current entry should be skipped. Provided by glossaries-extra v1.21+.

#### \protect*⟨token⟩*

Protects *⟨token⟩* from expansion. Kernel command.

\providecommand{*⟨cs⟩*}[*⟨n⟩*][*⟨def ⟩*]{*⟨code⟩*}

Defines a command if it's not already defined. Kernel command.

### **R**

\ref{*⟨id⟩*}

Cross-reference the location where \label{*⟨id⟩*} occurred. Kernel command.

### <span id="page-145-1"></span>**S**

\section[*⟨toc title⟩*]{*⟨title⟩*}

Section heading.

Most classes that have a concept of document sections.

#### <span id="page-146-0"></span>\setabbreviationstyle[*⟨category⟩*]{*⟨style-name⟩*}

Sets the abbreviation style to *⟨style-name⟩* for the given *⟨category⟩*, must be used before the abbreviation is defined.

*Command Summary*

Provided by glossaries-extra.

#### \setupglossaries{*⟨key=value list⟩*}

Applies the base glossaries options that are allowed to be changed after the package has loaded.

Provided by glossaries.

#### \si{*⟨unit⟩*}

Displays the unit with intelligent formatting. Provided by siunitx.

#### **T**

#### \tableofcontents

Displays the table of contents (by reading in the .toc file) and then opens .toc file to allow the sectioning commands to write to it. Kernel command.

#### \textbf{*⟨text⟩*}

Displays the given text in bold. Kernel command.

### \textit{*⟨text⟩*}

Displays the given text in italic. Kernel command.

#### \textsc{*⟨text⟩*}

Applies small-caps font to *⟨text⟩*. Kernel command.

#### \theglossaryentry

Textual representation of the glossaryentry counter, which is defined with the entrycounter option.

Provided by glossaries.

#### \theHglossaryentry

Hypertarget associated with the glossaryentry counter, which is defined with the entrycounter option.

Provided by glossaries.

#### \TrackedDialectClosestSubMatc[h](#page-150-0)

Set by \GetTrackedDialectFromLanguageTag if an exact match isn't found but a partial match on the root language is found. Provided by tracklang version 1.3.6+.

### *Command Summary*

### <span id="page-147-0"></span>\TrackedLanguageFromDialect{*⟨dialect⟩*}

Expands to the root language associated with the given (tracklang) dialect label. Provided by tracklang.

### **U**

\ul{*⟨text⟩*} Underlines the given text. Provided by soul.

\underline{*⟨text⟩*} Underlines the given text. Kernel command.

\usepackage[*⟨options⟩*]{*⟨name⟩*}[*⟨min version⟩*] Loads the package identified by *⟨name⟩*. Kernel command.

# **Index**

# **Symbols**

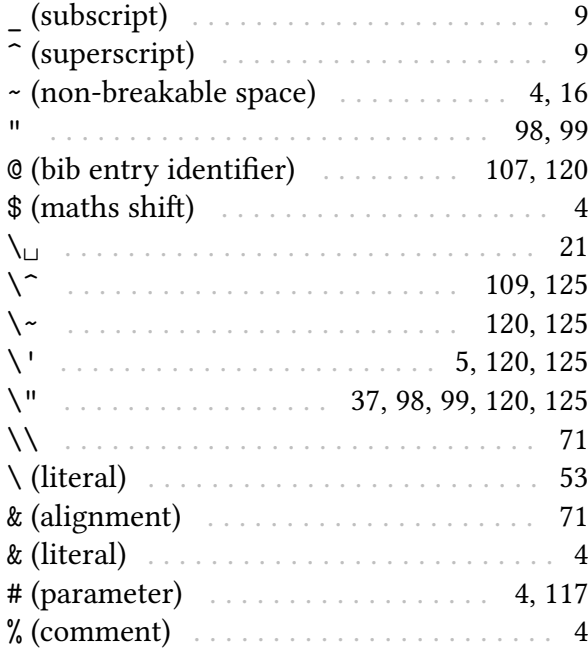

### **A**

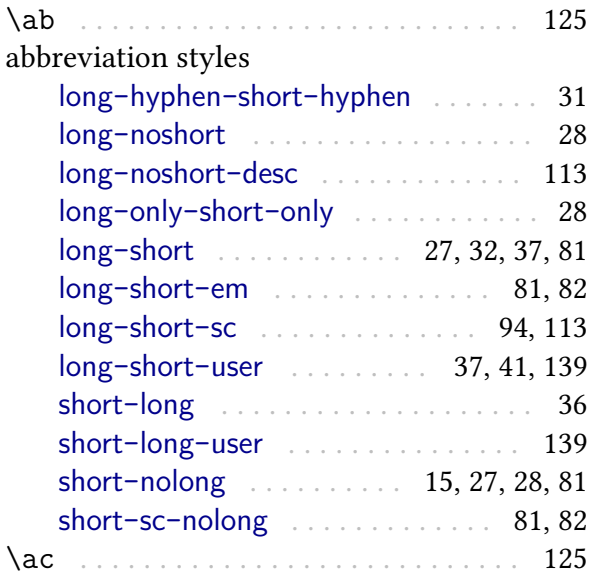

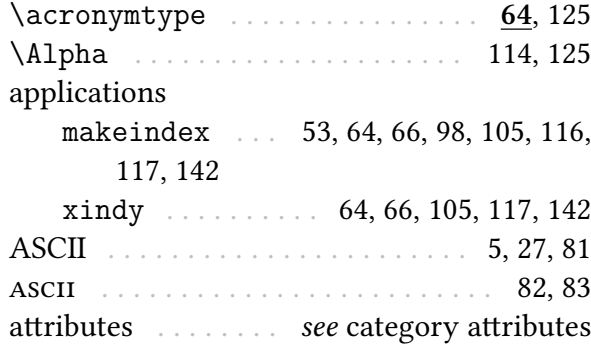

# **C**

<span id="page-148-0"></span>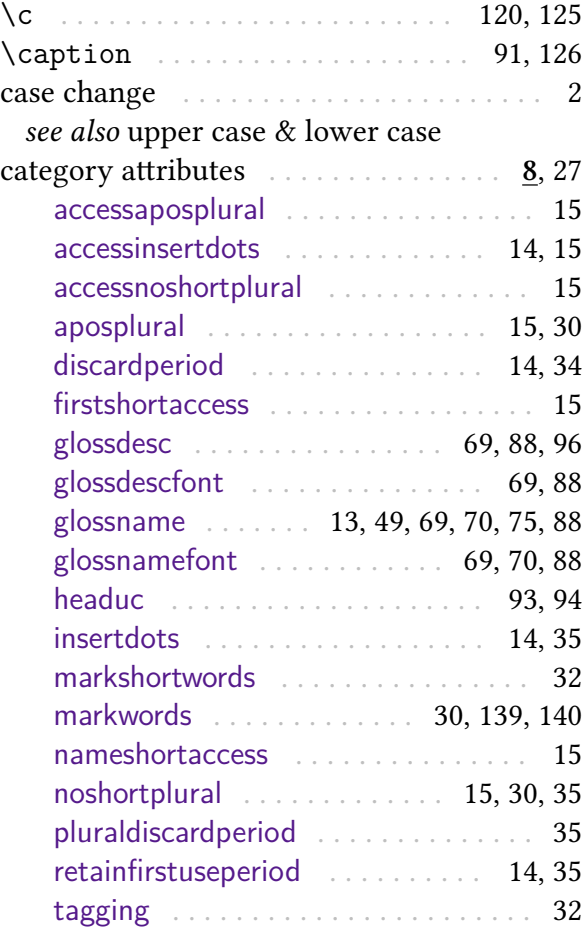

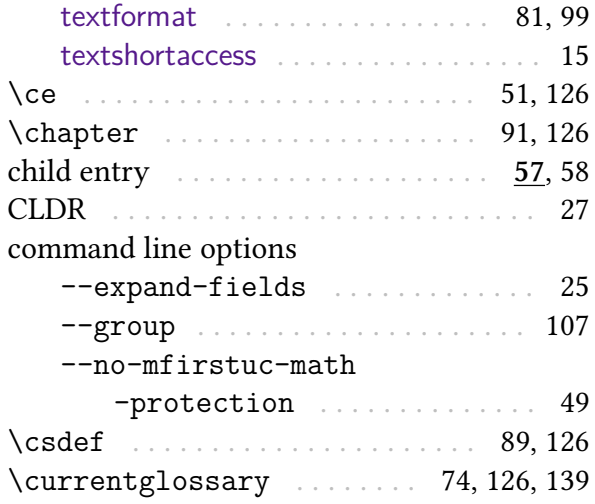

### G.P. . . . . . . . . . . . . . . . . . . . . . . . . . . 36 length . . . . . . . . . . . . . . . . . . . . . . . . 43 m . . . . . . . . . . . . . . . . . . . . . . . . . . . 44 m<sup>2</sup> . . . . . . . . . . . . . . . . . . . . . . . . . . [44](#page-38-0) RNA . . . . . . . . . . . . . . . . . . . . . . . . . [37](#page-45-0) SSL . . . . . . . . . . . . . . . . . . . . . . . 31, [32](#page-46-0) SVM . . . . . . . . . . . . . . . . . . . . . . 28, [29](#page-46-0) theta parameter . . . . . . . . . . . . . . . . . 9 *TUG* . . . . . . . . . . . . . . . . . . . . . . [82](#page-33-0), [83](#page-34-0) XML . . . . . . . . . . . . . . . . . . . . . . . [. .](#page-30-0) [33](#page-31-0) expandable . . . . . . . . . . . . . . . . . . . . . 4, [24](#page-11-0)

#### **F**

fields

#### **D**

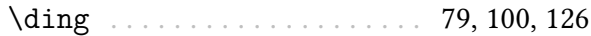

### **E**

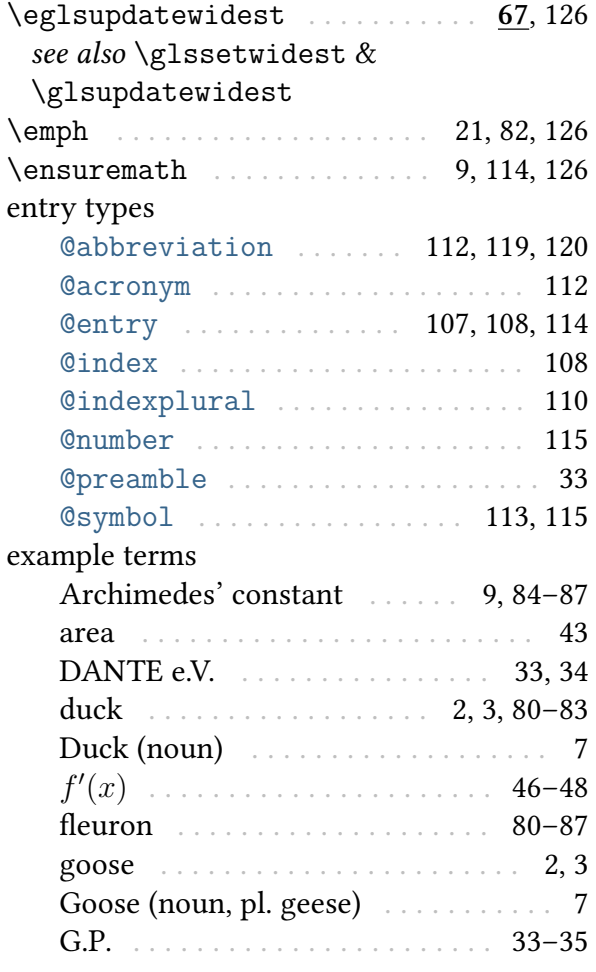

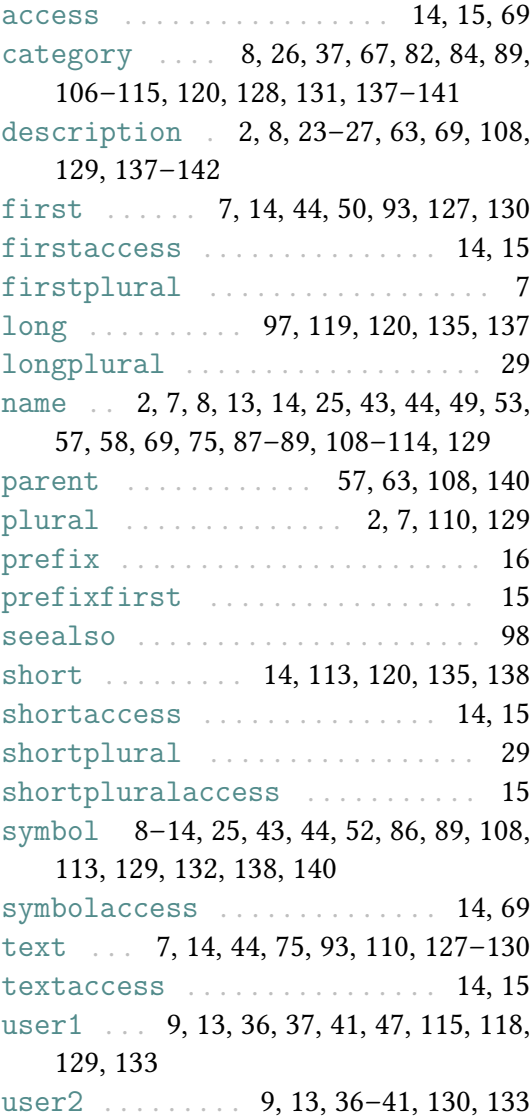

<span id="page-150-0"></span>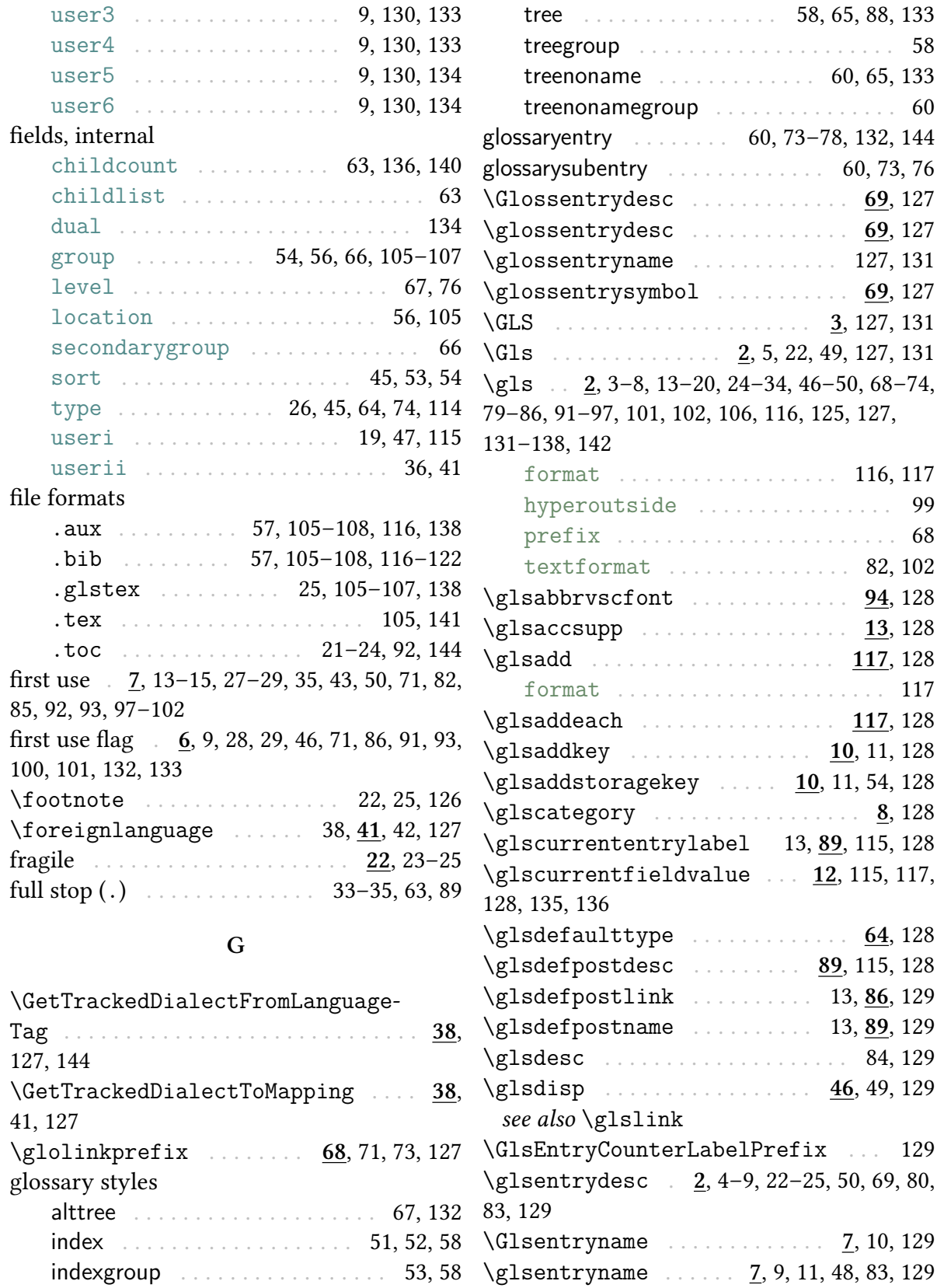

[\g](#page-85-0)[lsen](#page-131-0)tryplural . . . . . . . . . . . 13, 129

list . . . . . . . . . . . . . . . . . . . . . . . [. . .](#page-69-0) [88](#page-134-1)

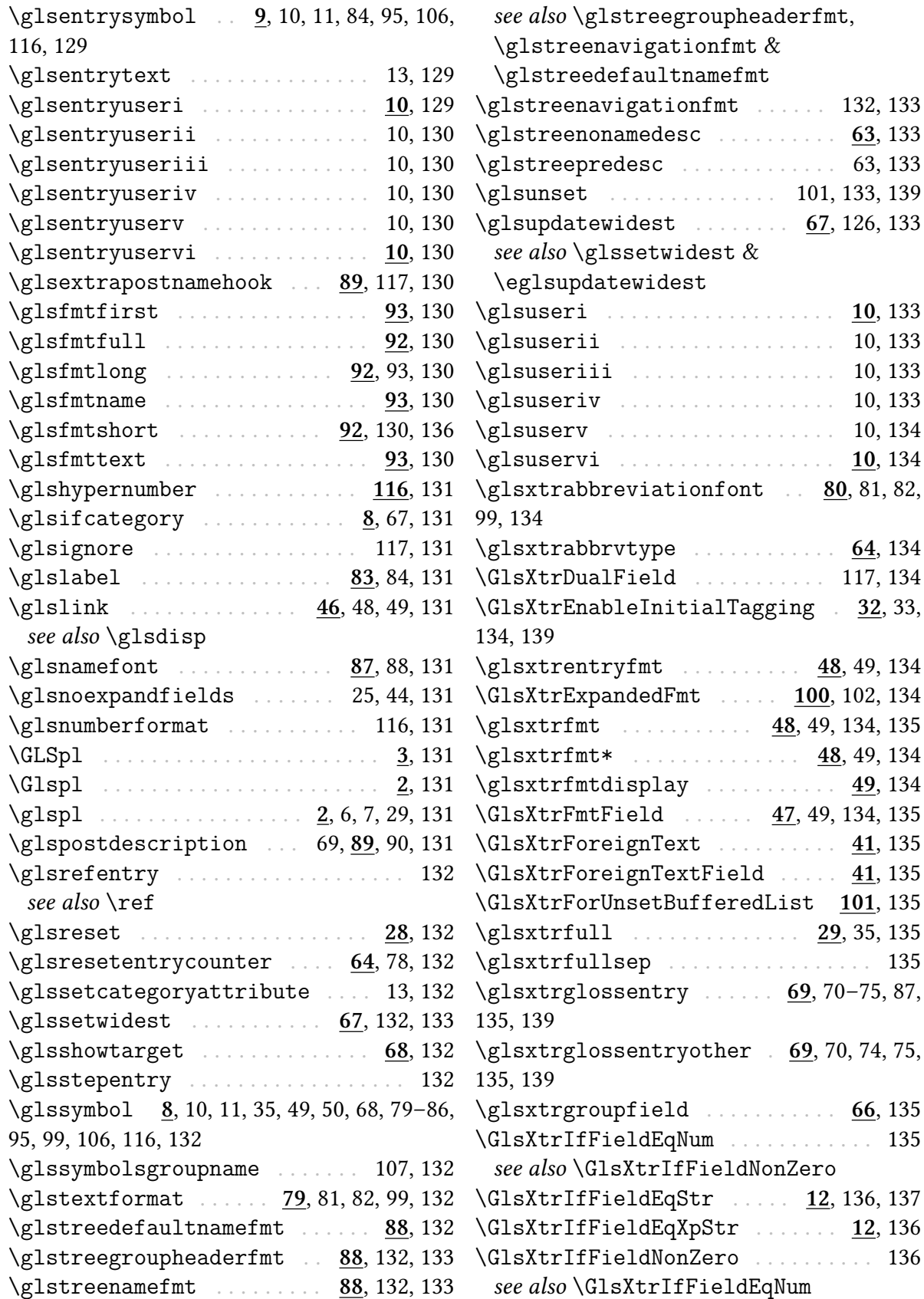

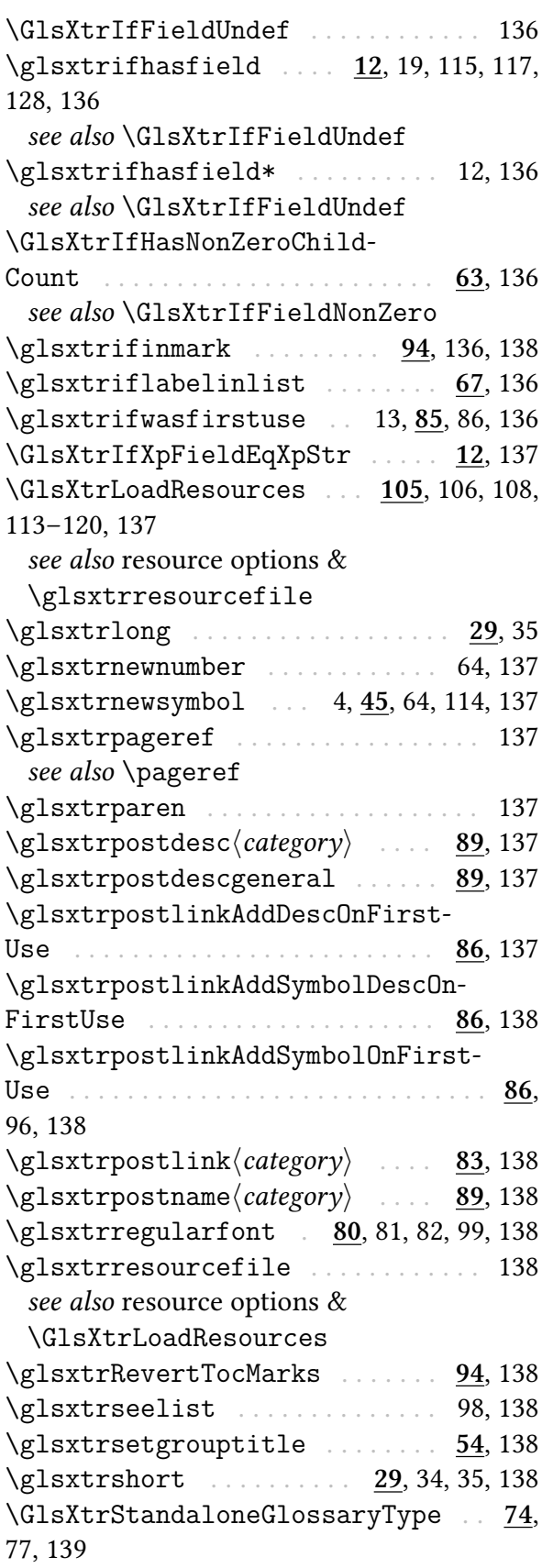

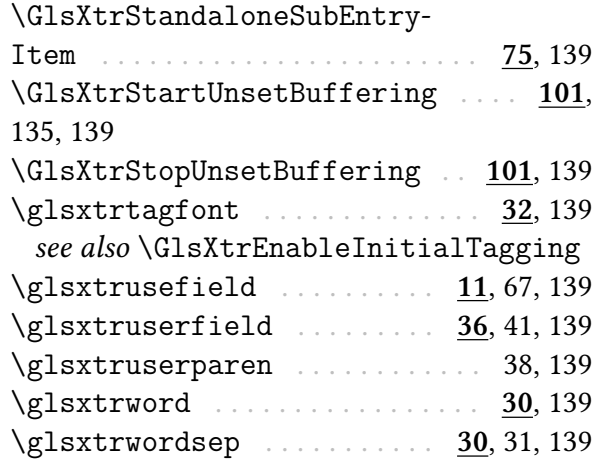

# **H**

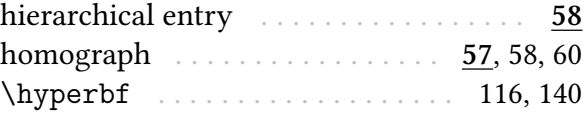

# **I**

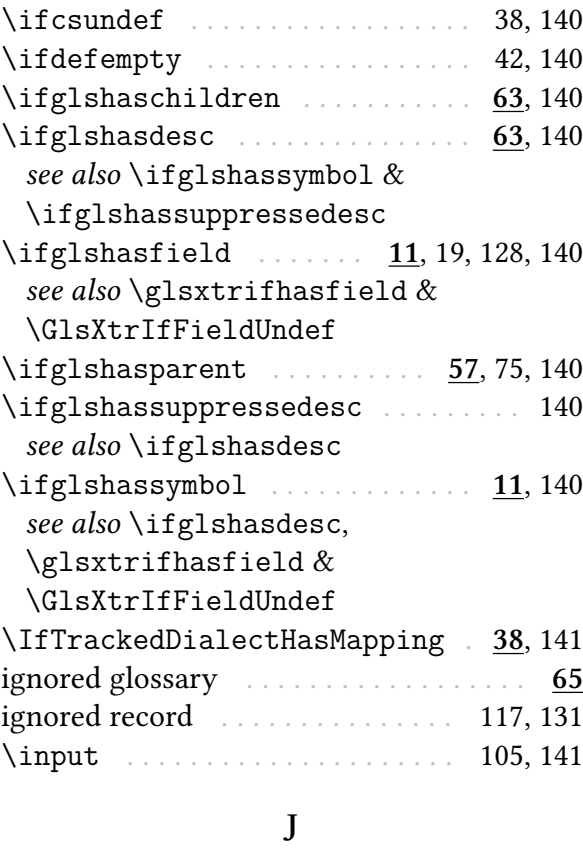

<span id="page-152-0"></span>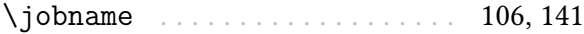

**L**

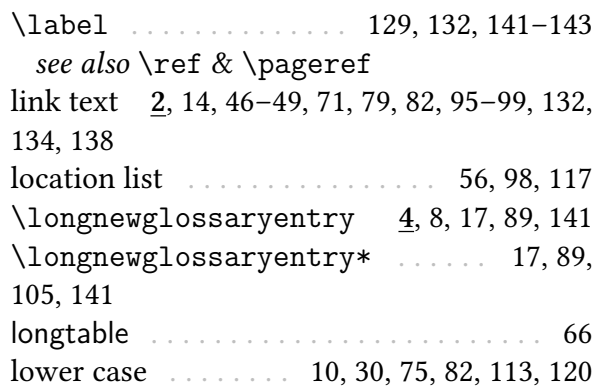

# **M**

<span id="page-153-0"></span>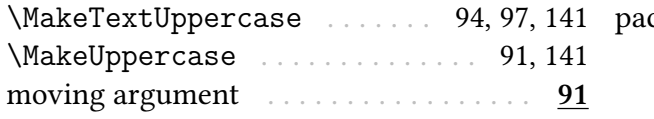

# **N**

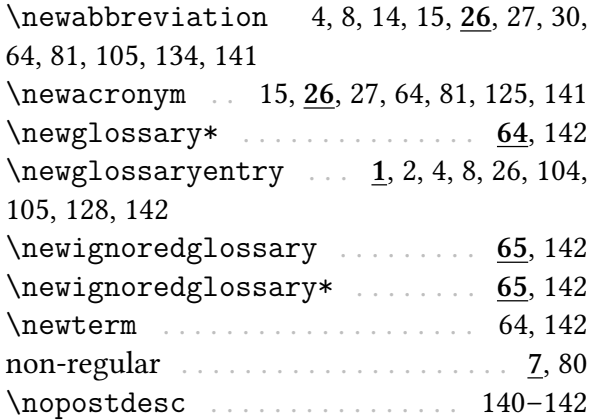

# **O**

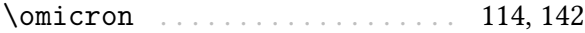

# **P**

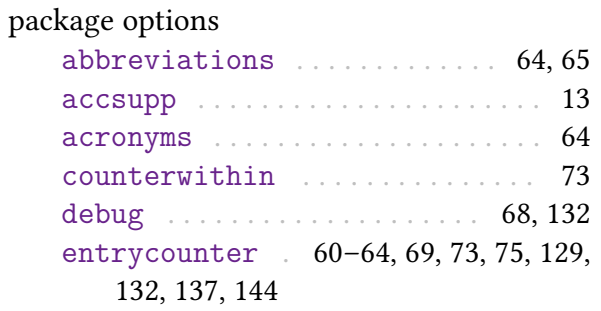

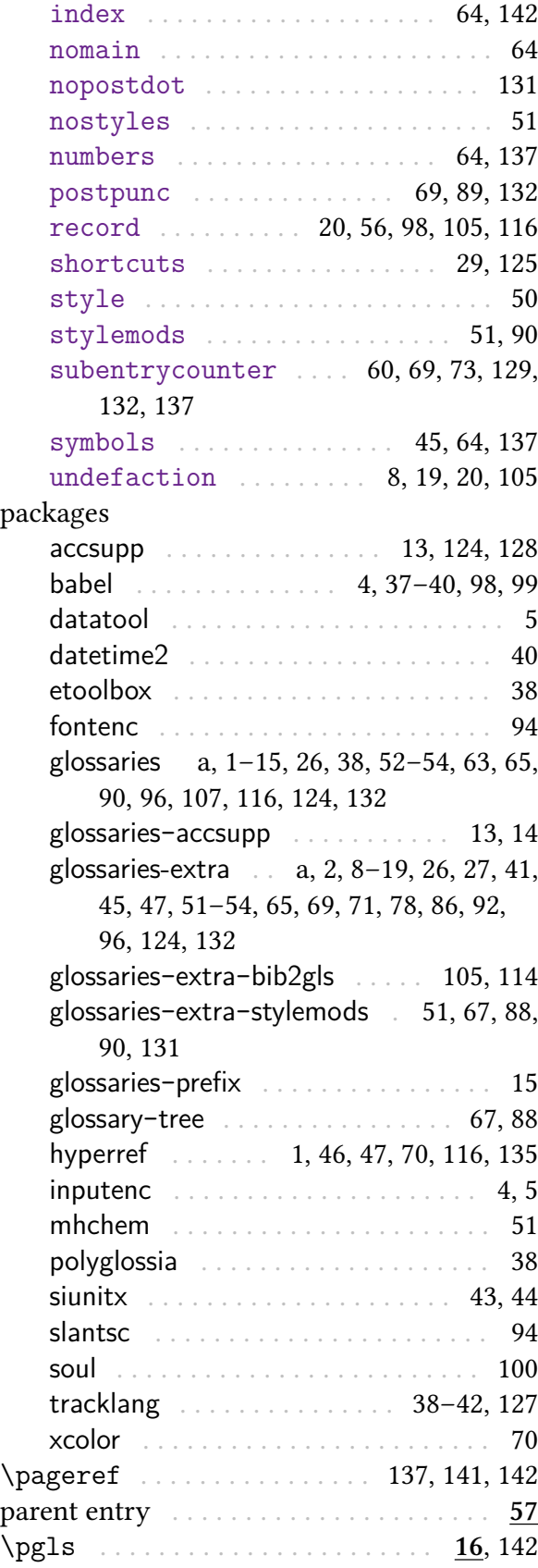

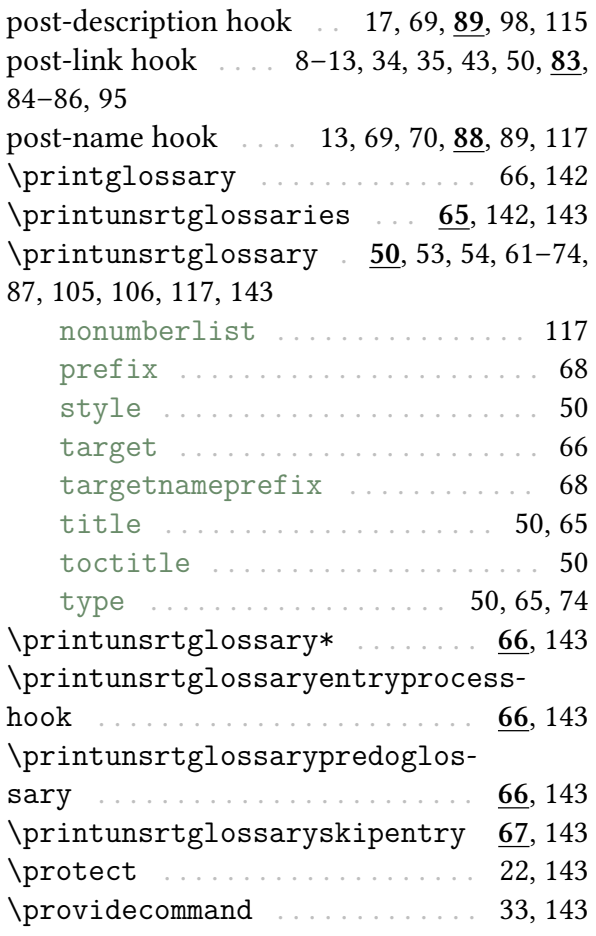

### **R**

<span id="page-154-1"></span>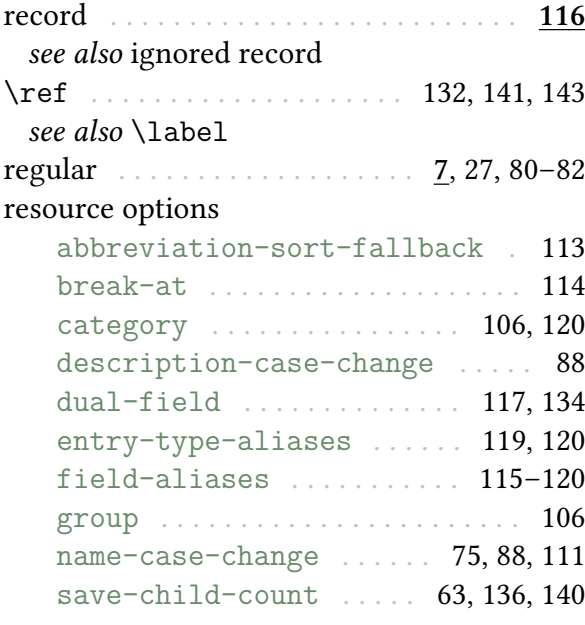

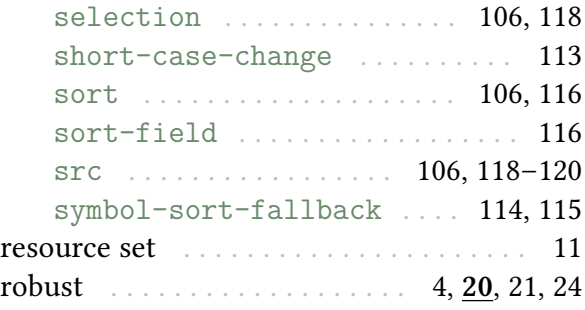

### **S**

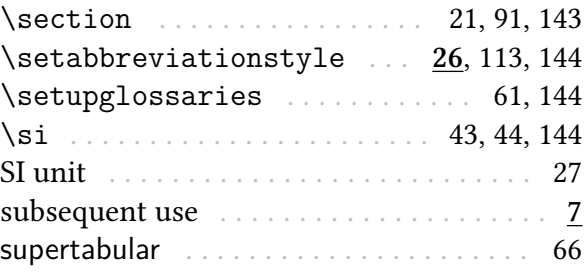

# **T**

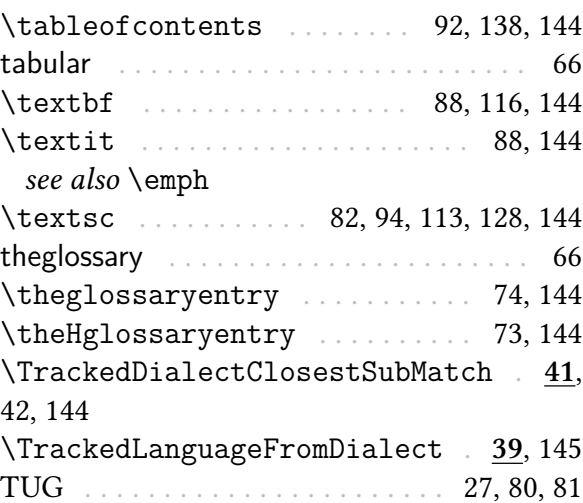

### **U**

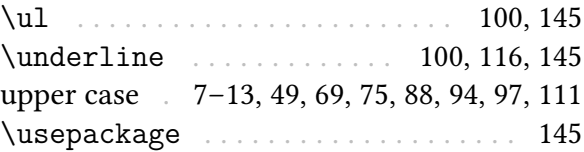

### **[V](#page-51-0)**

<span id="page-154-0"></span>variant . . . . . . . . . . . . . . **2**, 3, 7, 13, 27, [102](#page-147-0)